# **Fisher™ FIELDVUE™ DLC3010デジタルレベルコントローラ**  (DLC3010 Digital Level Controller) (Supported Product)

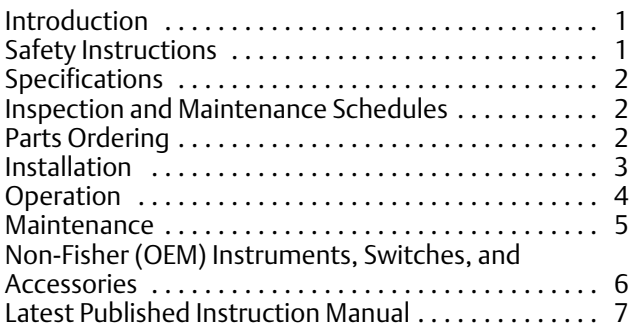

# Introduction

The product covered in this document is no longer in production. This document, which includes the latest published version of the instruction manual, is made available to provide updates of newer safety procedures. Be sure to follow the safety procedures in this supplement as well as the specific instructions in the included instruction manual.

Part numbers in the included instruction manual should not be relied on to order replacement parts. For replacement parts, contact your [Emerson sales office](http://www.emerson.com/en-us/contact-us).

For more than 30 years, Fisher products have been manufactured with asbestos-free components. The included manual might mention asbestos containing parts. Since 1988, any gasket or packing which may have contained some asbestos, has been replaced by a suitable non‐asbestos material. Replacement parts in other materials are available from your sales office.

# Safety Instructions

Please read these safety warnings, cautions, and instructions carefully before using the product.

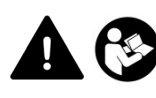

These instructions cannot cover every installation and situation. Do not install, operate, or maintain this product without being fully trained and qualified in valve, actuator and accessory installation, operation and maintenance. To avoid personal injury or property damage it is important to carefully read, understand, and follow all of the contents of this manual, including all safety cautions and warnings. If you have any questions about these instructions, contact your Emerson sales office before proceeding.

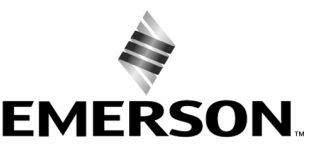

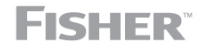

www.Fisher.com

# <span id="page-1-0"></span>Specifications

This product was intended for a specific range of service conditions‐‐pressure, pressure drop, process and ambient temperature, temperature variations, process fluid, and possibly other specifications. Do not expose the product to service conditions or variables other than those for which the product was intended. If you are not sure what these conditions or variables are, contact your [Emerson sales office](http://www.emerson.com/en-us/contact-us) for assistance. Provide the product serial number and all other pertinent information that you have available.

# Inspection and Maintenance Schedules

All products must be inspected periodically and maintained as needed. The schedule for inspection can only be determined based on the severity of your service conditions. Your installation might also be subject to inspection schedules set by applicable governmental codes and regulations, industry standards, company standards, or plant standards.

In order to avoid increasing dust explosion risk, periodically clean dust deposits from all equipment.

When equipment is installed in a hazardous area location (potentially explosive atmosphere), prevent sparks by proper tool selection and avoiding other types of impact energy.

# Parts Ordering

Whenever ordering parts for older products, always specify the serial number of the product and provide all other pertinent information that you can, such as product size, part material, age of the product, and general service conditions. If you have modified the product since it was originally purchased, include that information with your request.

## **WARNING**

**Use only genuine Fisher replacement parts. Components that are not supplied by Emerson should not, under any circumstances, be used in any Fisher product. Use of components not supplied by Emerson may void your warranty, might adversely affect the performance of the product and could result in personal injury and property damage.**

# <span id="page-2-0"></span>Installation

## **WARNING**

**Avoid personal injury or property damage from sudden release of process pressure or bursting of parts. Before mounting the product:**

- - **Do not install any system component where service conditions could exceed the limits given in this manual or the limits on the appropriate nameplates. Use pressure‐relieving devices as required by government or accepted industry codes and good engineering practices.**
- - **Always wear protective gloves, clothing, and eyewear when performing any installation operations.**
- - **Do not remove the actuator from the valve while the valve is still pressurized.**
- - **Disconnect any operating lines providing air pressure, electric power, or a control signal to the actuator. Be sure the actuator cannot suddenly open or close the valve.**
- - **Use bypass valves or completely shut off the process to isolate the valve from process pressure. Relieve process pressure from both sides of the valve.**
- - **Vent the pneumatic actuator loading pressure and relieve any actuator spring precompression so the actuator is not applying force to the valve stem; this will allow for the safe removal of the stem connector.**
- - **Use lock‐out procedures to be sure that the above measures stay in effect while you work on the equipment.**
- - **The instrument is capable of supplying full supply pressure to connected equipment. To avoid personal injury and equipment damage, caused by sudden release of process pressure or bursting of parts, make sure the supply pressure never exceeds the maximum safe working pressure of any connected equipment.**
- - **Severe personal injury or property damage may occur from an uncontrolled process if the instrument air supply is not clean, dry and oil‐free, or noncorrosive gas. While use and regular maintenance of a filter that removes particles larger than 40 microns will suffice in most applications, check with an Emerson field office and Industry Instrument air quality standards for use with corrosive gas or if you are unsure about the proper amount or method of air filtration or filter maintenance.**
- - **For corrosive media, make sure the tubing and instrument components that contact the corrosive media are of suitable corrosion-resistant material. The use of unsuitable materials might result in personal injury or property damage due to the uncontrolled release of the corrosive media.**
- - **If natural gas or other flammable or hazardous gas is to be used as the supply pressure medium and preventive measures are not taken, personal injury and property damage could result from fire or explosion of accumulated gas or from contact with hazardous gas. Preventive measures may include, but are not limited to: Remote venting of the unit, re‐evaluating the hazardous area classification, ensuring adequate ventilation, and the removal of any ignition sources.**
- - **To avoid personal injury or property damage resulting from the sudden release of process pressure, use a high‐pressure regulator system when operating the controller or transmitter from a high‐pressure source.**

**The instrument or instrument/actuator assembly does not form a gas‐tight seal, and when the assembly is in an enclosed area, a remote vent line, adequate ventilation, and necessary safety measures should be used. Vent line piping should comply with local and regional codes and should be as short as possible with adequate inside diameter and few bends to reduce case pressure buildup. However, a remote vent pipe alone cannot be relied upon to remove all hazardous gas, and leaks may still occur.**

- - **Personal injury or property damage can result from the discharge of static electricity when flammable or hazardous gases are present. Connect a 14 AWG (2.08 mm2) ground strap between the instrument and earth ground when flammable or hazardous gases are present. Refer to national and local codes and standards for grounding requirements.**
- - **Personal injury or property damage caused by fire or explosion may occur if electrical connections are attempted in an area that contains a potentially explosive atmosphere or has been classified as hazardous. Confirm that area classification and atmosphere conditions permit the safe removal of covers before proceeding.**
- - **Personal injury or property damage, caused by fire or explosion from the leakage of flammable or hazardous gas, can result if a suitable conduit seal is not installed. For explosion‐proof applications, install the seal no more than 457 mm (18 inches) from the instrument when required by the nameplate. For ATEX applications use the proper cable gland certified to the required category. Equipment must be installed per local and national electric codes.**
- - **Check with your process or safety engineer for any additional measures that must be taken to protect against process media.**

<span id="page-3-0"></span>- **If installing into an existing application, also refer to the WARNING in the Maintenance section.**

## Special Instructions for Safe Use and Installations in Hazardous Locations

Certain nameplates may carry more than one approval, and each approval may have unique installation requirements and/or conditions of safe use. Special instructions are listed by agency/approval. To get these instructions, contact [Emerson sales office](http://www.emerson.com/en-us/contact-us). Read and understand these special conditions of use before installing.

### **WARNING**

**Failure to follow conditions of safe use could result in personal injury or property damage from fire or explosion, or area re‐classification.**

## Operation

With instruments, switches, and other accessories that are controlling valves or other final control elements, it is possible to lose control of the final control element when you adjust or calibrate the instrument. If it is necessary to take the instrument out of service for calibration or other adjustments, observe the following warning before proceeding.

## **WARNING**

**Avoid personal injury or equipment damage from uncontrolled process. Provide some temporary means of control for the process before taking the instrument out of service.**

# <span id="page-4-0"></span>Maintenance

## **WARNING**

**Avoid personal injury or property damage from sudden release of process pressure or bursting of parts. Before performing any maintenance operations on an actuator‐mounted instrument or accessory:**

- - **Always wear protective gloves, clothing, and eyewear.**
- - **Provide some temporary measure of control to the process before taking the instrument out of service.**
- - **Provide a means of containing the process fluid before removing any measurement devices from the process.**
- - **Disconnect any operating lines providing air pressure, electric power, or a control signal to the actuator. Be sure the actuator cannot suddenly open or close the valve.**
- - **Use bypass valves or completely shut off the process to isolate the valve from process pressure. Relieve process pressure from both sides of the valve.**
- - **Vent the pneumatic actuator loading pressure and relieve any actuator spring precompression so the actuator is not applying force to the valve stem; this will allow for the safe removal of the stem connector.**
- - **Use lock‐out procedures to be sure that the above measures stay in effect while you work on the equipment.**
- - **Check with your process or safety engineer for any additional measures that must be taken to protect against process media.**

**When using natural gas as the supply medium, or for explosion proof applications, the following warnings also apply:**

- - **Remove electrical power before removing any housing cover or cap. Personal injury or property damage from fire or explosion may result if power is not disconnected before removing the cover or cap.**
- - **Remove electrical power before disconnecting any of the pneumatic connections.**
- - **When disconnecting any of the pneumatic connections or any pressure retaining part, natural gas will seep from the unit and any connected equipment into the surrounding atmosphere. Personal injury or property damage may result from fire or explosion if natural gas is used as the supply medium and appropriate preventive measures are not taken. Preventive measures may include, but are not limited to, one or more of the following: ensuring adequate ventilation and the removal of any ignition sources.**
- - **Ensure that all housing caps and covers are correctly installed before putting this unit back into service. Failure to do so could result in personal injury or property damage from fire or explosion.**

## Instruments Mounted on Tank or Cage

## **WARNING**

**For instruments mounted on a tank or displacer cage, release trapped pressure from the tank and lower the liquid level to a point below the connection. This precaution is necessary to avoid personal injury from contact with the process fluid.**

## <span id="page-5-0"></span>Instruments With a Hollow Displacer or Float

### **WARNING**

**For instruments with a hollow liquid level displacer, the displacer might retain process fluid or pressure. Personal injury and property might result from sudden release of this pressure or fluid. Contact with hazardous fluid, fire, or explosion can be caused by puncturing, heating, or repairing a displacer that is retaining process pressure or fluid. This danger may not be readily apparent when disassembling the sensor or removing the displacer. A displacer that has been penetrated by process pressure or fluid might contain:**

- - **pressure as a result of being in a pressurized vessel**
- - **liquid that becomes pressurized due to a change in temperature**
- - **liquid that is flammable, hazardous or corrosive.**

**Handle the displacer with care. Consider the characteristics of the specific process liquid in use. Before removing the displacer, observe the appropriate warnings provided in the sensor instruction manual.**

# Non‐Fisher (OEM) Instruments, Switches, and Accessories

## Installation, Operation, and Maintenance

Refer to the original manufacturer's documentation for Installation, Operation and Maintenance safety information.

Neither Emerson, Emerson Automation Solutions, nor any of their affiliated entities assumes responsibility for the selection, use or maintenance of any product. Responsibility for proper selection, use, and maintenance of any product remains solely with the purchaser and end user.

Fisher and FIELDVUE are marks owned by one of the companies in the Emerson Automation Solutions business unit of Emerson Electric Co. Emerson Automation Solutions, Emerson, and the Emerson logo are trademarks and service marks of Emerson Electric Co. All other marks are the property of their respective owners.

The contents of this publication are presented for informational purposes only, and while every effort has been made to ensure their accuracy, they are not to be construed as warranties or guarantees, express or implied, regarding the products or services described herein or their use or applicability. All sales are governed by our terms and conditions, which are available upon request. We reserve the right to modify or improve the designs or specifications of such products at any time without notice.

Emerson Automation Solutions Marshalltown, Iowa 50158 USA Sorocaba, 18087 Brazil Cernay, 68700 France Dubai, United Arab Emirates Singapore 128461 Singapore

www.Fisher.com

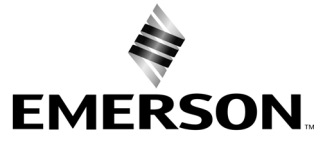

# **Fisher™ FIELDVUE™ DLC3010デジタルレベルコントローラ**

### この取扱説明書は以下の製品に対応しています。

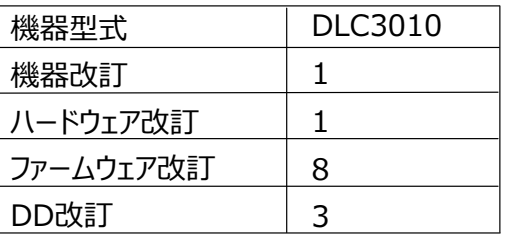

# 目次

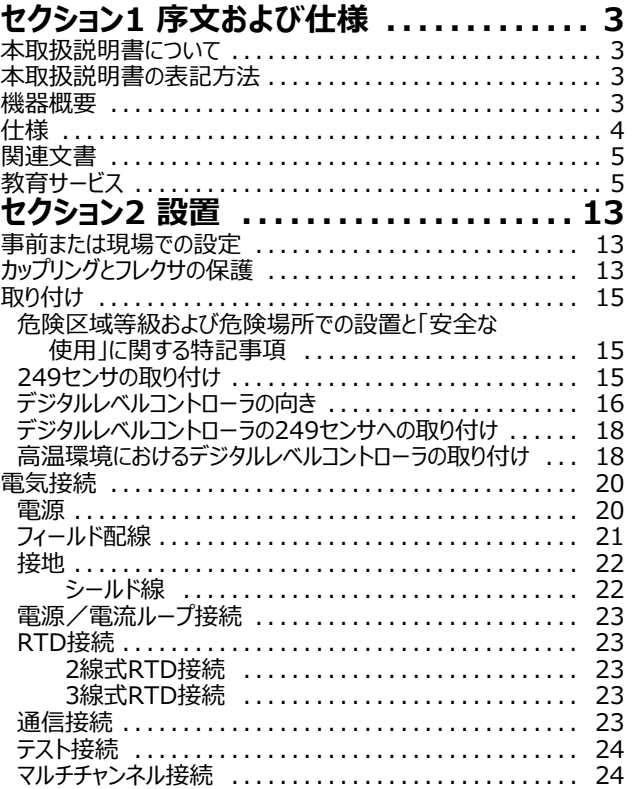

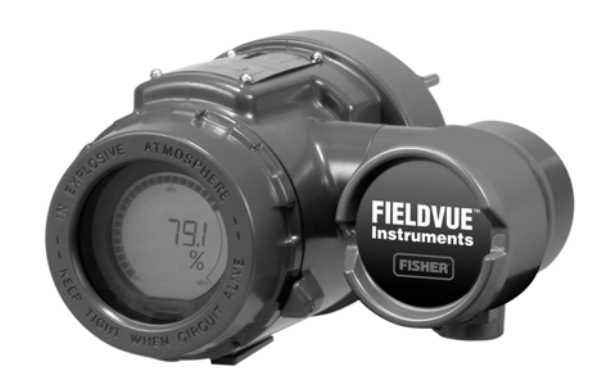

W7977-2

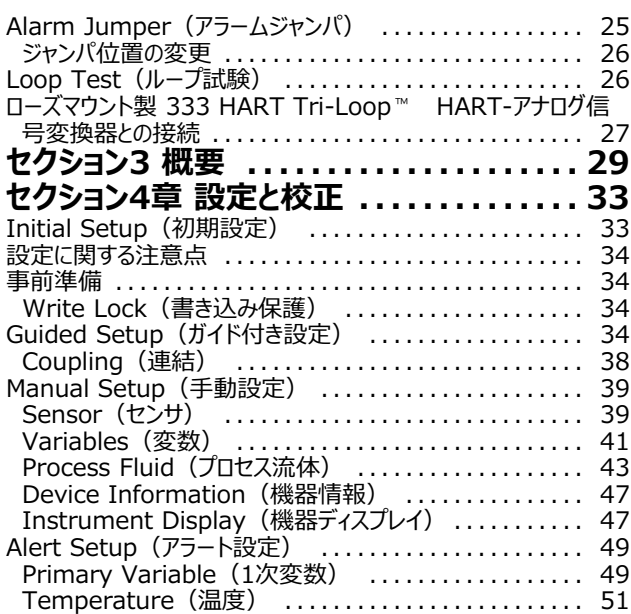

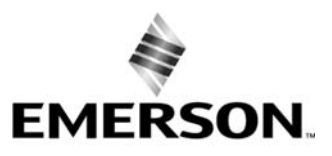

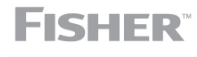

www.Fisher.com

## **DLC3010 デジタルレベルコントローラ**

2017年9月

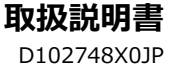

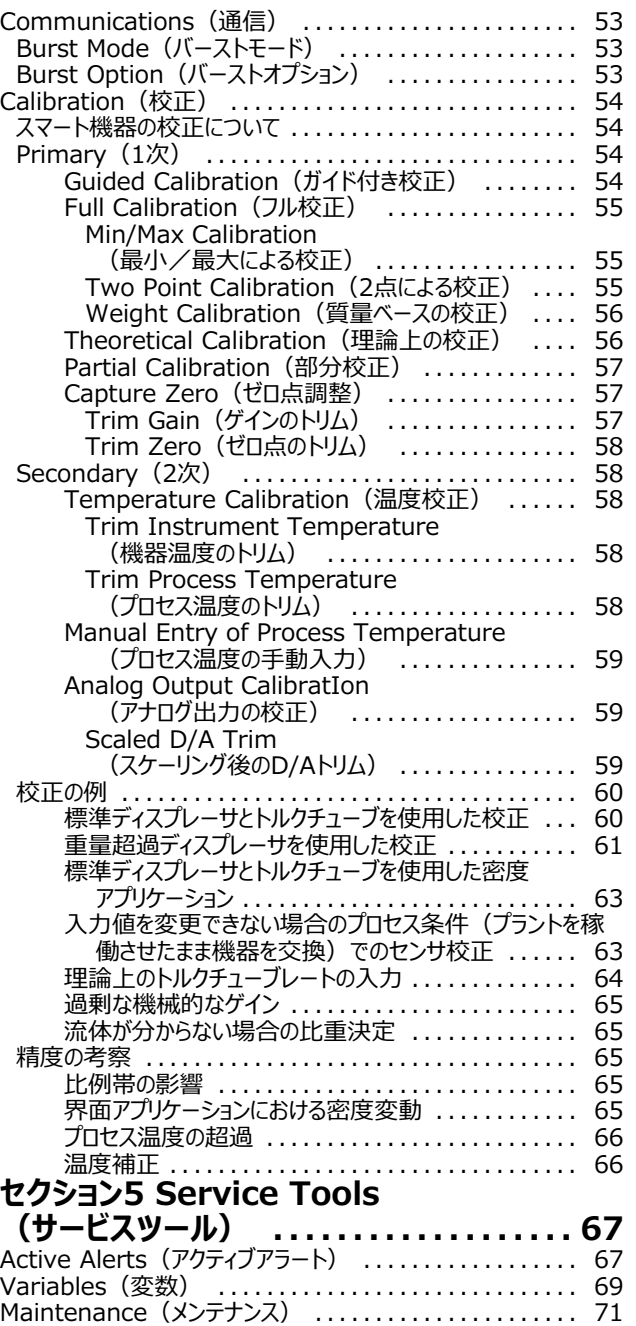

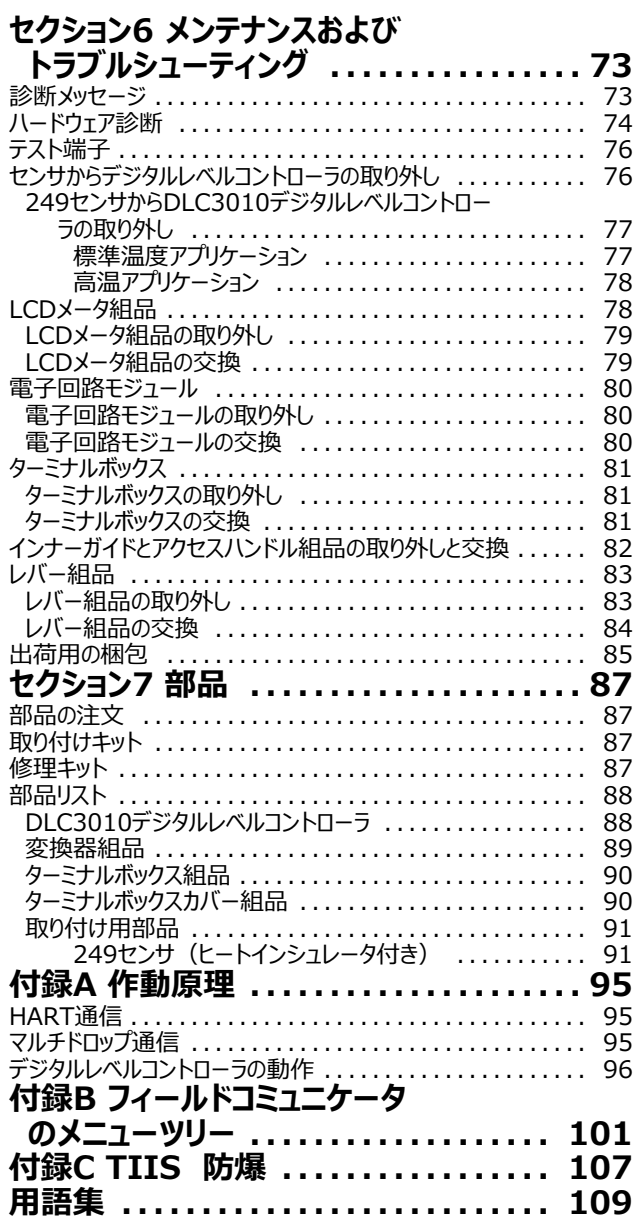

# <span id="page-8-0"></span>**セクション1 および**

# 本取扱説明書について

本取扱説明書では、FIELDVUE DLC3010デジタルレベルコントローラの仕様、設置、動作、メンテナンスについて説明します。

本取扱説明書は、475/375フィールドコミュニケータ (改訂3) にDLC3010機器 (ファームウェア改訂8) を取り付けて使用する場合を対象 としています。フィールドコミュニケータを使用するプロセス、機器、またはセンサに関する情報を参照してください。適切なソフトウェアの入手について コン・・・・・・・・・・・・。。<br>は、エマソンプロセスマネジメント営業所にお問い合わせください。

#### 注記

AMSデバイスマネージャを使用すると、DLC3010の校正および設定のほか、プロセス、機器、またはセンサに関する情報も取得できます。

バルブ、アクチュエータおよび付属品の取付け、操作、メンテナンスの十分な訓練を受けた適任者でない場合は、DLC3010デジタルレベルコント ローラの取り付け、操作、またはメンテナンスを行わないでください。 **人身傷害または設備の破損を防止するため、本書のすべての内容(すべて** 8安全上の注意と警告を含む) をよく読み、理解し、従うことが重要です。本取扱説明書の内容に関するご質問については、エマソンプロセ スマネジメント営業所にお問い合わせください。

# 本取扱説明書の表記方法

本取扱説明書では、フィールドコミュニケータを使用してデジタルレベルコントローラを校正・設定する手順を説明しています。

フィールドコミュニケータを使用する必要がある手順は、メニュー文字列と、目的のフィールドコミュニケータのメニューを表示するために必要な数字キ ーの連番から構成されます。

**例えば、Full Calibration(フル校正)メニューにアクセスする手順は以下のように表記されます。** 

フィールドコミュニケータ Configure > Calibration > Primary > Full Calibration(2-5-1-1)

メニュー選択項目は斜体で表記されます。例: Calibrate (校正)。フィールドコミュニケータのメニュー構造の概要は、付録[B](#page-106-0)を参照してください。

## **(@**

## DLC3010デジタルレベルコントローラ

DLC3010デジタルレベルコントローラ (図1-1) は、レベルセンサと併用することで、液面レベル、2種類の液体間の界面レベル、または液体比 重(密度) を測定します。レベルや比重が変わると、ディスプレーサへの浮力が変化し、それによってトルクチューブシャフトがを回転します。この 回転運動がデジタルレベルコントローラに作用し、電気信号に変換されデジタル化されます。デジタル信号は、ユーザーの設定要件に従って補正 処理され、4-20 mAアナログ電気信号に変換されます。それによって発生する電流出力信号が表示エレメントや操作端に送信されます。

### <span id="page-9-0"></span>**A1‐ 1. FIELDVUE DLC3010デジタルレベルコントローラ**

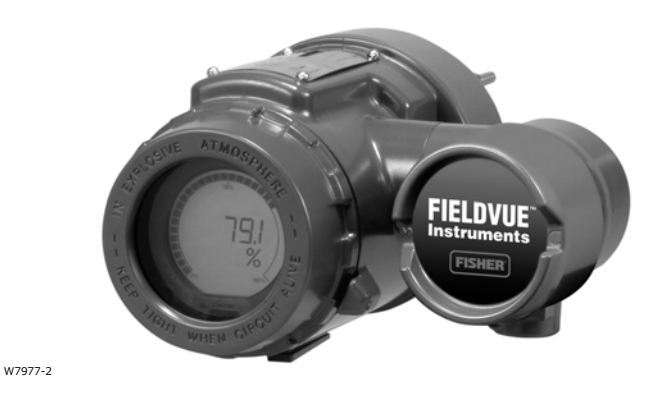

DLC3010デジタルレベルコントローラは、レベル、界面、または密度を検知し、マイクロプロセッサベースで通信する機器です。4-20 mAの電流信 - ICOOSISIS IS INTURNATION CONTROLLED IN THE CONTROLLED INTERNATIONAL PRODUCTION IN THE THE WARD SIGN. できます。DLC3010デジタルレベルコントローラに対応するデバイス記述 (DD) とフィールドコミュニケータを使用して、プロセス、機器、またはセン サから情報を取得することができます。フィールドコミュニケータは、デジタルレベルコントローラまたはフィールドジャンクションボックスに接続できます。

フィールドコミュニケータを使用すると、DLC3010デジタルレベルコントローラで複数の操作を実行できます。デジタルレベルコントローラへの応答、 設定、校正、試験を行うことができます。HARTプロトコルを使用することにより、フィールドからの情報を制御システムに統合したり、シングルループ ベースで受信することが可能になります。

DLC3010デジタルレベルコントローラは、標準的な空気式または電空式レベル伝送器と交換することができるよう設計されています。DLC3010 デジタルレベルコントローラは、さまざまな種類のケージ型およびケージレス型249レベルセンサに取り付けることができます。 取付アダプタを使用する ことにより、他のメーカーのディスプレーサ型レベルセンサにも取り付けることができます。

## 249ケージ型センサ (表1 - 6を参照)

● 249、249B、249BF、249C、249K、249Lセンサはサイドマウント式で、タンク/容器の側面に取り付け、ディスプレーサはタンク/容器外側 のケージ内部に取り付けられます (249BFケージ型センサの販売地域はヨーロッパ、中東、アフリカのみです)。

## 249ケージレス型センサ (表1 - 7を参照)

- 249BP、249CP、および249Pセンサはトップマウント式で、タンク/容器の上部に取り付け、ディスプレーサはタンクの中に吊り下げられます。
- 249VSセンサはサイドマウント式で、タンク/容器の側面に取り付け、ディスプレーサはタンク/容器の外に吊り下げられます。
- 249Wセンサはウエハー式で、タンク/容器またはお客様が用意するケージの上部に取り付けます。

# 什様

表1- 1にDLC3010デジタルレベルコントローラの仕様を示します。249センサの仕様は表1-3を参照してください。フィールドコミュニケータの仕様 は、[フィールドコミュニケータ](http://www.emerson.com/documents/automation/104978.pdf)の製品説明書を参照してください。。

## <span id="page-10-0"></span>**関連文書**

他にも、以下の文書にDLC3010デジタルレベルコントローラおよび249センサの関連情報が記載されています。

- Bulletin 11.2:DLC3010 FIELDVUE DLC3010デジタルレベルコントローラ ([D102727X0JP\)](http://www.emerson.com/documents/automation/188824.pdf)
- FIELDVUE DLC3010デジタルレベルコントローラのクイックスタートガイド ([D103214X012](http://www.emerson.com/documents/automation/123132.pdf))
- スマートHARTループインターフェースおよびモニタ (HIM) と組み合わせたFIELDVUE機器の使用 ([D103263X012](http://www.emerson.com/documents/automation/138146.pdf))
- HART通信用オーディオモニター ([D103265X012](http://www.emerson.com/documents/automation/141054.pdf))
- Fisher 249ケージ型ディスプレーサセンサ取扱説明書 ([D200099X012](http://www.emerson.com/documents/automation/134918.pdf))
- Fisher 249ケージレス型ディスプレーサセンサ取扱説明書 ([D200100X012\)](http://www.emerson.com/documents/automation/134928.pdf)
- Fisher 249VSケージレス型ディスプレーサセンサ取扱説明書 ([D103288X012\)](http://www.emerson.com/documents/automation/134930.pdf)
- Fisher 249Wケージレス型ウエハー式レベルセンサ取扱説明書 ([D102803X012\)](http://www.emerson.com/documents/automation/134940.pdf)
- Fisher レベルコントローラおよび伝送器の校正用プロセス条件のシミュレーション ([D103066X012\)](http://www.emerson.com/documents/automation/125290.pdf)
- ボルトトルク情報 (<u>D103220X012</u>)
- 技術解説7:レベルおよび圧力制御の力学
- 技術解説18:Level-Trol密度伝送器
- 技術解説26: 液面レベル制御装置の選択ガイドライン

上記の文書は、エマソンプロセスマネジメント営業所でお求めいただくか、ウェブサイト (www.Fisher.com) をご覧ください。

# **+,サービス**

利用できるDLC3010デジタルレベルコントローラのコースおよびその他製品の種類に関する情報は、以下までお問い合わせください。

Emerson Automation Solutions Educational Services, Registration 電話: +1-641-754-3771または+1-800-338-8158 電子メール: education@emerson.com emerson.com/fishervalvetraining

### <span id="page-11-0"></span>**%1‐ 1. DLC3010デジタルレベルコントローラの**

#### **BC-な.D**

#### **DLC3010デジタルレベルコントローラ:**

ケージ型およびケージレス型249センサに取り付けます。 表 1-6、.1-7、およびセンサの説明を参照してください。

機能:伝送器

**0Eプロトコル:**HART

#### 入力信号

 $\boldsymbol{\nu}$ ベル、界面、密度:ディスプレーサの浮力を変化させる、液面レ ベル、界面レベル、密度の変化に比例する、トルクチューブシャフト の回転運動。

 $J^{\circ}$ ロセス温度: プロセス温度検出用の2線式または3線式 100ΩプラチナRTDのインターフェース、または任意のユーザが入 力した目標温度に比重補正できます。

#### 出力信号

**アナログ:4-20 mA DC (■正動作—レベル、界面、密度が** 増加すると、出力が増加します。あるいは■逆動作—レベル、界 面、密度が増加すると、出力が減少します)

 *ハイ:*20.5 mA  *ロー:*3.8 mA *ハイアラーム:*22.5 mA *ローアラーム* 3.7 mA

いずれのコンフィギュレーションにおいても、使用できるのは上述の ハイ/ローアラーム定義のうちの1つのみです。ハイアラームレベル は NAMUR NE 43 に準拠しています。

**デジタル: HART 1200 ボー FSK (周波数偏移変調方式)** 

通信を可能にするには HART のインピーダンス要件に準拠してい なければなりません。マスター機器接続間の並列インピーダンスの 合計(マスター機器とトランスミッタ間のインピーダンスを除き)は、 230~600 Ωの範囲でなければなりません。伝送器とHART間の インピーダンスの定義:

*Rx:*42K Ω

*Cx:*14 nF

ポイントツーポイントのコンフィギュレーションにおいては、アナログとデ ジタルの信号を使用できます。情報を取得するにはデジタル方式 で機器を検索するか、またはバーストモードで任意のプロセス情報 を定期的にデジタル転送します。マルチドロップモードでは4 mAの 出力が維持され、デジタル通信のみが利用可能になります。

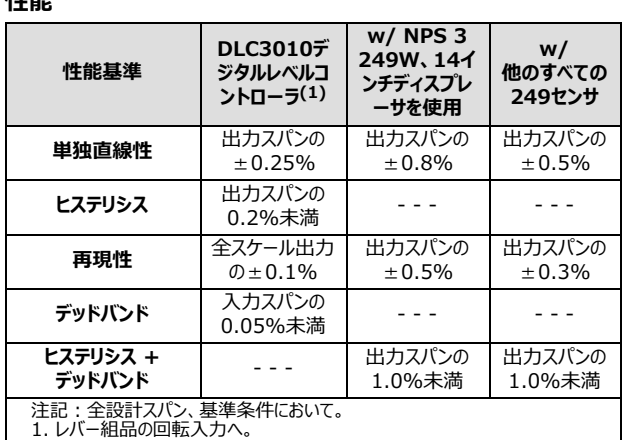

100%未満の有効な比例帯 (PB) では、直線性、デッドバン ド、再現性は係数により低減することがあります (100%/PB)

#### **動作の影響**

**N-**

**電源の影響:**最小および最大の電圧仕様の間で供給が変化 する場合、出力の変動は全スケールの 0.2%以下の範囲で変 化します。

過渡電圧保護:ループターミナルは過渡電圧抑制器により保護 されます。仕様は以下のとおりです。

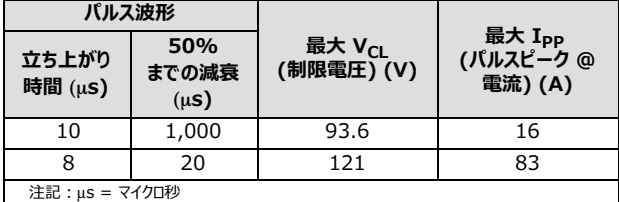

**周囲温度: 249センサを使用しない場合のゼロとスパンに対する** 温度影響は、-40~80°C (-40~176°F) の動作範囲全体 にわたり、1ケルビン度当たり全スケールの0.03%未満です。

 $\overline{C}$  **コセス温度:**トルクレートはプロセス温度に影響されます (図1-2参照)。プロセス密度もプロセス温度の影響を受ける 場合があります。

**プロセス密度 :** プロセス密度検知での誤差感度は、校正での密 度差に比例します。比重差が0.2の場合、プロセス流体検知にお ける0.02の1\$=はスパンの10%にcbします。

-続く-

### 取扱説明書

D102748X0JP

### **%[1‐ 1](#page-11-0). DLC3010デジタルレベルコントローラの (Hき)**

#### 雷磁面立性

EN 61326-1:2013およびEN 61326-2-3:2006に準拠 イミュニティ-工業地域については EN 61326-1 の表2およびEN 61326-2-3の表AA.2に 性能については表1-2を参照してください。 準拠 -エミッション—クラス A ISM機器定格: グループ1、クラスA

## --**:;dJ e(A[2‐ 10](#page-26-0)をfK)**

 $12 \sim 30$  V DC<sub>o</sub>  $==$  22.5 mA 本機器は逆極性保護機能を備えています。 HART通信を適切に行うための最小コンプライアンス電圧は

17.75 Vです。

### 補正

**変換器の補正:** 周囲温度用。

**密度パラメータの補正:** プロセス温度用 (ユーザ指定の条件 を使用) 手動補正: 目標プロセス温度でのトルクチューブレートを手動で 補正可能。

**デジタルモニタ**

**ジャンバーにlH-Nmしたハイ(opデフォルト)またはロー アナログアラームEI:**

トルクチューブ位置変換器 : ドライブモニタおよび信号妥当性 モニタ

*ユーザがなアラーム:*「ハイ-ハイ」および「ロー-ロー」d 度プロセスアラーム

#### **HART"s:**

 $RTD$ 信号妥当性モニタ: RTDが設置されている場合 *プロセッサのき をモニタ。*  $26$ れ以外は不揮発性メモリモニタに書き込み。  $2 -$ ザ設定が可能なアラーム:プロセス上限/下限アラーム、 プロセス温度上限/下限アラーム、電子回路温度上限/下限 アラーム

#### 診断

 *ループ)\*の+,。 LCDメータの+,。*  $\nu$ ベルモードにおける特定個所の比重測定:比重のパラメータを 更新してプロセス測定を向上させるために使用します。 デジタル信号トレース機能 : 「トラブルシューティングの変数」を確 認、及び *PV、TV、SV の567なトレンド4*

#### LCDメータの表示

LCDメータはパーセントスケールの棒グラフでアナログ出力を表示 します。また、このメータには以下を表示するよう設定することもで きます:  $J$ ロセス変数 (工学単位のみ)。 *パーセント=>のみ。 パーセント=>とプロセス9を?@に、*または *プロセス9とプロセスAB (およびパイロットシャフトのCDEB) を?@に。*

#### 電気的分類

汚染度 IV、過電圧カテゴリ II、IEC 61010 5.4.2 d 項に準 拠

#### 危険区域:

CSA — 本質安全防爆、耐圧防爆、ディビジョン2、粉塵防爆 **FM** — 本質安全防爆、耐圧防爆、Non-Incendive、粉塵 防爆 ATEX — 本質安全防爆、タイプn防爆、耐圧防爆 IECEx — 本質安全防爆、タイプn防爆、耐圧防爆

### **:Rハウジング:**

**CSA** — タイプ4X **ATEX** — IP66 **FM** — NEMA 4X **IECEx** — IP66

#### その他分類/認証

**CUTR** — ユーラシア関税同盟技術規則 (ロシア、カザフスタン、 ベラルーシ、アルメニア) INMETRO - 国立工業度量衡·品質規格院 (ブラジル) **KGS** — 韓国ガス安全公社 (韓国) NEPSI — 国家防爆電気機器検定機関 (中国) PESO CCOE — 石油防爆安全機構-防爆主要管理機関 (インド) **TIIS** — 公益社団法人産業安全技術協会(日本) 分類/認証に関する特定の情報については、[エマソンプロセスマ](www.Fisher.com) ネジメント営業所にお問い合わせください。

#### 最小比重差

-続く-

液面レベルの0~100%の変化 (比重=1) に対し、トルクチュ ーブシャフトが定格4.4度回転する場合、デジタルレベルコントロー うは定格入力スパンの5%の入力範囲に対してフル出力になるよ う調整できます。これは標準容積ディスプレーサの場合、最小比 重差0.05に相当します。

### <span id="page-13-0"></span> $\overline{R}$ 1 - 1. DLC3010デジタルレベルコントローラの仕様 (続き)

#### **最小比重差 (続き)**

標準ディスプレーサの容積および標準のトルクチューブについては、 249センサの仕様を参照してください。249Cおよび249CPの標 準容積は~980 cm<sup>3</sup>(60 in<sup>3</sup>)、他の大部分の機器の標準 容積は∼1640 cm<sup>3</sup>(100 in<sup>3</sup>)です。

比例帯が5%の場合の動作では、精度が20分の1に下がります。 薄肉のトルクチューブを使用するか、あるいはディスプレーサ容積を 2倍にすると、それぞれにつき比例帯をほぼ2倍にすることができま す。システムの比例帯が50%を下回った場合、高い精度が必要 な条件下ではディスプレーサまたはトルクチューブを交換することを 検討してください。

#### 取り付け位置

デジタルレベルコントローラの取り付け位置は、図2-5に示すよう にディスプレーサの右または左です。

通常、機器の方向は、レバーチャンバーとターミナルボックスから適 切に排水し、レバー組品への重力による影響を制限するため、カ ップリングアクセスドアが下側になるようにします。ユーザ提供の代 替の排液方法が用いられ、性能が幾分落ちてもかまわない場合 には、パイロットシャフト中心線の周辺に 90 度回転させて取り付 けることもできます。LCD メータもこれに合わせて 90 度回転させ ることができます。

#### 構造材料

 $\lambda$ **テスとカバー**:低銅アルミニウム合金 **内部: メッキ鋼、アルミニウム、ステンレス鋼。カプセル封入プリント** ......<br>配線基板。ネオジム鉄ボロン磁石

注記 : 特殊機器の用語はANSI/ISA規格51.1 - プロセス機器用語集で定義されています。<br>1. LCDメータは、-20°C (-4°F) 未満では読み取れない場合があります。<br>2. 上記の限度を超える温度が必要な場合には、<u>エマソンプロセスマネジメント営業所</u>あるいはアプリケーションエンジニアにお問い合わせください。

### **%1‐ 2.EMCfgのまとめ**—**イミュニティ**

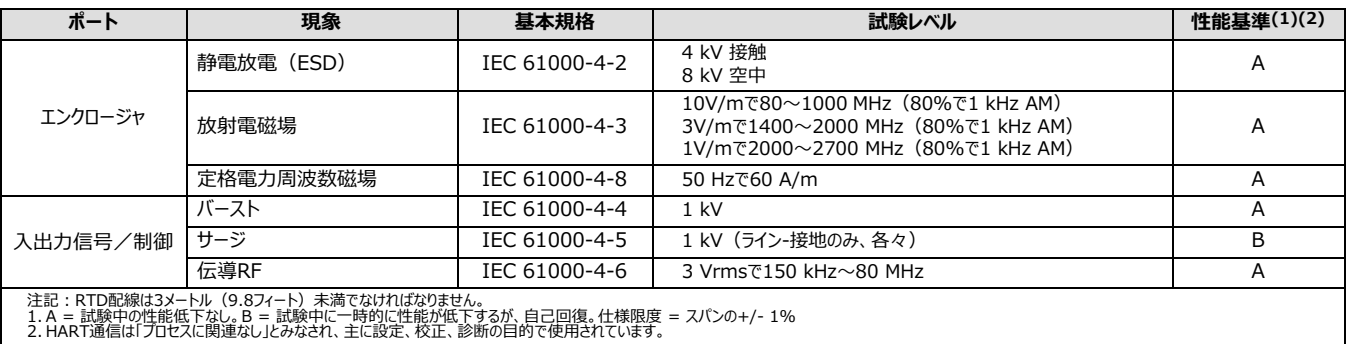

#### 電気接続

2個所の1/2-14 NPT内径ネジコンジット接続部。ターミナルボッ クスの底面と背面に1つずつ配置されています。M20アダプタを使 できます。

#### **オプション**

■ ヒートインシュレータ ■ Masoneilan<sup>™</sup>、Yamatake、 Foxboro™-Eckhardt 製ディスプレーサ用の取付部が用意され ています ■ 工場出荷時に249センサに取り付けられた機器の場 合、レベルSignatureシリーズテスト(性能検証レポート)が利 用可能(EMAのみ) ■ 工場校正:工場出荷時に249セン サに取り付けられた機器の場合、アプリケーション、プロセス温度、 密度をご提供いただけば可能 ■ 機器はユーザ指定のリモートイ ンジケータと}できます。

#### 動作制限

 $32$  **コセス温度:** 表1-4および図2-7を参照してください。 **ab3Kと]K:** {をj;してください。

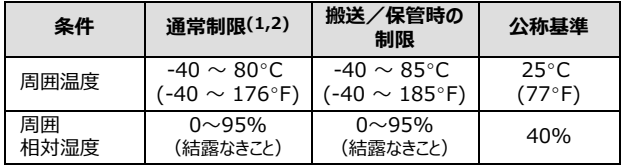

#### 定格高度

最高2000 m(6562フィート)

質量

2.7 Kg (6 lb) 未満

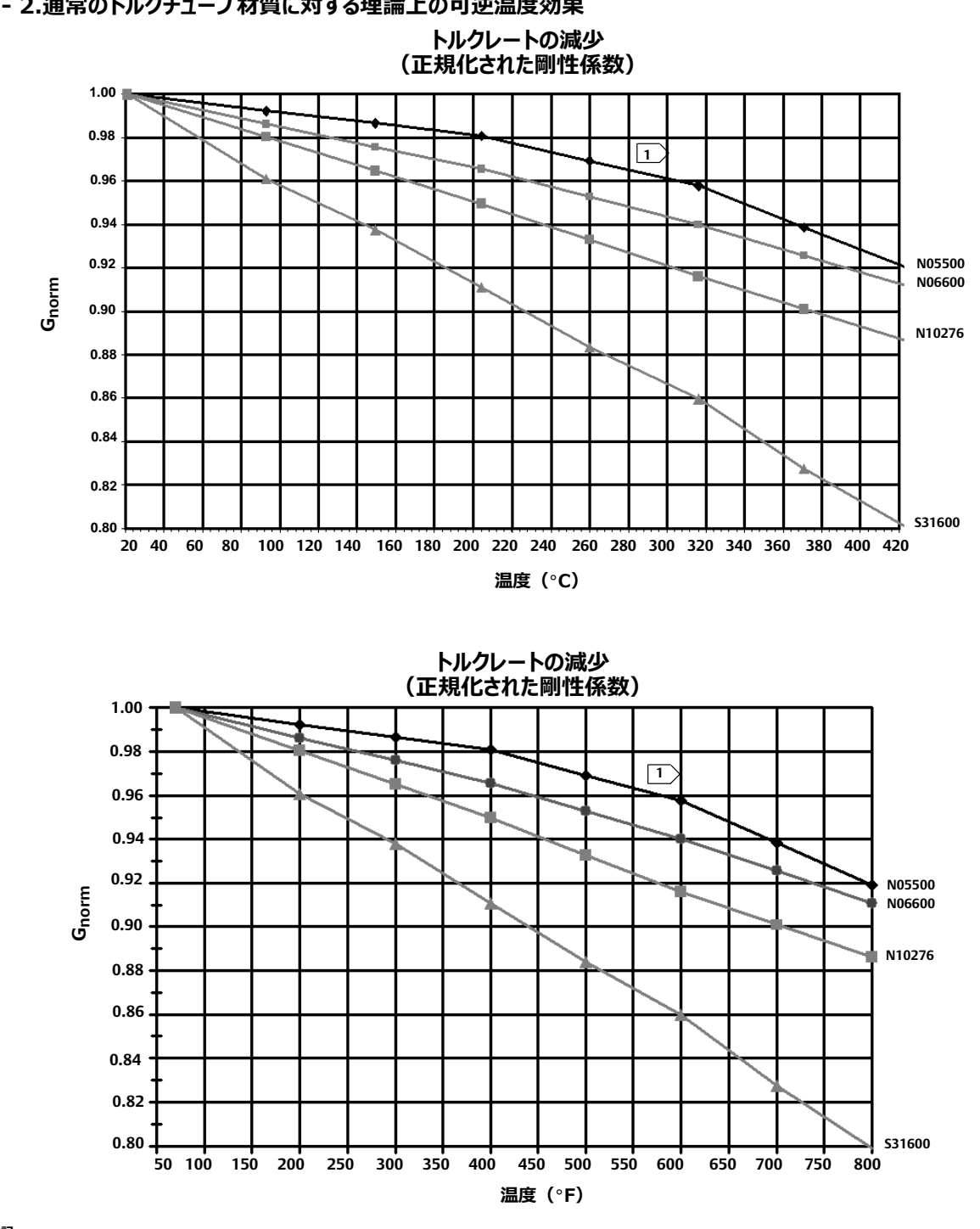

<span id="page-14-0"></span>**A1‐ 2.0~のトルクチューブ[dにするl;のCm3Kg**

注記 :<br>1〉 260°C(500°F)近くおよびこれ以上の温度で起こる永久変位のため、N05500は232°C<br> (450°F)を超える温度では推奨できません。

<span id="page-15-0"></span>2017年9月

### **%1‐ 3. 249センサ**

### 入力信号

### **s2レベルまたはsとsとの12のレベル:**

ディスプレーサの長さの0~100パーセント **液体密度**:ディスプレーサ容積について得られた変位量変化の 0~100パーセント — -@xは、249Cおよび249CPセンサ  $\mathbb{C}$ は■ 980 cm<sup>3</sup> (60 in.3)、または■他の大部分のセンサの 場合には1640 cm<sup>3</sup> (100 in.<sup>3</sup>) 。センサの構造に応じて他の 容積も使用できます。

#### **センサディスプレーサのtさ**

表1-6と1-7の脚注を参照してください。

#### センサの作動圧力

表1-6と1-7に提示されている特定のセンサ構造に該当する ANSI圧力/温度に一致します。

#### **ケージセンサのlHスタイル**

タンクに容易に取り付けられるよう、ケージの接続部位にはさまざま なスタイルのものがあります。等化接続スタイルには番号が付けら れています。図1 - 3を参照してください。

#### 取り付け位置

ケージ型ディスプレーサを使用するレベルセンサの大部分には回転 ヘッドが付いています。ヘッド部分は360度回転し、図2- 5に示 す8つの位置のいずれかに設定できます。

#### 構造材料

表1-5、1-6、1-7を参照してください。

#### 動作時の周囲温度

表1-4を参照してください。 周囲温度の範囲、ガイドライン、オプションのヒートインシュレータの 使用については、図2- 7を参照してください。

### **オプション**

■ ヒートインシュレータ ■ ゲージのガラスは、232°Cにおいて29 バール (450°Fにおいて420 psig) までの圧力に耐えられます。 加えて■高温や高圧の用途のための反射式ゲージもご利用いた だけます。

### $R$  5.4. 標準Fisher 249センサの圧力境界材料の **v8プロセス3K**

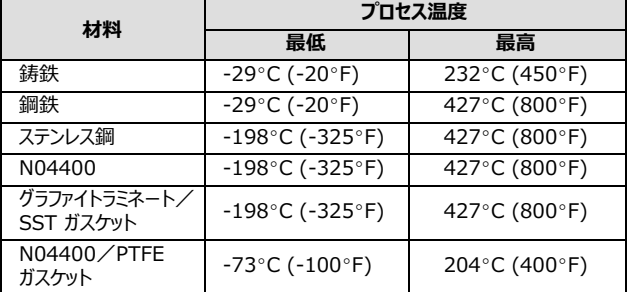

### **%1‐ 5. ディスプレーサとトルクチューブの[\**

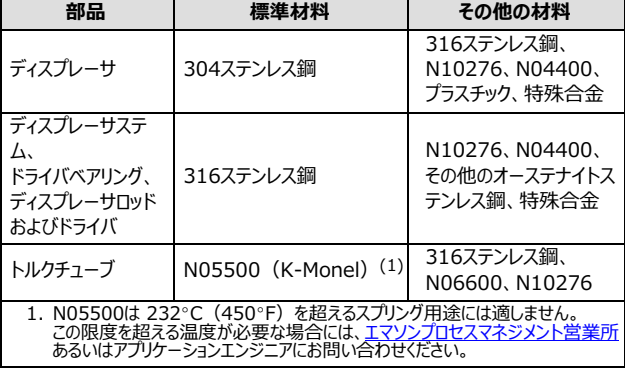

### <span id="page-16-0"></span>**%1‐ 6. ケージディスプレーサセンサ(1)**

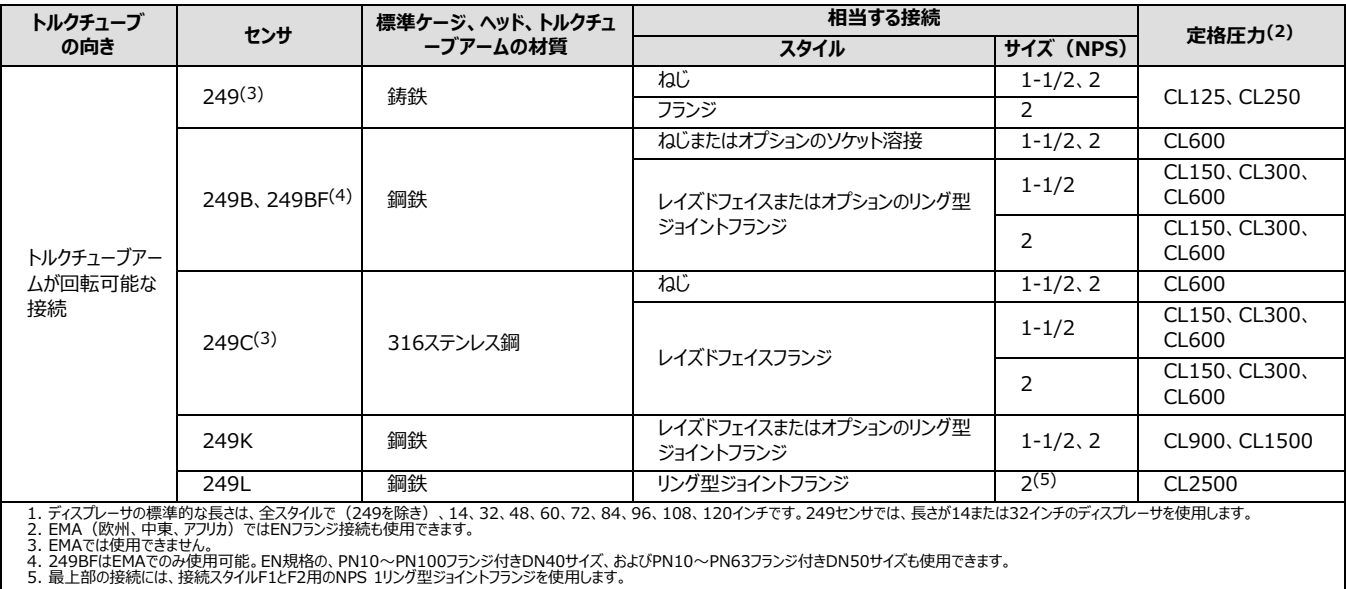

### **%1‐ 7. ケージレスディスプレーサセンサ(1)**

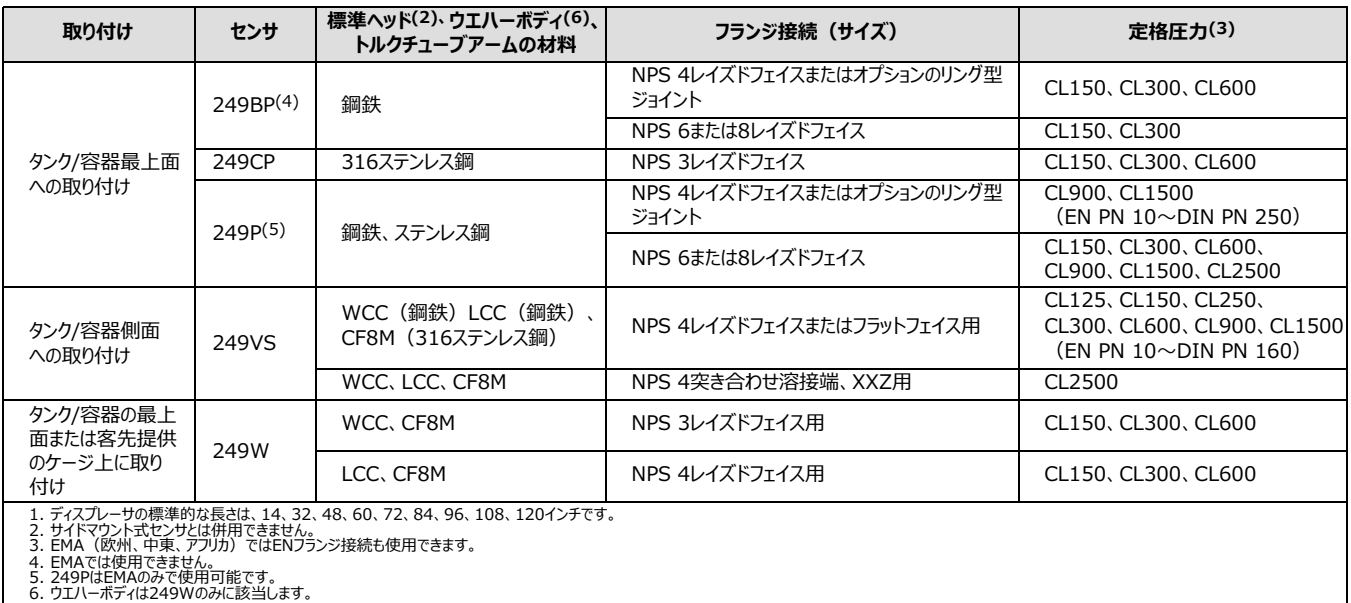

取扱説明書 D102748X0JP

<span id="page-17-0"></span>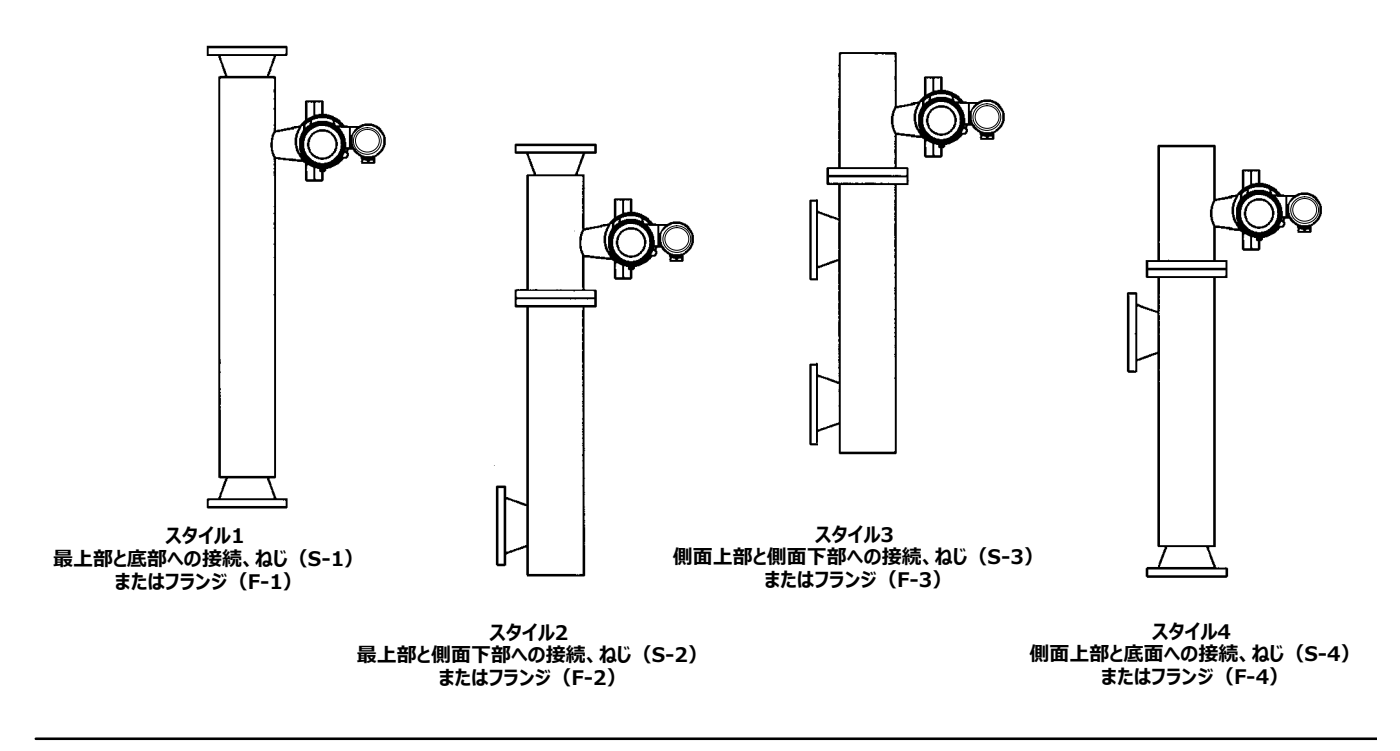

<span id="page-18-0"></span>**セクション2** 2- 2-

本セクションでは、設置フローチャート (図2-1)、取り付け、電気接続などのデジタルレベルコントローラの設置情報のほか、故障モード用ジャン パについて説明します。

# **または8pでの**

設置する前または設置した後に、デジタルレベルコントローラを設定してください。機器を事前に設定しておくと、適切な動作が保証され、機能をよ く理解できるので便利です。

# **カップリングとフレクサの保護**

注意

**フレクサやそのSのが52すると、yzzの\*となります。センサとコントローラを)かすに、のi{に?ってください。**

## レバーロック

レバーロックはカップリングアクセスハンドルに内蔵されています。ハンドルが開いていると、レバーはカップリングに中立の位置に固定されます。この機 能には、配送時にレバー組品が激しく動かないように保護する目的もあります。

納品時、DLC3010コントローラの機械構成は以下のいずれかとなります。

1. ケージ型ディスプレーサ装置が取り付けられた完全組立品。ディスプレーサまたはドライバロッドは機械的に動かないように固定された状態で出 荷されます。この場合、アクセスハンドル (図2-4) はロック解除位置にあります。校正する前にディスプレーサをブロックしているハードウェアを 取り外してください (該当するセンサ取扱説明書を参照してください) 。カップリングに傷が付かないように注意してください。

### 注意

機器をセンサに取り付けた状態で出荷するとき、レバー組品がリンク機構に連結され、リンク機構はディスプレーサブロックによって固定されて  $\mu$ 3場合、レバーロックを使用するとベローズ形ジョイントまたはフレクサが損傷する可能性があります。

- 2. ケージ構成またはその他の懸念によりディスプレーサを固定できない場合、カップリングナットを緩めると伝送器はトルクチューブから連結解除さ れ、アクセスハンドルはロック位置になります。この構成の運転を開始する前に、[38](#page-43-0)ページのカップリング手順を実行してください。
- 3. 配送時にディスプレーサがトルクチューブに接続されていないケージレス型装置の場合、トルクチューブ自体がセンサの物理的ストップに保持さ れることになるので、連結されているレバーの位置を安定させます。アクセスハンドルはロック解除位置になります。センサを取り付け、ディスプレ ーサを取り付けてください。カップリングに傷が付かないように注意してください。

取扱説明書 D102748X0JP

<span id="page-19-0"></span>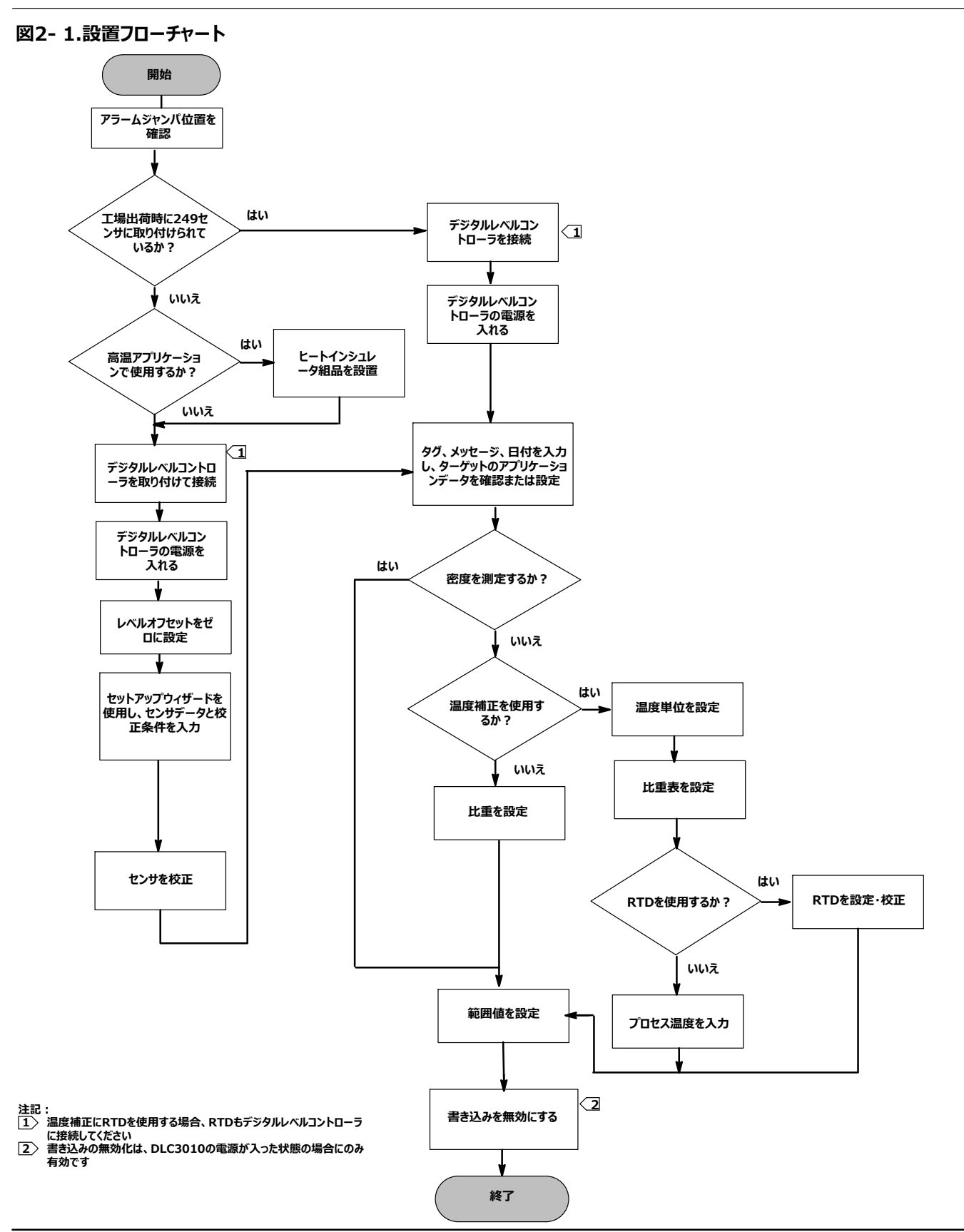

<span id="page-20-0"></span>4. コントローラが単体で出荷された場合、アクセスハンドルはロック位置になります。取り付け、カップリング、校正のすべての手順を実行する必要 があります。

図2- 4および2- 6に示すように、アクセスハンドルには止めねじが含まれます。出荷前に、ハンドル組品のスプリングプレートに接触するようにねじ 止めされています。これによって、出荷や動作中に目的の位置でハンドルが固定されます。アクセスハンドルを「開」または「閉」の位置にセットするに は、止めねじの頭がハンドルの表面とぴったり重なるようにねじを戻す必要があります。

# **取り付け**

### $\mathbf{A}$  警告

**(¤が¥¦をしないように、 (をうは[>のi、(、[>を§ずしてください。**

 $\overline{C}$  プロセス圧力や液体を保持しているディスプレーサに穴を開けたり、加熱したり、修理したりすることが原因で、突然の圧力解放、危険な液 **の'、、またはがし、(¤が¥¦したり、 4が52したりするC-Nがあります。センサをt#したりディスプレーサを り«したりしているときには、こうしたuUがはっきりtからないpがあります。センサをt#したりディスプレーサをり«したりするに、 センサの-にされた¬な!=をしてください。**

**プロセス®からの[>に§ な©については、プロセス¯°または9:¯°にWしてください。**

## 危険区域等級および危険場所での設置と「安全な使用」に関する特記事項

危険区域等級および危険場所での設置と「安全上の使用」に関する特記事項については、機器に同梱される「DLC3010クイックスタートガイド .<br>([D103214X012](http://www.emerson.com/documents/automation/123132.pdf))」を参照してください。このクイックスタートガイドが必要な場合は、最寄りのエマソンプロセスマネジメント営業所にお問い合わ せいただくか、弊社のウェブサイト (www.Fisher.com) をご覧ください。

## 249ヤンサの取り付け

249センサは、センサの種類に応じて2種類のうちいずれかを使用して取り付けます。センサのディスプレーサがケージ型の場合は、図 2-2に示す ようにセンサをタンク/容器の側面に取り付けます。センサのディスプレーサがケージレス型の場合は、図 2- 3 に示すようにセンサをタンク/容器の側 面または上部に取り付けます。

通常、DLC3010デジタルレベルコントローラはセンサに取り付けた状態で出荷されます。別途注文の場合は、デジタルレベルコントローラをセンサ に取り付け、初期設定と校正を実行してからセンサをタンク/容器に設置すると便利です。

### 注記

ケージ型センサでは、ディスプレーサの両端に輸送保護用のロッドとブロックが取り付けられています。ディスプレーサが正常に機能するように、輸送 保護用品を取り外してからセンサを設置してください。

<span id="page-21-0"></span>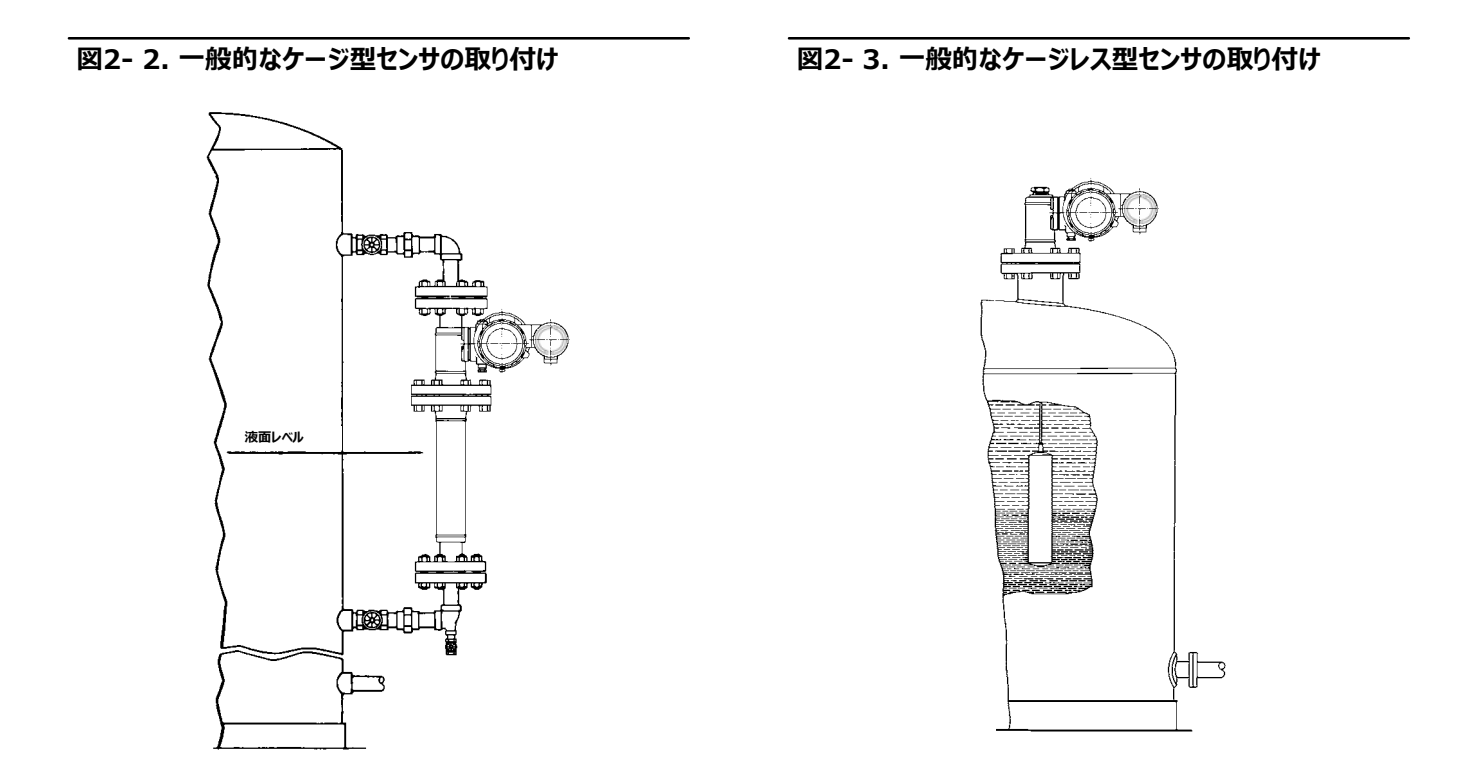

# デジタルレベルコントローラの方向

トルクチューブシャフトのアクセスホール (図2-4を参照) を下に向け、溜まった水が排出されるようにデジタルレベルコントローラを取り付けます。

## **A2‐ 4.センサlHコンパートメント(¡やすいようにアダプタリングはり«してあります)**

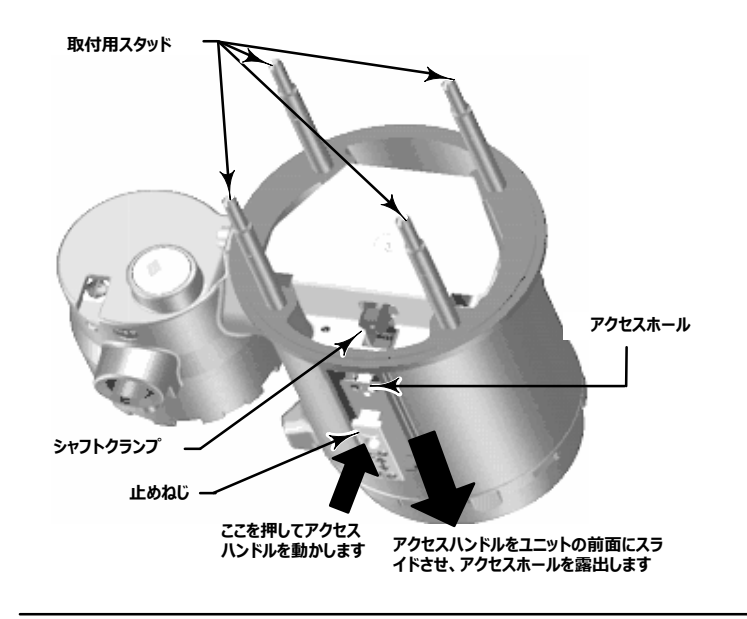

#### <span id="page-22-0"></span>注記

ユーザ提供の代替の排液方法が用いられ、性能が少し落ちてもかまわない場合には、パイロットシャフト中心線の周辺に90度回転させて取り付 けることもできます。LCDメータもこれに合わせて90度回転させることができます。

図2- 5に示すように、デジタルレベルコントローラとトルクチューブアームをセンサのディスプレーサの左側または右側に取り付けます。249センサへの 取り付け向きは現場で変更できます(適切なセンサの取扱説明書を参照)。取り付け向きを変更すると、動作への影響作も変わります。ディ スプレーサの右側にユニットを取り付けた場合、トルクチューブのレベルを上げるための回転方向は時計方向ですが、ディスプレーサの左側にユニッ トを取り付けた場合は反時計方向です。

すべてのケージ型249センサのヘッドは回転式です。つまり、デジタルレベルコントローラは8方向に位置を調整できます (図2- 5に示すようにケー ジの1~8番)。ヘッドを回転させるには、ヘッドのフランジボルトとナットを取り外し、目的の方向にヘッドを向けます。

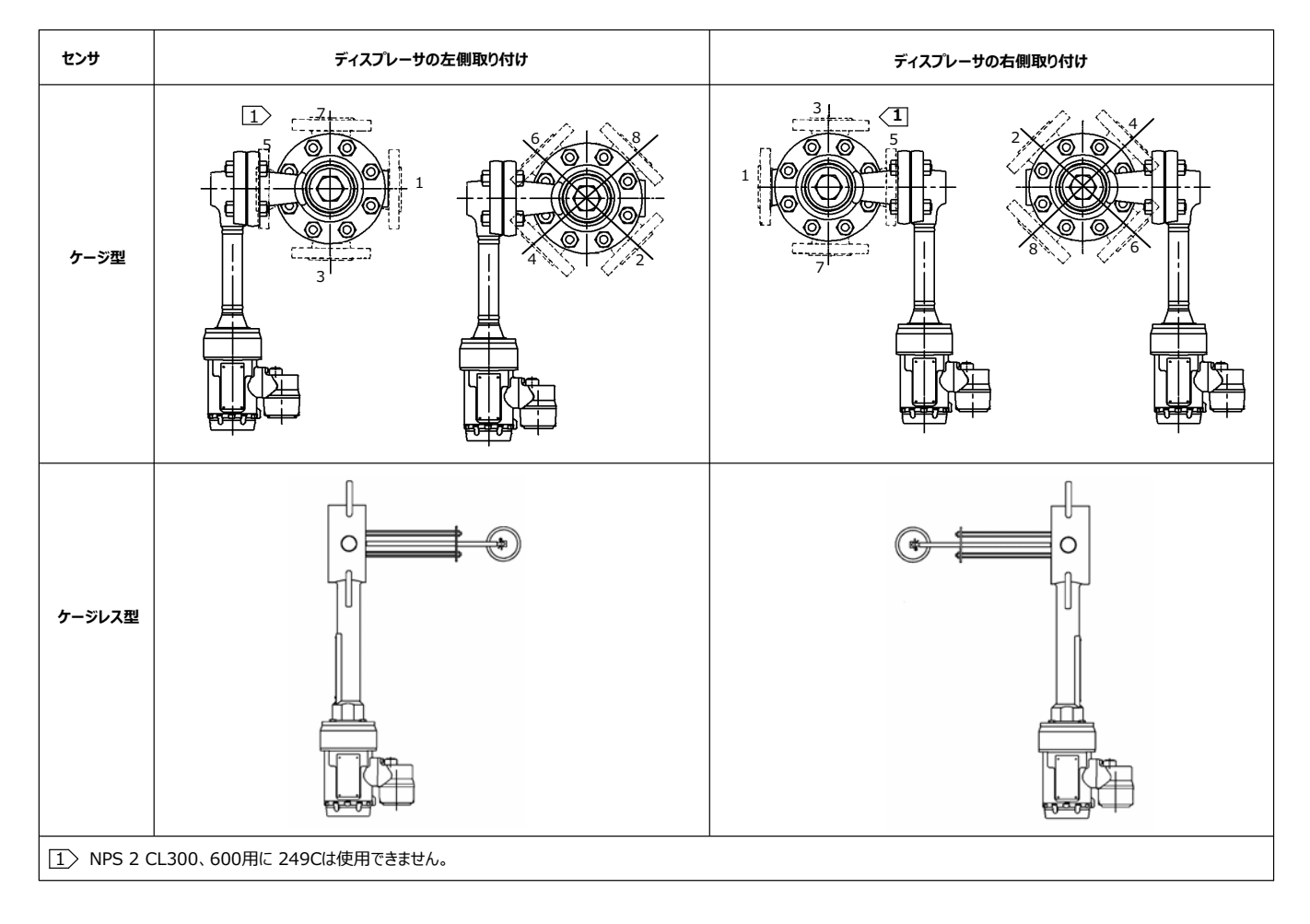

### **A2‐ 5. FIELDVUE DLC3010デジタルレベルコントローラをFisher 249センサにり'けるpの± Sな{**

## <span id="page-23-0"></span>デジタルレベルコントローラの249センサへの取り付け

別に記載が限り、図2-4を参照してください。

1. アクセスハンドルの止めねじ (図2-6) がスプリングプレートに挿入されている場合、2mm六角レンチを使用してねじの頭がハンドルの外表面 とぴったり重なるまで緩めてください。アクセスハンドルをロック位置へスライドさせ、アクセスホールが見えるようにします。図2-4に示すようにハン ドルの背面を押し、ハンドルをユニットの前面へスライドさせます。ロックハンドルが回り止めに入ることを確認してください。

### $\boxtimes$ 2-6.止めねじの拡大図

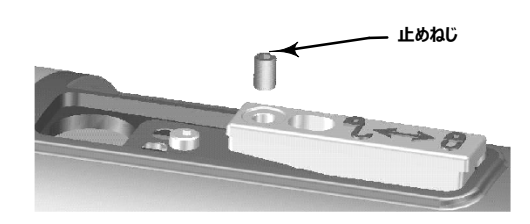

- 2. アクセスホールから挿入される10mmディープソケットを使用して、シャフトクランプを緩めます(図2− 4)。このクランプは「初期設定」の「カップ リング」段階で再度締め付けます。
- 3. 取付用スタッドから六角ナットを取り外します。アダプタリングは取り外さないでください。

### **\注意**

**トルクチューブ~が£がっていたり、 Dに{がっていないp、yzzがします。**

4. アクセスホールが機器の下側になるように、デジタルレベルコントローラの位置を合わせます。

- 5. デジタルレベルコントローラがセンサにぴったり合うまで、取付用スタッドをゆっくりとセンサの取付穴へスライドさせます。
- 6. 取付用スタッドに六角ナットを取り付け、10 N·m (88.5 lbf·in.) のトルクで締め付けます。

## 高温アプリケーションにおけるデジタルレベルコントローラの取り付け

別に記載がない限り、部品の識別については図2-8を参照してください。

温度が図2- 7に示す制限値を超える場合、デジタルレベルコントローラにインシュレータ組品が必要になります。

インシュレータ組品を使用するときは、249センサのトルクチューブシャフトを延長する必要があります。

### 注意

### **トルクチューブ~が£がっていたり、 Dに{がっていないp、yzzがします。**

### <span id="page-24-0"></span>**A2‐ 7. オプションのヒートインシュレータ~のRに)するガイドライン**

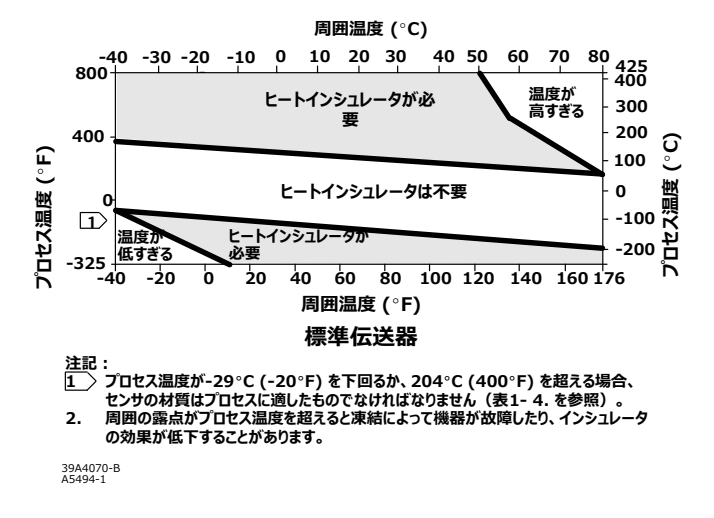

### **A2‐ 8. c3§におけるセンサへのデジタルレベルコントローラのり'け**

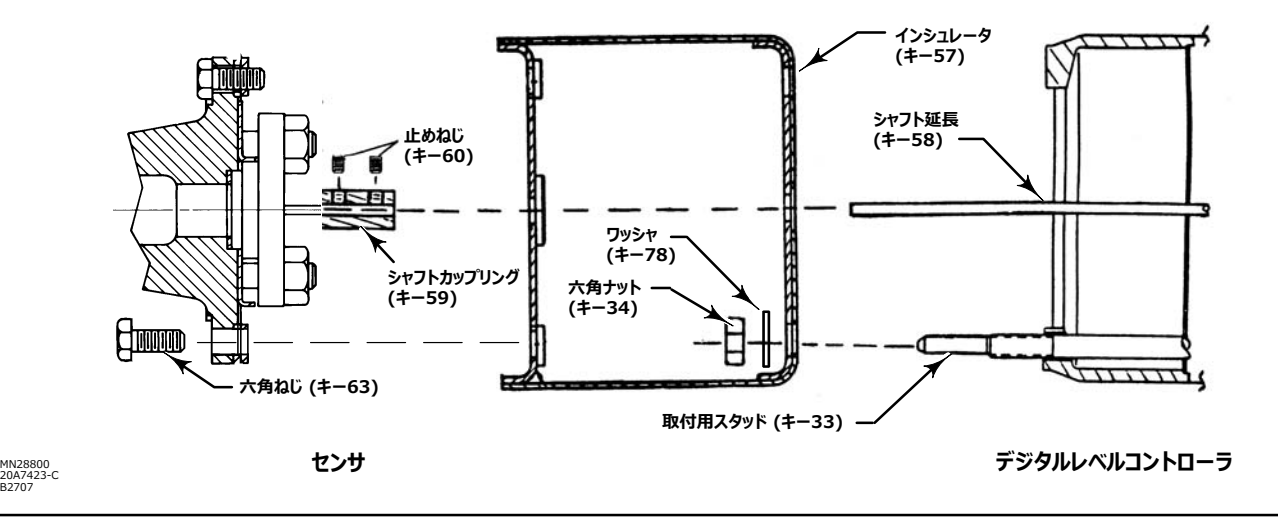

- 1. デジタルレベルコントローラを249センサに取り付ける場合、図2- 8に示すようにカップリングが中心にくるように、シャフトカップリングと止めねじで シャフト延長をセンサのトルクチューブシャフトに固定します。
- 2. アクセスハンドルをロック位置へスライドさせ、アクセスホールが見えるようにします。図2- 4に示すようにハンドルの背面を押し、ハンドルをユニット の前面へスライドさせます。ロックハンドルが回り止めに入ることを確認してください。
- 3. 取付用スタッドから六角ナットを取り外します。
- 4. インシュレータを取付用スタッドにのせて真直ぐに、デジタルレベルコントローラをインシュレータの位置と合わせます。
- 5. 4個のワッシャ (キー78) をスタッドの上に取り付けます。4個の六角ナットを取り付けて締め付けます。
- 6. アクセスホールがデジタルレベルコントローラの下側になるように、インシュレータが装着されたデジタルレベルコントローラをゆっくりとシャフトカップリ ングのLにスライドさせます。
- 7. 4本の六角ねじでデジタルレベルコントローラとインシュレータをトルクチューブアームに固定します。
- 8. 10 N·m (88.5 lbf·in.) のトルクで六角ねじを締め付けます。

## <span id="page-25-0"></span>雷**気接続**

#### **警告** A

配線またはケーブルグランドは、使用環境(危険区域、入場保護、温度など)に応じた等級のものを選択してください。適切な等級を持つ **©7またはケーブルグランドをRしないp、またはによる¥¦や 4の5につながるおそれがあります。**

すべての危険区域認可条件について、接続方法は現地および政府の条例に準拠したものでなければなりません。現地および政府の条例を **4Åしないp、またはによる¥¦や 4の5につながるおそれがあります。**

電気ノイズによる誤差を防ぐため、適切な電気接続が必要になります。フィールドコミュニケータとの通信用にループには230~600Ωの抵抗 **が必要です。**電流ループ接続については、図2-9を参照してください。

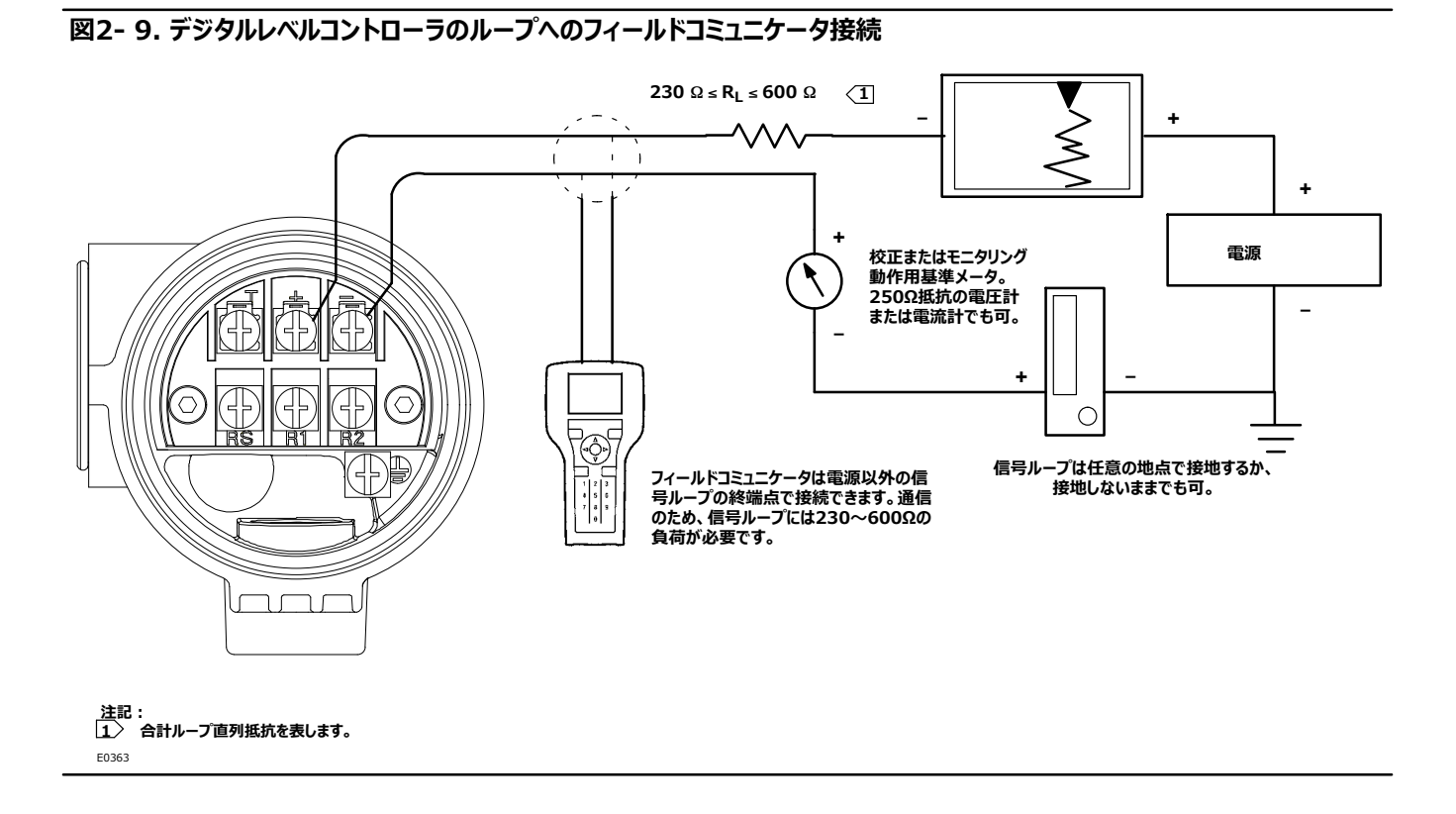

## 電源

デジタルレベルコントローラと通信するためには、17.75 V以上のDC電源が必要です。伝送器のターミナルに供給される電力は、「(有効供給 電圧) - (合計ループ抵抗 + ループ電流) Jによって決定されます。有効供給電圧は、リフトオフ電圧を下回ってはなりません(リフトオフ電 圧とは、所定の合計ループ抵抗に必要な最小「有効供給電圧」です)。必要なリフトオフ電圧の判断については、図2-10を参照してください。 合計ループ抵抗が分かる場合は、リフトオフ電圧を決定できます。有効供給電圧が分かる場合は、最大許容ループ抵抗を決定できます。

<span id="page-26-0"></span>D102748X0JP

### 图2-10. 電源要件と負荷抵抗

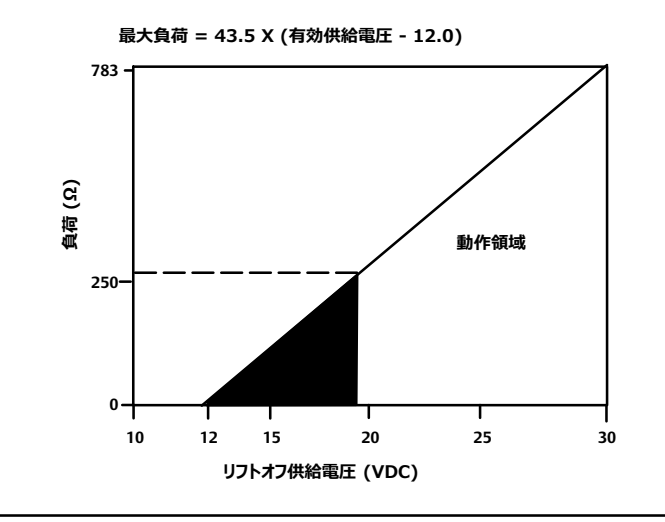

伝送器の構成中に電源電圧がリフトオフ電圧を下回る場合、伝送器が間違った情報を出力する可能性があります。

DC電源はリップル2%未満の電力を供給する必要があります。合計抵抗負荷は、(信号リードの抵抗) + (ループ内のコントローラ、インジケ ータ、または関連機器の負荷抵抗)です。本質安全バリアを使用する場合、その抵抗も含める必要があることに注意してください。

## フィールド配線

#### 注記

本質安全防爆アプリケーションの場合、バリアの製造メーカーが提供する取扱説明書を参照してください。

### $\mathbf{A}$  警告

作業員の怪我や設備の破損を防ぐために、爆発のおそれのある雰囲気中や危険区域ではデジタルレベルコントローラのカバーを取り外す前 **に(@の:;を¬ってください。**

デジタルレベルコントローラへの全電力は信号配線を介して供給されます。信号配線をシールドする必要はありませんが、ツイストペアケーブルを使 用することをお勧めします。電線管や電線付きのオープントレーの中、あるいは重電機の近くでは、シールド未処理の信号配線を使用しないでくだ .....<br>さい。デジタルレベルコントローラを爆発性雰囲気で使用する場合、本質安全防爆が対策されていないかぎり、回路が作動中の時はデジタルレベ ルコントローラのカバーを取り外さないでください。リード線や端子には接触しないようにしてください。デジタルレベルコントローラに電力を供給するに は、プラスの電力リード線を+端子に接続し、マイナスの電力リード線を-端子に接続します (図2- 11を参照) 。

<span id="page-27-0"></span>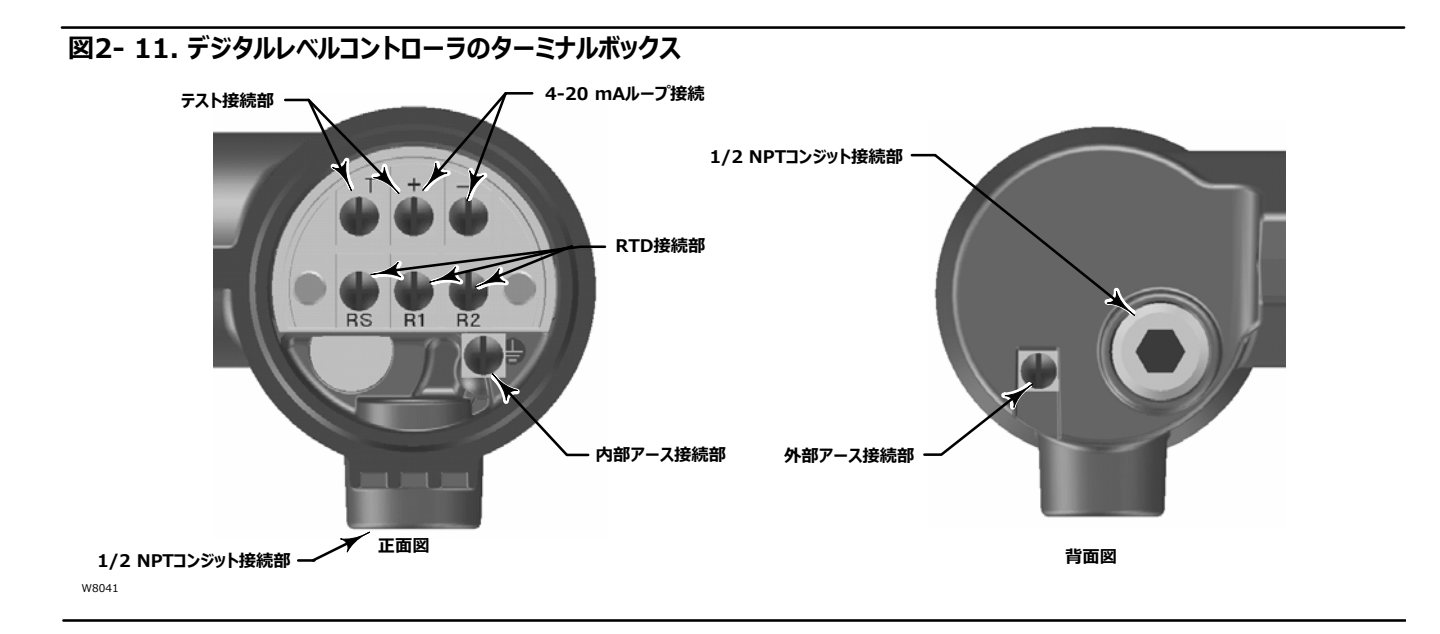

### 注意

### **「T」および「+」®ËEにループ:;をdJしないでください。ターミナルボックスの1Ω´LÆÇ@が¥¦するC-Nがあります。「Rs」およ** び「-」端子間にループ電源を供給しないでください。電子回路モジュールの50Ω検出抵抗器が故障する可能性があります。

ねじ端子に配線する場合は、圧着端子を使用することをお勧めします。接触が良好になるように端子ねじを締め付けます。電源配線を追加する 必要はありません。防爆要件を満たすため、すべてのデジタルレベルコントローラのカバーは完全にはめ込まれていなければなりません。ATEX適合 ユニットの場合、ターミナルボックスカバーの止めねじはターミナルボックスカバーの下のターミナルボックスでいずれかのくぼみにはめ込まれていなけれ ばなりません。

## 接地

#### **警告** A

可燃性ガスや危険性のあるガスが存在する場合は、静電気の放電による火災や爆発により、作業員が怪我したり設備が損傷したりする可能 性があります。可燃性ガスや危険性のあるガスが存在する場合は、デジタルバルブコントローラとアース接地の間に14 AWG (2.1 mm<sup>2</sup>) の接地線用ストラップを接続してください。接地の必要事項については、現地および政府の条例および規格を参照してください。

デジタルレベルコントローラは、フローティング型または接地型の電流信号ループによって作動します。ただし、フローティングシステムの余計なノイズ によって数多くの種類の読み出し装置が影響を受けます。信号にノイズが多い、不安定な場合、電流信号ループを1箇所で接地すると問題が解 決する場合があります。ループの接地場所として最も効果的なのは、電源のマイナス端子です。あるいは、読み出し装置のどちらか側を接地してく ださい。電流信号ループは1箇所以上接地しないでください。

## **シールド7**

通常、シールド線を接地する際の推奨方法では、シールド用接地点が1箇所必要です。シールド線は電源か、機器ターミナルボックスび内部/ 外部の接地端子に接続してください (図2-11を参照)。

## <span id="page-28-0"></span>電源/電流ループ接続

デジタルレベルコントローラ端子間の電圧は12.0 VDCを下回らないように、十分なサイズの通常銅線を使用してください。図2- 9に示すように電 流信号リード線を接続してください。接続したら接続の極性と接続が正しいかを再確認し、電源を入れてください。

## RTD

プロセス温度を検出するRTDをデジタルレベルコントローラに接続できます。接続すると、機器は自動的に温度変化に対する比重を補正します。 RTDとディスプレーサとの距離はできる限り近づけることをお勧めします。EMC性能を最適化するため、長さが3 m (9.8 ft)を超えるRTD接続 用ケーブル線は使用しないでください。シールド線の一端のみを接続してください。シールド線は機器のターミナルボックスの内部アース接続部か、 RTDサーモウェルに接続してください。手順通りにRTDをデジタルレベルコントローラに配線してください (図2- 11を参照).

### **27ÎRTDlH**

1. ターミナルボックスのRS端子とR1端子をジャンパ線で接続します。

2. R1端子とR2端子にRTDを接続します。

### 注記

手動設定時には、2線式RTD用接続配線の抵抗を指定する必要があります。250 ftの16 AWG配線の抵抗は1Ωです。

### **3線式RTD接続**

- 1. RTDの同じ側に接続された2線をターミナルボックスのRS端子とR1端子に接続します。通常、これらの配線は同じ色です。
- 2. 3本目の線をR2端子に接続します(この配線からRSまたはR1端子に接続された配線の間で測定される抵抗では、現在の周囲温度に相 当する抵抗が読み取られるはずです。抵抗値変換表については、RTDメーカーの温度を参照してください)。通常、この配線の色は、RSおよ びR1端子に接続された配線の色とは異なります。

## 通信接続

## $\bf{A}$  警告

潜在的に爆発する可能性のある雰囲気下や危険区域でこの接続を試みると、火災や爆発により作業員が怪我したり設備が損傷したりする **C-Nがあります。またターミナルボックスのカバーをけるに、そのvwのª«と²bR^eで9:であることをWしてください。**

フィールドコミュニケータは、4-20 mAループ内の配線終端点からデジタルレベルコントローラと通信します(電源間を除く)。HART通信機器を 機器に直接接続する場合、機器をターミナルボックス内部のループの+および-端子に接続し、機器とのローカル通信を確立してください。

## <span id="page-29-0"></span>テスト接続

## $\mathbf{A}$  警告

#### 潜在的に爆発する可能性のある雰囲気下や危険区域で以下の手順を試みると、火災や爆発により作業員が怪我したり設備が損傷したり する可能性があります。またターミナルボックスのカバーを開ける前に、その区域の等級と雰囲気条件で安全であることを確認してください。

ターミナルボックス内のテスト接続部は、内部の1Ω抵抗器により、ループ電流の測定に使用することができます。

- 1. ターミナルボックスのカバーを
り8します。
- 2. 0.001~0.1 vの範囲を測定するようにテストメータを調整します。
- 3. テストメータの「プラス」のリード線を「+」接続に、「マイナス」のリード線をターミナルボックス内部の「T」接続部に接続します。
- 4. ループ電流を以下のように測定します。

(テストメータ上の) 電圧 × 1000 = mA

例:

テストメータの電圧 X 1000 = ループmA

 $0.004$  X1000 = 4.0 mA

- $0.020 \times 1000 = 20.0 \text{ mA}$
- 5. テストリード線を取り外してターミナルボックスカバーを元に戻します。

## マルチチャンネル接続

図2- 12に示すように、複数の機器を1つのマスター電源に接続できます。その場合、機器の接地はマイナス電源端子でのみ可能です。マルチチ ャンネル接続では、複数の機器が1つの電源に依存し、すべての機器を喪失すると動作に問題が発生するため、無停電電源装置またはバックア ップ用バッテリをご検討ください。図2- 12のダイオードは、バックアップ用バッテリの不要な充電または放電を防ぐ役割があります。複数のループが並 列接続される場合、正味ループインピーダンスが通信を妨げるレベルに達していないことを確認してください。

<span id="page-30-0"></span>D102748X0JP

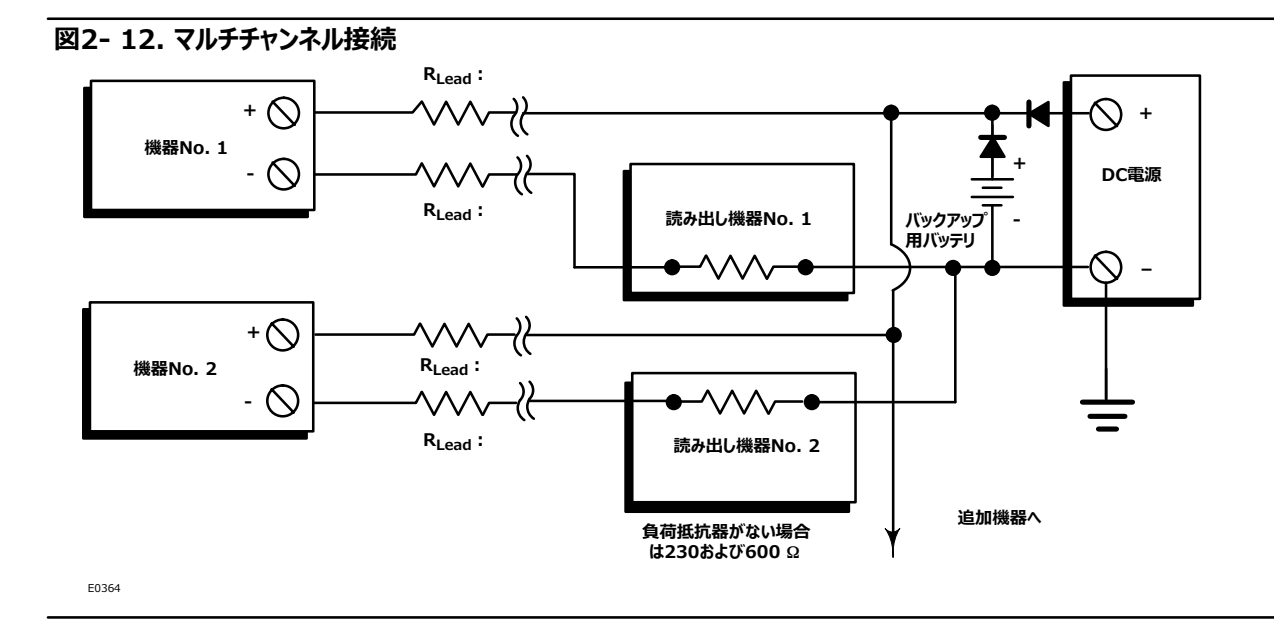

4-20 mAアナログ出力信号を提供するため、DLC3010はHARTポーリングアドレス0を使用する必要があります。したがって、マルチチャンネル接 続ですべての伝送器を4-20 mA出力モードで使用する場合、コンフィギュレーションまたは診断をする目的で個別の伝送器を絶縁する手段を提 供する必要があります。マルチチャンネル接続が最も役立つのは、機器もマルチドロップモードで、すべての信号がデジタルポーリングによって実行さ れる場合です。

# **アラームジャンパ**

各デジタルレベルコントローラは、通常動作時に自身の性能を連続モニタリングします。この自動診断ルーチンは、定期的に絶えず繰り返される点 検です。診断によって電子回路の故障が検出されると、機器の出力はアラームジャンパの位置 (HI/LO)に応じて3.70 mA未満か22.5 mA より高くなります。

デジタルレベルコントローラの自己診断がエラーを検出すると、アラーム状態が発生し、プロセス変数測定が不正確、不確実、未定義、またはユー ザ定義閾値違反とみなされます。その時点で、ユニットのアナログ出力は、アラームジャンパの位置に基づいて通常の4-20 mAの範囲の上か下の 定義されたレベルになります。

密閉型電子回路14B5483X042、もしくはそれ以前のバージョンでは、ジャンパがない場合はアラームは不確定ですが、通常はFAIL LOWの 選択として動作します。密閉型電子回路14B5483X052、もしくはそれより新しいバージョンでは、ジャンパがない場合にデフォルトはFAIL HIGHとなります。

## アラームジャンパの位置

メータ取り付けなしの場合

アラームジャンパはデジタルレベルコントローラのハウジングの電子回路側の電子回路モジュールの前面にあり、ラベルはFAIL MODEです。

メータ付きの場合

アラームジャンパはデジタルレベルコントローラのハウジングの電子回路モジュール側のLCDフェースプレートにあり、ラベルはFAIL MODEです。

## <span id="page-31-0"></span>ジャンパ付置の変更

## $\bf{A}$  警告

潜在的に爆発する可能性のある雰囲気下や危険区域で以下の手順を試みると、火災や爆発により作業員が怪我したり設備が損傷したり する可能性があります。また機器のカバーを開ける前に、その区域の等級と雰囲気条件で安全であることを確認してください。

アラームジャンパの位置を変える場合は、以下の手順に従ってください。

- 1. デジタルレベルコントローラが取り付けられている場合は、 ループを手動に設定します。
- 2. 電子回路側のハウジングカバーを取り外します。爆発性雰囲気では、回路の作動中にカバーを取り外さないでください。
- 3. ジャンパを目的の位置にセットします。
- 4. カバーを取り付けます。防爆要件を満たすため、すべてのカバーは完全にはめ込まれていなければなりません。ATEX適合ユニットの場合、トラ ンスデューサハウジングのめねじはカバーのいずれかのくぼみにはめまれていなければなりません。

## **ループ試験**

フィールドコミュニケータ Service Tools > Maintenance > Tests > Loop Test (3-3-1-1) または (3-3-1-2) 。<br>(LCD構成が取り付けられている場合)

ループ試験は、コントローラ出力、ループの整合性、ループに設置されたレコーダなどの機器の動作を確認するために行われます。ループ試験を開 始するには、以下の手順を実行します。

- 1. 基準メータをコントローラに接続します。ターミナルボックス内のテスト接続部にメータを接続するか (「テスト接続」の手順を参照)、図2-9に 示すようにループ内のメータを接続してください。
- 2. Loop Test<sup></sup> (ループ試験) にアクセスします。
- 3. 制御ループを手動に設定したら、OKを選択します。
- フィールドコミュニケータにループ試験メニューが表示されます。
- 4. コントローラが出力するmAレベルを慎重に選択します。「Choose analog output (アナログ出力の選択)」メッセージが表示されたら、  $4$  mA、20 mA、またはOther (その他) を選択して4-20 mAの値を手動で入力します。
- 5. 基準メータを参照し、コントローラに出力を指示した値が読み取られていることを確認します。読み取り値が一致しない場合、コントローラが出 力調整を必要としているか、メータが正常に機能していません。

試験手順を完了したら、ループ試験画面に戻り、別の出力値を選択するか、試験を終了することができます。

<span id="page-32-0"></span>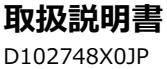

## **ローズマウント 333 HART Tri‐Loop HART-アナログEI** 変換器との接続

DLC3010デジタルレベルコントローラをローズマウント製 333 HART Tri-Loop HART‐アナログ信号変換器と一緒に使用すると、プロセス変 -<br>数、%レンジ、電子回路温度、プロセス温度の4-20 mAアナログ出力信号を個別に取得できます。 Tri-Loopはデジタル信号を分割し、各変 数または全変数を最大3つの独立した4-20 mAアナログチャンネルに出力します。

基本的な設置に関する情報は図2- 13を参照してください。また詳細な設置に関する情報は、「[333 HART Tri-Loop HART-](http://www.emerson.com/documents/automation/76250.pdf)アナログ信号 [コンバ](http://www.emerson.com/documents/automation/76250.pdf)変換器ータの製品説明書」をご覧ください。

### **A2‐ 13. HART Tri‐Loop フローチャート**

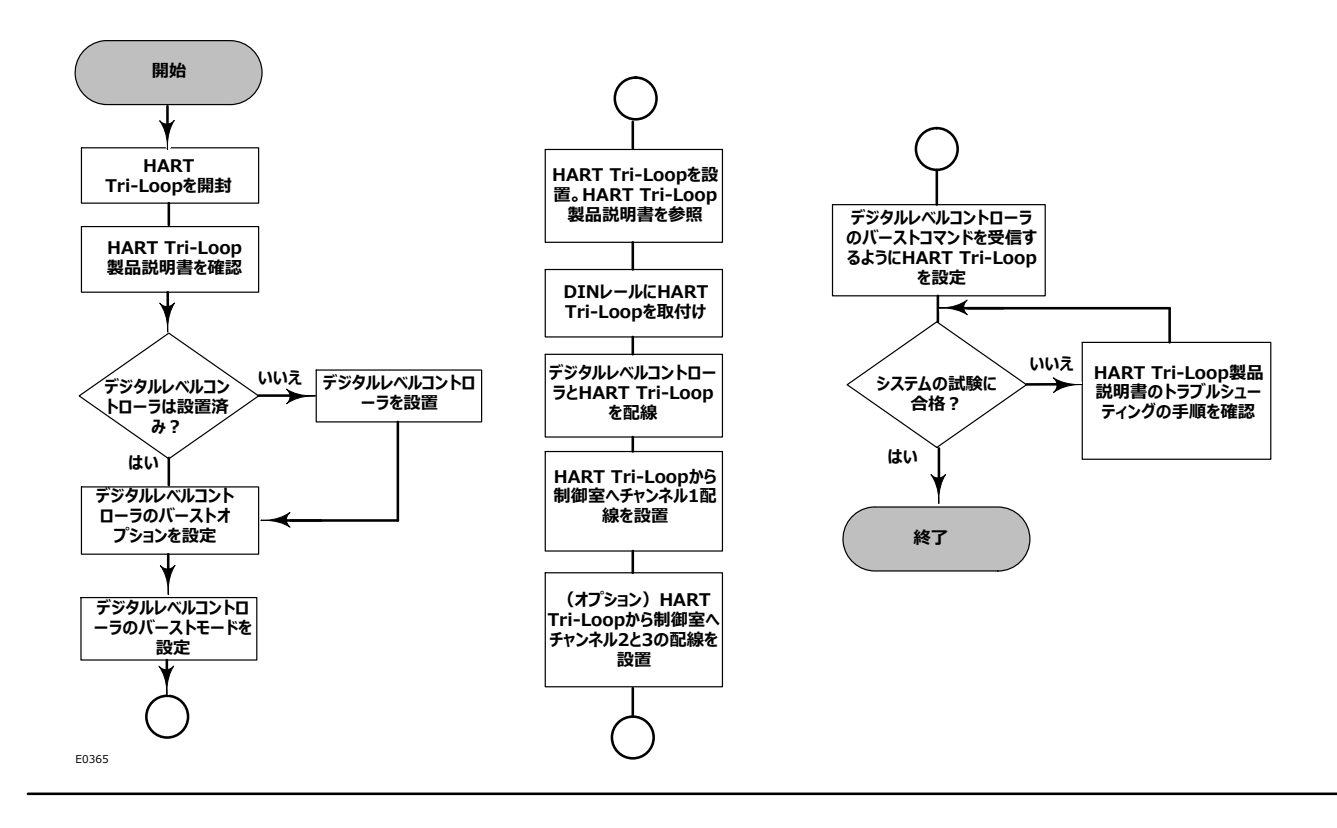

## デジタルレベルコントローラをHART Tri-Loopと一緒に使用して試運転

333 HART Tri-Loopと一緒にデジタルレベルコントローラを使用するには、デジタルレベルコントローラをバーストモードに設定し、動的変数をバ ーストに設定する必要があります。バーストモードでは、デジタルレベルコントローラからデジタル情報がHART Tri-Loop HART-アナログ信号変 換器に伝達され、HART Tri-Loopがそのデジタル情報を4-20 mAのアナログ信号に変換します。HART Tri-Loopは、1次(PV)、2次 (SV)、3次 (TV)、4次 (QV) 変数用に信号を個別の4-20 mAループに分割します。選択したバーストオプションに応じて、デジタルレベ ルコントローラは表2-1に示すように変数を出力します。

DLC3010の状態はHARTバーストメッセージにテキストで表示されますが、Tri-Loopが状態を直接モニタリングするように設定することはできま せん。

DLC3010デジタルレベルコントローラをHART Tri-Loopと一緒に使用して試運転するには、以下の手順を実行します。

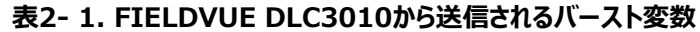

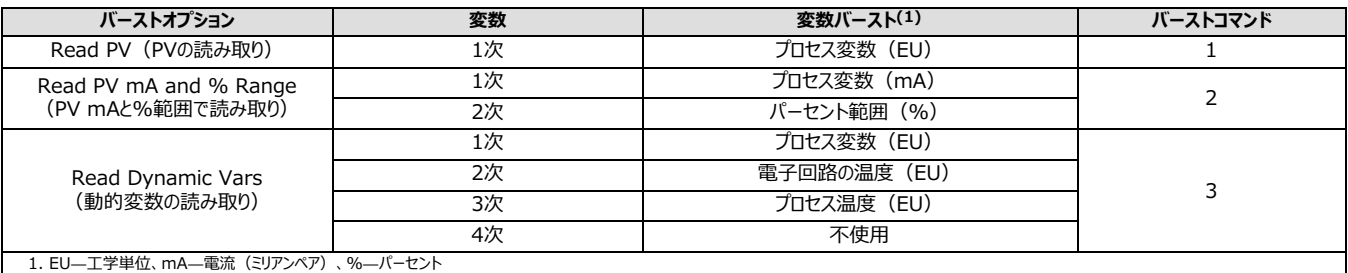

## **バースト)(の**

フィールドコミュニケータ Configure > Communications > Burst Option (2-4-2)

1. *Burst Option(バーストオプション)*にアクセスします。

- 2. 目的のバーストオプションを選択し、ENTERを押します。
- **3. Burst Mode (バーストモード) にアクセスし、On (オン) を選択してバーストモードを有効にします。***ENTER***を押します。**
- 4. SEND (送信) を選択し、新しい設定情報をデジタルレベルコントローラにダウンロードします。

# <span id="page-34-0"></span><u>セクション3 概要</u>

# **Overview(
)**

フィールドコミュニケータ Overview (1)

## Device Status (機器状態)

Good (良好) 機器は稼働中においてアクティブなアラートはありません。

Failed (故障) 深刻度が最高のアクティブアラートがFailed (故障) カテゴリにあります。

Maintenance (保守) 深刻度が最高のアクティブアラートがMaintenance (保守) カテゴリにあります。

Advisory (注意) 深刻度が最高のアクティブアラートがAdvisory (注意) カテゴリにあります。

## Comm Status (通信状態)

Polled (ポーリング済み) デジタルレベルコントローラとの通信が確立されています。バーストモードは無効です。

*Burst* (バースト) デジタルレベルコントローラから継続的に通信を行うことができます。バーストモードはバーストモードデータの転送にのみ適用さ れ、他のデータへのアクセスには影響しません。

## PV is (プロセス変数)

レベル、界面(比重の異なる2つの液体の界面)、または密度(液体比重を測定)のうちいずれかの測定タイプを表示します。表示・測定され るプロセス変数は、PV Setup (プロセス変数設定) の「PV is (プロセス変数) 」に入力した内容に応じて異なります。

## Primary Variable (1次変数)

 $PV$  Value (プロセス変数値) プロセス変数(レベル、界面、または密度)を工学単位で表示します。

% Range (パーセント範囲) プロセス変数をパーセント範囲 (LRVおよびURVによって決定される) で表示します。

## AO (アナログ出力)

機器の電流アナログ出力値をmAで表示します。

## Process Temperature (プロセス温度)

**Proc Temp Source(プロセス3Kのソース)**— EまたはRTD

**Proc Temp (プロセス温度)** — プロセス温度を表示します。

Device Information (機器情報)

## **Identification(»Ö)**

フィールドコミュニケータの画面の指示に従って、以下の情報が表示されます。

- HART Tag (HARTタグ) 物理的な機器を識別する一意の名前 (最大8文字) 。
- Distributor (販売店) 機器の販売店を識別します。
- Model (モデル) 機器モデル (DLC3010など) 。
- Device ID (機器ID) 各機器には固有の機器識別子が割り当てられています。Device ID (機器ID) には、他の 機器に向けたコマンドを受け付けないようにする追加セキュリティの機能があります。
- Date (日付) 前回の設定または校正情報の改訂を行った日付を保存するために使用するユーザ定義変数。−
- **Descriptor(記述子)** HARTタグに加え、特定のコントローラを識別するための長いユーザ定義電子ラベル。 –
- **Message (メッセージ)— 複数のコントロ−ラが混在する環境で個別のコントロ−ラを識別するユ−ザ定義テキスト。**

## **Revisions(Ù¾)**

フィールドコミュニケータの画面の指示に従って、改訂情報が表示されます。

- HART Univ Rev (HARTユニバーサル改訂) 機器の通信プロトコルとして使用されるHARTユニバーサルコマンドの改 訂番号。
- Field Device Revision (フィールド機器改訂) 機器の機能と通信するためのプロトコルの改訂番号。
- Firmware Revision (ファームウェア改訂) 機器にインストールされたFisherソフトウェアの改訂番号。
- Hardware Revision (ハードウェア改訂) Fisher機器ハードウェアの改訂番号。
- DD Information (デバイス記述子情報) 機器との通信中にフィールドコミュニケータによって使用されるデバイス記述 子の改訂レベル。
# **Alarm Type(アラームタイプ)とSecurity(セキュリティ)**

Alarm Type(アラームタイプ)

- Alarm Jumper (アラームジャンパ) ハードウェアのアラームジャンパの位置 (高電流または低電流) を表示します。
- Display Alert/Saturation Level (アラート/飽和度を表示)

Security(セキュリティ)

- Write Lock (書き込み保護)
- Write Lock Setup (書き込み保護の設定)

機器を設定・校正する際は、書き込み保護をWrites Enabled(書き込み有効)に設定する必要があります(Write Lock(書き込み保護) はパワーサイクルによってリセットされます。機器の電源を入れると書き込みは既定で有効化されます)。AMSでOverview(概要)ページの Device Information (機器情報) にアクセスし、Alarms (アラーム) タブを選択して書き込み保護を変更します。

# **セクション4 と** 4- 4-

# 初期設定

工場出荷時に249センサが取り付けられた状態でDLC3010デジタルレベルコントローラが出荷される場合、初期設定と校正は不要です。センサ へのデータ入力、センサへの機器の取り付け、機器とセンサを組み合わせた校正は工場で行われます。

#### 注記

センサが取り付けられたデジタルレベルコントローラを受け取り、ディスプレーサがブロックされているか、またはディスプレーサが接続されていない場合、 機器はセンサに連結され、レバー組品は解除されていません。ユニットの使用を開始する際、ディスプレーサがブロックされている場合、ディスプレーサ の一端にあるロッドとブロックを取り外して、機器の校正を確認してください(「工場校正」オプションが注文された場合、機器は注文書に記載され たプロセス条件に合わせて事前に補正され、室温で0-100%水位入力に対する確認をした場合、校正されていないように見えます)。

ディスプレーサが接続されていない場合、ディスプレーサをトルクチューブに掛けてください。

センサが取り付けられたデジタルレベルコントローラを受け取り、ディスプレーサがブロックされていない場合(移動式装置など)、機器はセンサに 連結されず、レバー組品はロックされています。ユニットの使用を開始する前に、機器をセンサに連結し、レバー組品のロックを解除してください。

センサが適切に接続され、デジタルレベルコントローラに連結されたら、ゼロプロセス条件を設定し、「部分校正」の適切なゼロ校正手順を実行し てください。トルクレートを再校正する必要はありません。

工場で入力された設定データを確認するには、機器を24 VDC電源に接続します(図2- 9を参照)。機器にフィールドコミュニケータを接続して 電源を入れます。Configure (設定) にアクセスし、Manual Setup (手動設定)、Alert Setup (アラート設定)、Communications (通信)のデータを確認します。 工場での機器設定後にアプリケーションデータが変更された場合、設定データの変更手順については「Manual Setup」を参照してください。

レベルセンサに機器が取り付けられていない場合、または機器を交換する場合、センサ情報を入力して初期設定を行ってください。次に、センサを デジタルレベルコントローラに連結します。デジタルレベルコントローラとセンサが連結されたら、その組み合わせでの校正が可能です。

センサ情報には以下のディスプレーサおよびトルクチューブの情報が含まれます。

- 長さの単位(メートル、インチ、センチメートル)
- 体積 (容積) の単位 (立方インチ、立方メートル、立方ミリメートル)
- 質量の単位 (キログラム、ポンド、オンス)
- ディスプレーサの長さ
- ディスプレーサの体積
- ディスプレーサの重量
- ディスプレーサのドライブロッドの長さ(モーメントアーム) (表4- 1を参照)

● トルクチューブの材質

#### 注記

N05500 (K-Monel) トルクチューブのセンサでは、トルクチューブの材質としてネームプレートにNiCu (ニッケル銅) と記載されている場合があり ます。

- 機器の取り付け(ディスプレーサの左側または右側)
- 測定アプリケーション (レベル、界面、または密度)

# 設定に関する注意点

ガイド付き設定に従い、適切な動作に必要な設定データの初期化を行います。工場出荷時の機器の設定では、既定寸法は一般的な Fisher 249構成用に設定されています。 したがって、不明なデータがあっても既定設定を受け入れて構いません。 正動作を正しく解釈するため、 -「機器の位置がディスプレーサの左右いずれにあるか」を検出することが重要になります。機器をディスプレーサの右側に取り付ける場合、水位が上 がるとトルクチューブの回転は時計回りとなり、機器をディスプレーサの左側に取り付ける場合は反時計回りになります。 - 変更する必要があるとき、 手動設定に従って個々のパラメータを特定・変更してください。

# **事前進備**

# Write Lock (書き込み保護)

フィールドコミュニケータ | Overview > Device Information > Alarm Type and Security > Security > Write Lock (1-7-3-2-2)

機器を設定・校正する際は、書き込み保護をWrites Enabled(書き込み有効)に設定する必要があります(Write Lock(書き込み保護) はパワーサイクルによってリセットされます。機器の電源を入れると書き込みは既定で有効化されます。

# **Guided Setup( ガイド'き )**

 $74 - 11$ ドコミュニケータ Configure > Guided Setup > Instrument Setup (2-1-1)

#### 注記

設定または校正に変更を加える前に、ループを手動操作に切り替えてください。

Instrument Setup(機器設定)に従い、初期設定を行います。フィールドコミュニケータの画面に表示される指示に従って、ディスプレーサ、ト ルクチューブ、デジタル測定単位の情報を入力します。センサのネームプレートに記載される情報の概要は、図4-1を参照してください。モーメント アームはドライバロッドの有効長さを表し、センサの種類に応じて異なります。249センサの場合、表4- 1を参照してドライバロッドの長さを決定して ください。特別なセンサの場合は、図4-2を参照してください。

#### <span id="page-40-0"></span>**A4‐ 1.センサのネームプレートÄ**

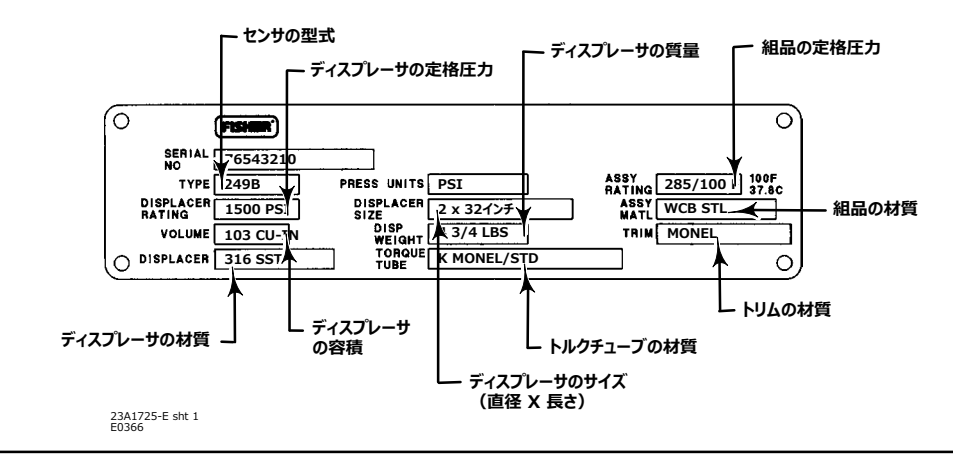

#### **%4‐ 1.モーメントアーム(ドライバロッド)のtさ(1)**

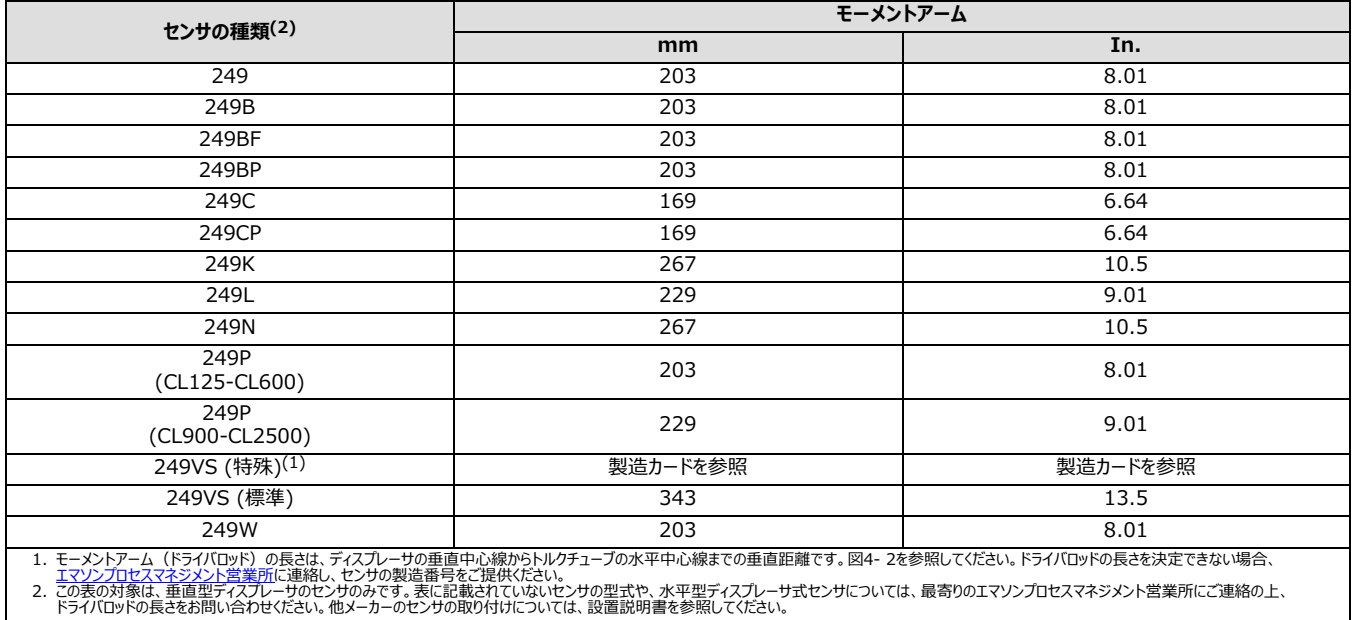

- 1. 画面の指示に従い、ディスプレーサの長さ、容積の単位と値、ドライバロッド(モーメントアーム)の長さ(ディスプレーサの長さに選択したものと 同じ単位)を入力します。
- 2. 機器の取付方法を選択します(ディスプレーサの左側または右側。図2-5を参照してください)。
- 3. トルクチューブの材質を選択します。

<span id="page-41-0"></span>4. 測定アプリケーション (レベル、界面、または密度) を選択します。

#### 注記

界面を測定する際、249センサがタンク/容器に取り付けられていない場合、またはケージが分離されている場合、質量、水位、またはその他の |基準試験流体を用いてレベルモードで機器を校正してください。レベルモードで校正したら、機器を界面モードに切り替えます。次に、実際のプロ セス流体の比重と範囲値を入力します。

249センサが取り付けられており、動作条件で実際のプロセス流体を使用して校正する必要がある場合、最終測定モードと実際のプロセス流体 データを入力します。

#### 図4- 2. 外部測定からモーメントアームを決定する方法

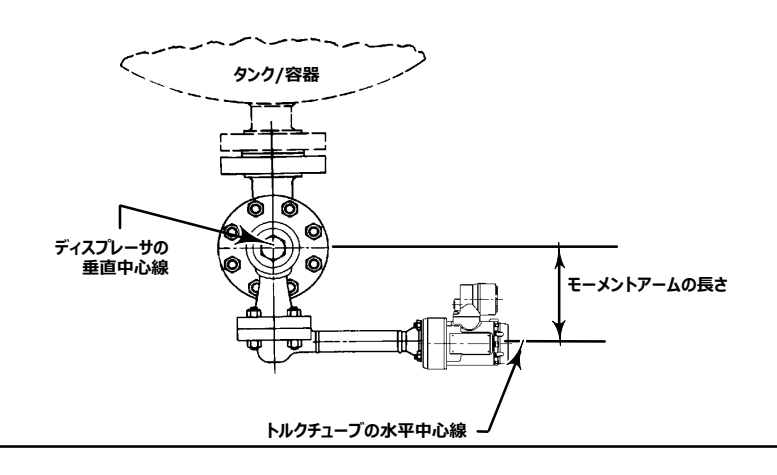

- a. 「Level(レベル)」または「Interface(界面)」を選択する場合、既定のプロセス変数単位はディスプレーサの長さに選択した単位と同 じ単位に設定されます。レベルオフセット値を入力するよう求められます。レベルオフセットとディスプレーサのサイズに基づいて範囲値が初期 化されます。レベルオフセット値が0のとき、既定の上限値はディスプレーサの長さと等しくなるように設定され、既定の下限値は0に設定され ます。
- b. 「Density (密度) 」を選択する場合、既定のプロセス変数単位は「SGU」 (比重単位) に設定されます。既定の上限値は「1.0」に設 定され、既定の下限値は「0.1」に設定されます。

5. 目的の出力動作(正動作または逆動作)を選択します。

「逆動作」を選択すると、上限値と下限値の既定値が入れ替わります (20 mAおよび4 mAのプロセス変数値) 。逆動作の機器では、液面が 上昇するとループ電流が小さくなります。

- 6. プロセス変数の工学単位の既定値を変更することができます。
- 7.また、上限値(20 mAでのPV値)および下限値(4 mAでのPV値)に入力した既定値を編集することもできます。
- 8. 以下のようにアラーム変数の既定値を設定します。

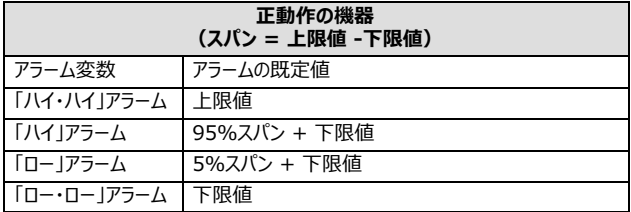

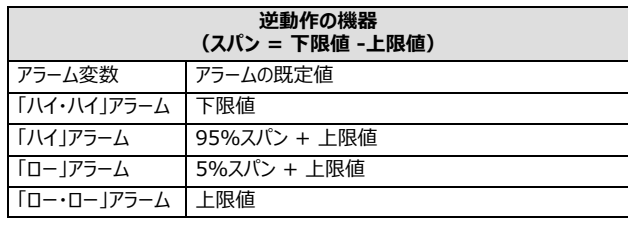

<span id="page-42-0"></span>PVアラート閾値は100%、95%、5%、0%のスパンで初期化されます。

PVアラートデッドバンドは0.5%スパンに初期化されます。

PVアラートはすべて無効です。温度アラートは有効です。

- Density (密度) モードを選択した場合、設定はこれで完了です。
- Interface(界面)またはDensity(密度)モードを選択した場合、プロセス流体の比重を入力するよう求められます(界面モードの場 合は上側および下側プロセス流体の比重)。

#### 注記

校正に水位または錘を使用する場合、1.0 SGUの比重を入力してください。他の試験流体の場合、使用する流体の比重を入力してください。

温度補正を行う場合、Manual Setup (手動設定) にアクセスします。Process Fluid (プロセス流体) でView Fluid Tables (液体表 を表示)を選択します。温度補正を有効にするには、液体表に値を入力します。温度に比重補正をかけるため、機器に入力可能なデータ表は 2つあります (表4-2および4-3を参照)。界面レベルのアプリケーションの場合、両方の表を使用します。レベルアプリケーションの場合、下側の 比重表のみを使用します。密度アプリケーションの場合、表は両方とも使用されません。詳細設定の際に両方の表を編集できます。

#### 注記

場合によっては、実際のプロセス流体の特性を反映するために既存の表を編集する必要があります。

● 現在の表を受け入れるか、個々の入力を変更するか、または新しい表を手動で入力できます。界面測定の場合、上側と下側の液体 表を切り替えることができます。

# <span id="page-43-0"></span>Coupling (連結)

デジタルレベルコントローラがセンサに連結されていない場合、以下の手順を実行してデジタルレベルコントローラをセンサに連結します。

- 1. アクセスハンドルをロック位置へスライドさせ、アクセスホールが見えるようにします。図2-4に示すようにハンドルの背面を押し、ハンドルをユニット の前面へスライドさせます。ロックハンドルが回り止めに入っていることを確認してください。
- 2. ディスプレーサを可能な最低条件に設定するか(最低水位または最小比重)、最大の校正質量でディスプレーサを置き換えます。

#### 注記

比重の合計変化が小さな場合のサイズになっているディスプレーサ/トルクチューブを使用して行う界面または密度アプリケーションは、ディスプレー サが常に液体に沈んだ状態で動作するように設計されています。これらのアプリケーションでは、ディスプレーサが乾くとトルクロッドが停止する場合 があります。大量の液体がディスプレーサを浸すまで、トルクチューブは動き始めません。この場合、最低密度および最高プロセス温度条件か、計 算された質量によってシミュレートされた同等条件の液体に沈んだディスプレーサと連結してください。

センサの大きさを調整した結果、比例帯が100%を超える場合(合計予想回転スパンが4.4度を超える場合)、伝送器の移動を最大限に 利用するため(±6°)、50%のプロセス条件でパイロットシャフトに伝送器を連結してください。ゼロ浮力(またはゼロ浮力差)条件でもゼロ点 調整(ゼロ点調整) 手順を実行できます。

- 3. アクセスホールから10 mmのディープソケットを挿入し、トルクチューブのシャフトクランプナットに差し込みます。2.1 N•m (18 lbf•in) の最 大トルクでクランプナットを締め付けます。
- 4. アクセスハンドルをロック解除位置へスライドさせます (図2-4に示すようにハンドルの背面を押し、ハンドルをユニットの前面へスライドさせます)。 ロックハンドルが回り止めに入っていることを確認してください。

# **Manual Setup(i) )**

DLC3010デジタルレベルコントローラには、HARTプロトコルを介して通信する機能があります。ここでは、フィールドコミュニケータを使用してアクセ ス可能なアドバンスト機能について説明します。

#### 注記

設定パラメータを変更すると、フィールドコミュニケータを使用して機器に書き込むことができます (Overview > Device Information > Alarm Type and Security > Security > Write Lock Setup)。Writes Enabled (書き込み有効) を選択して書き込み設定と校 エデータを有効にするか、Writes Disabled (書き込み無効) を選択してデータの書き込みを無効にします。 電源を切ってから入れると、 Write Lock (書き込み保護) 状態はクリアされ、「Writes Enabled (書き込み有効)」となります。

# Sensor(センサ)

フィールドコミュニケータ Configure > Manual Setup > Sensor(2-2-1)

### **Sensor Units (センサ単位)**

フィールドコミュニケータの画面に表示される指示に従って、目的のセンサ単位を入力します。

- Length Units (長さ単位) ディスプレーサの長さに測定単位を設定できます(フィート、メートル、インチ、センチメートル)。
- Volume Units (体積 (容積) 単位) ディスプレーサの容積に測定単位を設定できます (リットル、立方インチ、立方ミリメートル、ミリリ ットル)。
- Meight Units (質量単位) ディスプレーサの質量に測定単位を設定できます(グラム、キログラム、ポンド、オンス)。
- **Torque Rate Units (トルクレート単位) トルクレート単位を設定できます (lbf-in per deg—ポンドインチ/回転角度、** newton-m per deg—ニュートンメートル/回転角度、dyne-cm per deg—ダインセンチメートル/回転角度)。
- Temperature Units (温度単位) degC (摂氏) またはdegF (華氏) を選択し、温度単位を入力します。 degFを使用する 場合、Temperature Alert Deadband (温度アラートデッドバンド) パラメータがバイアス32で正しく表示されないのでご注意ください。

### **Sensor Dimensions(センサのä')**

フィールドコミュニケータの画面に表示される指示に従って、センサの寸法を入力します。図4- 1に示すように、寸法はセンサのネームプレートに記 載されています。

- Displacer Length (ディスプレーサの長さ) センサのネームプレートからディスプレーサの長さを入力します。
- **Displacer Volume (ディスプレーサの容積)** センサのネームプレートからディスプレーサの容積を入力します。
- **Displacer Weight (ディスプレーサの質量) —** センサのネームプレートからディスプレーサの質量を入力します。

**Driver Rod Length (ドライバロッドの長さ) —** ディスプレーサロッドの長さを入力します。ディスプレーサロッドの長さは、センサの種類 に応じて異なります。249センサの場合、表4- 1またはフィールドコミュニケータのヘルプからディスプレーサロッドの長さを取得します。図4- 2を 参照してこの値を物理的に測定してください。

## **Torque Tube(トルクチューブ)**

フィールドコミュニケータの画面に表示される指示に従って、トルクチューブデータを入力します。

● Torque Rate (トルクレート) — 機器に現在保存されているトルクレートを表示します。

**Change Torque Rate (トルクレートの変更) — 機器に保存されたトルクレートを変更できます。** 

● TT Material (トルクチューブの材質) — 機器に現在保存されているトルクチューブの材質を表示します。

#### 注記

N05500 (K-Monel) トルクチューブのセンサでは、トルクチューブの材質としてネームプレートにNiCu (ニッケル銅) と記載されている場合があり ます。

**TT Comp Selection (トルクチューブ補正の選択)** — 機器に保存されたトルクチューブの材質を変更できます。

● TT Comp Table (トルクチューブ補正表) — トルクチューブ補正表では、材質の温度係数付きの表を読み込むことができます。

#### 注記

ファームウェアバージョン07および08では、トルクチューブ補正用データ表は実装されずに保存されているだけです。情報は、測定したトルクチュー ブレートを手動で事前補正するために使用できます。

### **Instrument Mounting((@のり'け)**

フィールドコミュニケータの画面に表示される指示に従って、機器の取り付け位置をディスプレーサの右側または左側に指定します。図2- 5を参照 してください。

## **Sensor Damping(センサのダンピング)**

フィールドコミュニケータの画面に表示される指示に従って、入力フィルタを設定します。

A/D測定用の入力フィルタの時間定数(秒単位)。フィルタは、PV処理前とA/D変換後に適用されます。範囲は0.1秒刻みで0~16秒までと なります。既定値は0.0秒です。フィルタを無効にするには、時間定数を0秒に設定します。このフィルタは、入力ノイズが極端な場合に提供されま す。通常、このフィルタを使用する必要はありません。

機器応答性の実質は、アナログ入力フィルタと出力フィルタの組み合わせです。

# Variables ( )

フィールドコミュニケータ Configure > Manual Setup > Variables(2-2-2)

## **Primary Variable(1gn)**

フィールドコミュニケータの画面の指示に従って、1次変数情報を表示または編集します。

● PV is (1次変数) — 機器に現在保存されているPV割り当てを表示します。

Change PV (PVの変更) — 画面の指示に従って、PV割り当てを変更します。PVがLevel (レベル) の場合はLevel Units (レベル単 位)、PVがInterface(界面)の場合はInterface Units(界面レベル)、PVがDensity(密度)の場合はDensity Units(密度単 位)を選択します。

#### 注記

PV割り当てがLevel (レベル) またはInterface (界面) に変更される場合、Process Fluid(s) (プロセス流体) メニューにアクセスし、ルー プが自動に戻る前に液体密度の設定データを編集します。

**PV Units (PV単位)** — PV単位を変更できます。

密度測定の場合: g/cm<sup>3</sup>—グラム/立方センチメートル kg/m<sup>3</sup>—キログラム/立方メートル lb/gal—ポンド/ガロン lb/ft3-ポンド/立方フィート g/mL—グラム/ミリリットル kg/L—キログラム/リットル g/L—グラム/リットル lb/in<sup>3</sup>—ポンド/立方インチ SGU-比重単位

レベルおよび界面測定の場合: ft—フィート  $m - x - y$  in—インチ cm—センチメートル mm—ミリメートル

● Level Offset (レベルオフセット) — 物理レベルがディスプレーサの底に達したとき、機器に報告させる1次変数値。

**Set Level Offset (レベルオフセットの設定)** — レベルオフセット値を追加すると、ディスプレーサの底以外の基準点に関するプロセス変数 値が工学単位で報告されます (図4- 3を参照) 。例 : プロセスタンクの底、プロセス設定点、海水位など。Set Level Offset (レベルオフセッ トの設定)を使用できるのは、レベルまたは界面測定モードのみです。フィールドコミュニケータの画面に表示される指示に従って、オフセット値を入 力します。レベルオフセットの量だけ範囲値とアラート閾値がシフトします。これによって、4-20 mA出力はディスプレーサの上部および底部に調整 されます。追加するオフセット値の影響を考慮するように範囲値とアラート閾値をシフト済みのため、「範囲値とアラート閾値の変更に進む」場合は 「No(いいえ)」を選択します。

<span id="page-47-0"></span>設定 2017年9月

#### **A4‐ 3. レベルオフセットのRÄ**

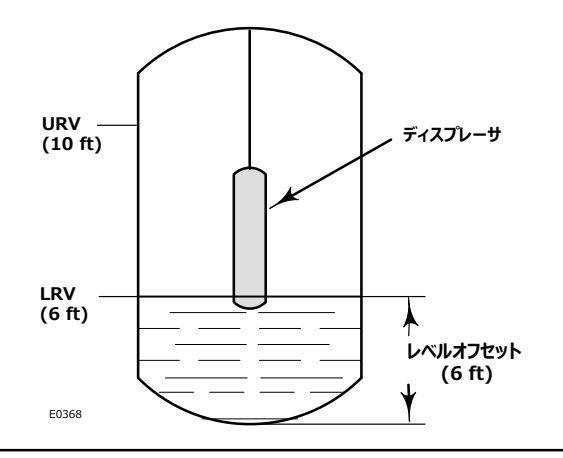

### **Sensor Limits(センサリミット)**

フィールドコミュニケータの画面の指示に従って、センサリミット情報を表示します。

- Upper Sensor Limit (センサリミットの上限) 上限値に使用可能な最大値を示します。
- **Lower Sensor Limit (センサリミットの下限)** 下限値に使用可能な最小値を示します。
- Minimum Span (最小スパン) 機器の誤差の増減が懸念される上限値と下限値の差。ディスプレーサ/トルクチューブのサイズの影 響を考慮する必要があります。

### **Primary Variable Range(1gnb)**

フィールドコミュニケータの画面の指示に従って、範囲情報を表示または編集します。

- Upper Range Value (上限値) アナログ値とパーセント範囲の100%のポイントを得る動作エンドポイントを定義します。
- Lower Range Value (下限値) アナログ値とパーセント範囲の0%のポイントを得る動作エンドポイントを定義します。

Niew/Change AO Action (アナログ出力動作の表示/変更) — 指示に従って出力動作 (正動作/逆動作) を変更します。

逆動作の場合、上限値と下限値が入れ替わります。

## **PV Damping(PVダンピング)**

PV Damping (PVダンピング) は、入力値が急激に変動しても出力読み取り値がなめらかに変動するように、コントローラの応答時間を変更し ます。必要な応答時間、信号の安定性、システムのループ力学の他の要件に基づき、適切なダンピング設定を決定してください。デフォルトのダン ピングの既定値は0.2秒です。0.1秒刻みで0~16秒の範囲の値にリセットできます。0に設定すると、ダンピング機能は無効になります。

機器応答性の実質は、アナログ入力フィルタと出力フィルタの組み合わせです。

# Process Fluid (プロセス流体)

フィールドコミュニケータ Configure > Manual Setup > Process Fluid(2-2-3)

#### 注記

Process Fluid (プロセス流体) が表示されるのは、PVがLevel (レベル) またはInterface (界面) の場合のみです。

## **Process Fluid(プロセスB)**

フィールドコミュニケータの画面の指示に従って、プロセス流体情報を表示または編集します。

● Upper Fluid Density (上側流体の密度) — 上側流体の密度を示します。

#### 注記

Upper Fluid Density (上側流体の密度) が表示されるのは、PVがInterface (界面) の場合のみです。

- **Lower Fluid Density (下側流体の密度)** 下側流体の密度を示します。
- View Fluid Tables (液体表の表示)

Upper Density Table (上側密度表) (PVがInterface (界面) の場合にのみ表示されます)

Lower Density Table<sup>(下側密度表)</sup>

温度に比重補正をかけるため、機器に入力可能な比重表は2つあります。レベル測定の場合、下側比重表のみを使用します。界面測定の場 合、上側および下側表の両方を表示・編集できます。密度アプリケーションの場合、比重補正表は表示されません。 表4-2は飽和水の入力例 です。図4-4は、各値を使用した結果の曲線グラフです。

#### <span id="page-49-0"></span>表4-2. 飽和水の比重例と温度の比較表

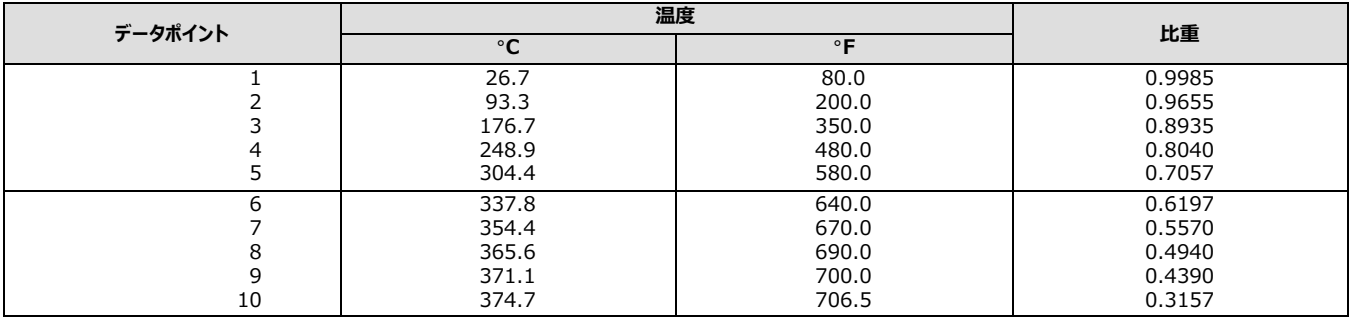

#### 図4-4. 表の値を使用した飽和水の曲線グラフ 4-2

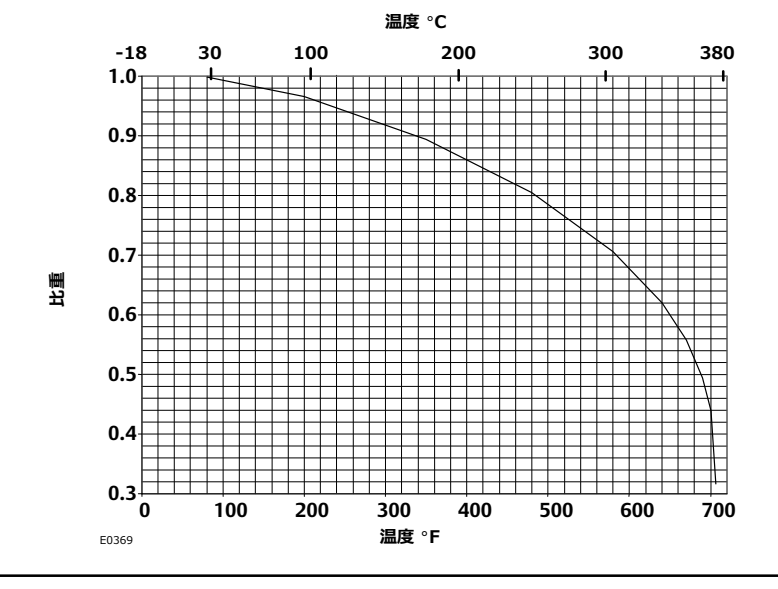

表には温度と比重の組み合わせを10個まで入力できます。表の入力を終了するには、比重に0を入力します。低温で比重が0に近い蒸気などの 上層液の表を設定するときは、この点を念頭に置いてください。

表には比重値を小数点第5位まで入力できます。つまり、比重の最小入力値は0.00001で、蒸気の比重表の開始温度は約15.6 °C (60 °F) で十分ということになります。

表の設定点は線分を基準曲線の上に肉眼で載せることで生成したもので、特定の精度を保証するものではありません。ユーザ独自の表を作成 するためのガイドラインを示すことが目的です。

- 1. 予想される動作範囲のプロセス温度で使用する液体の表を作成します。これによって、最大10個のデータポイントを最大限に活用し、求める 精度を得ることができます。液体の比重が動作温度範囲で直線の場合、2個のデータポイントで十分です (補正アルゴリズムによって、データ ポイント間の線形補間が行われ、表のエンドポイントで結果が抑制されます)。
- 2. 傾斜の大きい領域に近いポイントを選択します。
- 3. 正しい曲線のいずれかの側で誤差を等分する線分を選択します。

比重表に値を入力します。

<span id="page-50-0"></span>**Enter Constant Density (密度定数の入力) — 定数値による液体の密度を定義します。温度補正は適用されません。** 

#### **Measure Density (密度測定)**

#### 注記

Measure Density (密度測定) を使用できるのは、PVがLevel (レベル) の場合のみです。

プロセス流体の比重情報を参照できない場合、校正済みの機器とセンサを組み合わせて液体密度の測定に使用できます。レベルを操作し、それ を外部測定して機器に比重を測定させる必要があります。最初に未知の液体の新しい基準角度をゼロプロセス条件で取得し、次の順序を実行 します。実際のプロセス測定がレベルの場合、SG測定の際に100%に近い試験レベルを使用します。実際のプロセス測定が界面の場合、最高の SG測定差は50%の界面レベルで取得されます。フィールドコミュニケータの画面に表示される指示と以下の手順に従って、比重を測定します。

- 1. 手動制御に制御ループを設定します。
- 2. 前述の最適値にできる限り近づくように液体レベルを調整します。
- 3. 外部測定したレベルを工学単位で入力します。

フィールドコミュニケータでOKを押すと、機器が比重を計算し始めます。この値をすべてのレベル測定の比重として使用することもできます。 No (いいえ) を選択する場合、機器はPV Setup (PV設定) に入力した比重か、または比重表の値を使用します。

- 4. 比重の測定を完了したら、制御ループを自動制御に戻します。
- Load Steam Tables (蒸気負荷表)

#### 注記

Load Steam Tables (蒸気負荷表) が表示されるのは、PVがInterface (界面) の場合のみです。

表4- 3は、飽和蒸気の入力例です。図4- 5は、各値を使用した結果の曲線グラフです。

#### **%4‐ 3. ¿ÞÇRのY\$Äと3KのYÆ%**

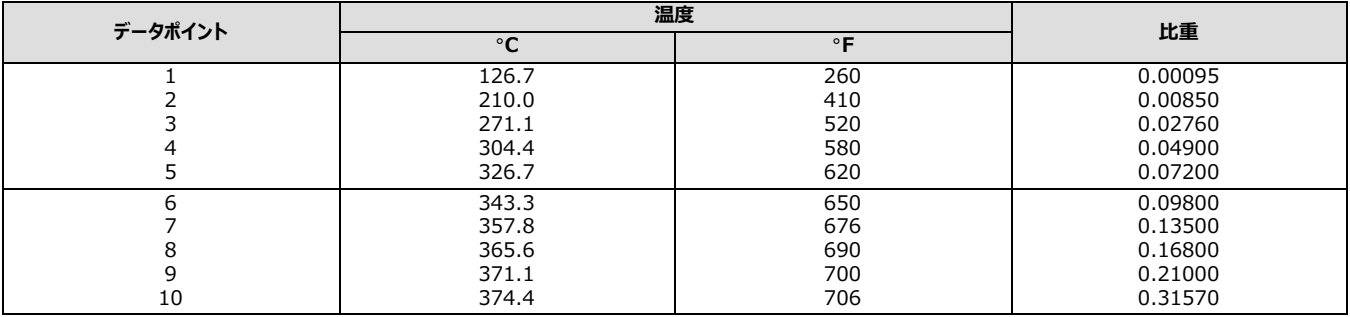

<span id="page-51-0"></span>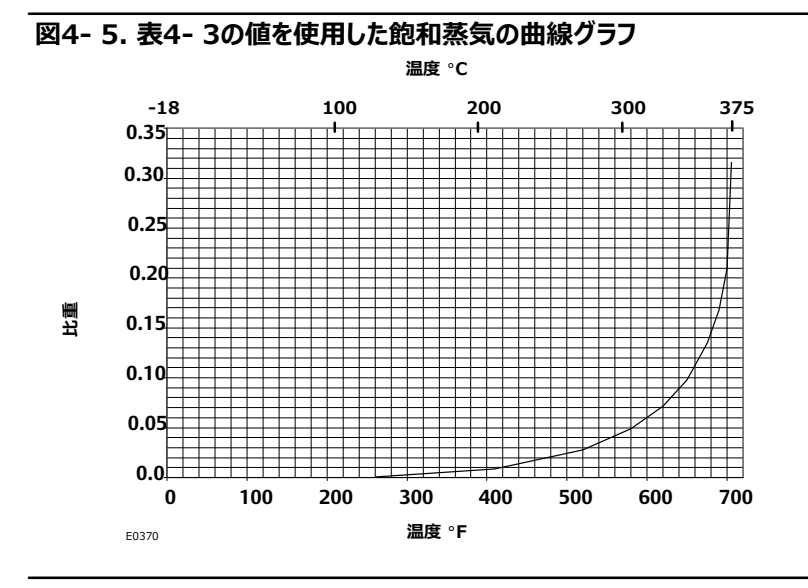

## Process Temperature (プロセス温度)

デジタルレベルコントローラは、ユニットに接続された測温抵抗器(RTD)からプロセス温度を受信するか、またはRTDがユニットに接続されていな<br>い場合は、プロセス温度を直接入力できます。デジタルレベルコントローラは、プロセス温度を使用して比重を補正します。フィールドコミュニケータの 画面の指示に従って、プロセス温度情報を表示または編集します。

● Proc Temp Source (プロセス温度源) – 手動またはRTD

**Change Proc Temp Source (プロセス温度源の変更)** — Keep Value (値を保持)、Edit Value (値を編集)、またはInstall RTD (RTDを取り付け)を選択します。

RTDの配線数を選択する必要があります (2または3)。

2線式RTDの場合、ペアの配線抵抗の接続を指定する必要があります。抵抗値が分かる場合、Resistance(抵抗)を選択して配線の抵抗 を入力します。250フィートの16 AWG配線の抵抗は1Ωです。抵抗値が分からない場合は、配線抵抗表から値を手動で入力するか、またはケ ーブルの一端に2本の配線を一時的に短絡させ、もう一端の抵抗を測定して2で割ります。

#### 注記

DD Rev 3以前の場合、この配線抵抗を計算する手順では、アルゴリズムによって16 AWGサイズの補正値が計算されないため、手動で抵抗 を計算する必要があります。この問題はDD Rev 4で修正される予定です。

- Proc Temp (プロセス温度) プロセス温度を表示します。
- RTD Wire Resistance (RTD配線抵抗) 2線式RTD接続を採用する場合、配線抵抗 (リード線ごと) のユーザ推定値を表示 します。

# Device Information (機器情報)

フィールドコミュニケータ Configure > Manual Setup > Device Information(2-2-4)

フィールドコミュニケータの画面の指示に従って、以下のフィールドの情報を表示または編集します。

- HART Tag (HARTタグ) HARTタグを参照すると、複数のコントローラが混在する環境でコントローラを簡単に識別し、区別すること ができます。HARTタグを使用すると、測定条件に応じてコントローラに電子ラベルを付けることができます。起動時にHARTベースのコミュニケ ータがコントローラとの通信を確立すると、定義したタグが自動的に表示されます。タグの最大文字数は8文字で、コントローラの1次変数の読 み取り値に影響は及ぼしません。
- Date (日付) 日付は、前回の設定または校正情報の改訂を行った日付を保存するために使用するユーザ定義変数です。コントローラ またはフィールドコミュニケータの動作に影響を及ぼすことはありません。日付はMM/DD/YYYYの書式で入力します。
- **Descriptor (記述子)— HARTタグに加え、特定のコントローラを識別するための長いユーザ定義電子ラベル。記述子の最大文字数は** 16文字で、コントローラまたはHARTベースコミュニケータの動作に影響を及ぼすことはありません。
- Message (メッセージ) 複数のコントローラが混在する環境で個別のコントローラを識別するユーザ定義テキスト。最大32文字まで入 力可能で、他のデータ設定と一緒に保存されます。メッセージがコントローラまたはフィールドコミュニケータの動作に影響を及ぼすことはありませ ん。
- **Polling Address (ポーリングアドレス)** デジタルレベルコントローラがポイント間コンフィギュレーションで使用される場合、ポーリングアド レスは0です。同じループ内に複数のデバイスが接続される場合は、各機器に一意のポーリングアドレスを割り当てる必要があります。ポーリング アドレスには0から15の値を設定できます。ポーリングアドレスが0を超える機器は、マルチドロップモードで動作し、出力電流は修正されます。マ ルチドロップモードの機器からの出力情報は、HART通信経由で取得する必要があります。

フィールドコミュニケータでポーリングアドレスが0ではない機器と通信するには、特定の接続機器またはすべての機器を自動的に検出するよう設 定する必要があります。

Serial Numbers (シリアル番号) — フィールドコミュニケータの画面に表示される指示に従って、以下のシリアル番号を入力または表示 します。

**Instrument Serial Number (機器シリアル番号) — このフィールドでは、機器のネームプレートのシリアル番号を入力または表示で** きます (最大文字数は12文字)。

**Sensor Serial Number (センサシリアル番号) — このフィールドでは、センサシリアル番号を入力または表示できます。センサシリアル** 番号は、センサのネームプレートに記載されています。

Final Assembly Number (最終アセンブリ番号) — 機器とセンサの組み合わせを識別するために使用できる番号。

# Instrument Display (機器ディスプレイ)

フィールドコミュニケータ Configure > Manual Setup > Instrument Display(2-2-5)

フィールドコミュニケータの画面に表示される指示に従って、機器のディスプレイに表示される項目を表示または編集します。

● LCD Configuration (LCD構成) — このパラメータを選択し、メータが設置されているかどうかを示します。メータが物理的に設置され ている場合、Installed(設置済み)を選択して機器へ変更を送信します。設定を「Not Installed(未設置)」から「Installed(設置 済み)」に切り替えると、メータディスプレイは即座に起動します。ただし、メータを物理的に取り外さずにディスプレイを無効化するためだけに設 定を「Not Installed(未設置)」から「Installed(設置済み)」に切り替える場合、設定が有効になる前に機器をリセットするか、電源を 切って入れ直す必要があります。ディスプレイタイプまたは小数点位置を設定する前に、メータを設置する必要があります。

**Display Mode (表示モード)** — メータが設置されている場合にのみ表示されます。

**Change Display Mode (表示モードの変更)** — 「Change Display Mode (表示モードの変更) 」を選択し、メータに表示される情 報の種類とその表示方法を選択します。 ディスプレイには以下の項目を選択できます。

PV (プロセス変数) プロセス変数(レベル、界面、または密度)を工学単位で表示します。

**PV/Process Temperature (PV/プロセス温度)** — 工学単位のプロセス変数Temp Units (温度単位) (PV Setup (PV設定)))で選択した単位のプロセス温度、トルクチューブ回転角度を交互に表示します。

**% Range (パーセント範囲)** —プロセス変数をスパンのパーセント (LRVおよびURVによって決定される) で表示します。

PV/% Range (PV/パーセント範囲) — 工学単位によるプロセス変数とスパンのパーセントによるプロセス変数を交互に表示します。

**Decimal Places (小数点位置)** — 表示する小数の桁数(最大4桁)を選択します。値を0に設定すると、自動スケールモードで表示 されます。次に、画面に収まる程度の小数点位置が表示されます。

 $PV/P$ roc Temp ( $PV$ /プロセス温度) または $PV/%$  Range ( $PV$ /パーセント範囲) を選択すると、選択した読み取り値が2秒ごとに交 互に表示されます。同時に、選択したディスプレイの表示方法に関係なく、メータのディスプレイ面の周囲にあるスケール棒グラフのパーセントで アナログ出力信号も表示されます (図4-6を参照)。

#### **A4‐ 6. LCDメータ%Q**

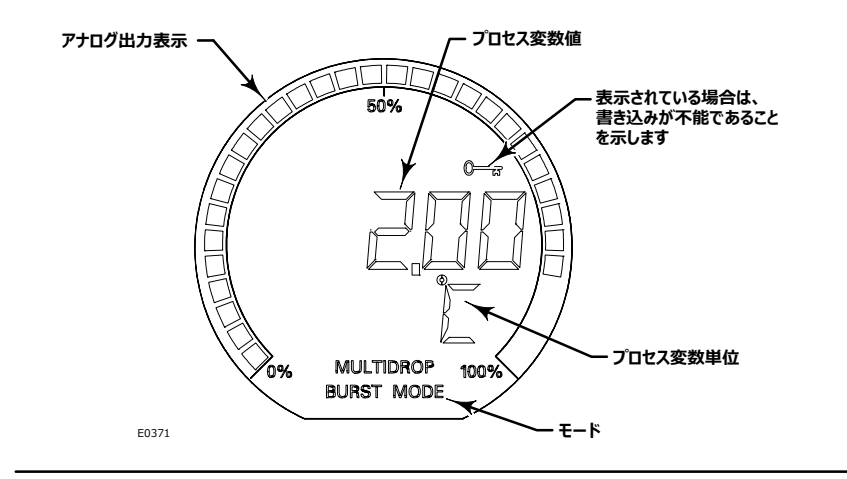

目的のメータ設定を選択したら、フィールドコミュニケータのSEND (送信) を押してメータ設定を機器にダウンロードします。

# **Alert Setup(アラート )**

Alerts (アラート)の設定では以下のメニューを使用することができます。

# Primary Variable (1次変数)

フィールドコミュニケータ Configure > Alert Setup > Primary Variable(2-3-1)

フィールドコミュニケータの画面の指示に従って、以下の1次変数アラートを表示または編集します。

#### **Primary Variable Hi(1gn「ハイ」)**

#### **Hi Alert(「ハイ」アラート)**

**PV Hi Alert Enable(PV「ハイ」アラートの)**— On(オン)またはOff(オフ)。PV High Alert Enable(PV「ハイ」アラー トの有効化) は、PV High Alert (PV「ハイ」アラート) リミットに対して1次変数の確認を有効化します。High Alert (「ハイ」アラート) ージングセント<br>は、1次変数がPV High Alert(PV「ハイ」アラート)リミットを上回ると設定されます。アラートが設定されると、PV Alerts Threshold Dead-band (PVアラート閾値デッドバンド)によって1次変数がPV High Alert (PV「ハイ」アラート) リミットを下回るまで、アラートはクリ アされません。図4-7を参照してください。

**PV Hi Alert Threshold (PV「ハイ」アラート閾値)** — 1次変数「ハイ」アラート閾値は、工学単位のプロセス変数の値で、これを超え ると1次変数「ハイ」アラートが設定されます。

**PV Hi Alert Threshold (PV「ハイ」アラート閾値) — PV Hi Alert Threshold (PV「ハイ」アラート閾値) を変更する方法。** 

#### **Hi Hi Alert(「ハイ・ハイ」アラート)**

**PV Hi Hi Alert Enable(PV「ハイ・ハイ」アラートの)**— On(オン)またはOff(オフ)。PV High High Alert Enable (PV「ハイ・ハイ」アラートの有効化)は、PV High‐High Alert(PV「ハイ・ハイ」アラート)リミットに対して1次変数の確認を有効化しま す。 High High Alert(「ハイ・ハイ」アラート)は、1次変数がPV High High Alert(PV「ハイ・ハイ」アラート)リミットを上回ると設定さ れます。アラートが設定されると、PV Alerts Threshold Deadband (PVアラート閾値デッドバンド) によって1次変数がPV High High Alert (PV「ハイ・ハイ」アラート) リミットを下回るまで、アラートはクリアされません。 図4-7を参照してください。

**PV HiHi Alert Threshold (PV「ハイ・ハイ」アラート閾値) — 1次変数「ハイ・ハイ」アラート閾値は、工学単位のプロセス変数の値** で、これを超えると1次変数「ハイ・ハイ」アラートが設定されます。

**PV HiHi Alert Threshold (PV「ハイ・ハイ」アラート閾値) — PV HiHi Alert Threshold (PV「ハイ・ハイ」アラート閾値) を変** 更する方法。

#### 注記

「ハイ・ハイ」アラートが有効化に設定されると、アラームジャンパの位置に応じて、デジタルレベルコントローラの出力は3.75 mAを下回るか、 21.0 mAを上回ります。

アラームの表示がプロセスに及ぼす影響を考慮し、アラームジャンパの位置を設定してください。

出力動作が「正動作 |の場合:

- ●「ハイ」アラーム設定は、極めて高いプロセスと一致するアラーム状態出力となります。
- 「ロー」アラーム設定は、極めて低いプロセスと一致するアラーム状態出力となります。

出力動作が「逆動作」の場合は前述の関係が逆転します。

マルチドロップネットワーク (機器のポーリングアドレスが0ではない) では、アラーム表示は無効化され、機器はエフェクタを直接動作させないため、 ジャンパ設定を考慮する必要はありません。

#### **Primary Variable Lo(1gn「ロー」)**

**Lo Alert(「ロー」アラート)**

**PV Lo Alert Enable(PV「ロー」アラートの)**— On(オン)またはOff(オフ)。PV Lo Alert Enable(PV「ロー」アラート の有効化)は、PV Lo Alert(PV「ロー」アラート)リミットに対して1次変数の確認を有効化します。Lo Alert(「ロー」アラート)は、 1次変数がPV Lo Alert (PV「ロー」アラート) リミットを上回ると設定されます。アラートが設定されると、PV Alerts Threshold Deadband (PVアラート閾値デッドバンド) によって1次変数がPV Lo Alert (PV「ロー」アラート) リミットを下回るまで、アラートはクリアさ れません。図4-7を参照してください。

**PV Lo Alert Threshold (PV「ロー」アラート閾値)** — 1次変数「ロー」アラート閾値は、工学単位の1次変数の値で、これを超える と1次変数「ロー」アラートが設定されます。

**PV Lo Alert Threshold (PV「ロー」アラート閾値) — PV Lo Alert Threshold (PV「ロー」アラート閾値) を変更する方法。** 

**Lo Lo Alert(「ロー・ロー」アラート)**

**PV LoLo Alert Enable (PV「ロー・ロー」アラートの有効化) — On (オン) またはOff (オフ) 。PV Lo Lo Alert Enable (PV「** ロー・ロー」アラートの有効化)は、PV Lo Lo Alert (PV「ロー・ロー」アラート)リミットに対して1次変数の確認を有効化します。Lo Lo Al ert (「ロー・ロー」アラート) は、1次変数がPV Lo Lo Alert (PV「ロー・ロー」アラート) リミットを上回ると設定されます。アラートが設定さ れると、PV Alerts Threshold Deadband(PVアラート閾値デッドバンド)によって1次変数がPV Lo Lo Alert(PV「ロー・ロー」アラー ト) リミットを下回るまで、アラートはクリアされません。図4- 7を参照してください。

**PV LoLo Alert Threshold (PV「ロー・ロー」アラート閾値) — 1次変数「ロー・ロー |アラート閾値は、工学単位の1次変数の値で、** これを超えると1次変数「ロー・ロー」アラートが設定されます。 -

**PV LoLo Alert Threshold (PV「ロー・ロー」アラート閾値) — PV Lo Lo Alert Threshold (PV「ロー・ロー」アラート閾値)を** 変更する方法。

#### 注記

「ロー・ロー |アラートが有効化に設定されると、アラームジャンパの位置に応じて、デジタルレベルコントローラの出力は3.75 mAを下回るか、 21.0 mAを上回ります。

アラームの表示がプロセスに及ぼす影響を考慮し、アラームジャンパの位置を設定してください。

出力動作が「正動作」の場合 :

- ●「ハイ」アラーム設定は、極めて高いプロセスと一致するアラーム状態出力となります。
- ●「ロー」アラーム設定は、極めて低いプロセスと一致するアラーム状態出力となります。

出力動作が「逆動作」の場合は前述の関係が逆転します。

マルチドロップネットワーク (機器のポーリングアドレスが0ではない) では、アラーム表示は無効化され、機器はエフェクタを直接動作させないため、 ジャンパ設定を考慮する必要はありません。

**PV Value (プロセス変数値)** — 工学単位の現在のプロセス変数 (レベル、界面、密度) 。

**Upper Range Value (上限値)** — 4-20 mAループ内で測定するためにデジタルレベルコントローラが現在設定されている1次変数の最 大値。

**Lower Range Value (下限値)** — 4-20 mAループ内で測定するためにデジタルレベルコントローラが現在設定されている1次変数の最 小値。

**PV Alerts Threshold Deadband (PVアラート閾値デッドバンド) — 1次変数アラート閾値デッドバンドは、1次変数アラートが設定さ** れたら、それをクリアするために変更する必要がある工学単位の1次変数の量です。デッドバンドはすべての1次変数アラームに適用されます。 図4- 7を参照してください。

#### 注記

DD Rev 3以前の場合、適用されたPVデッドバンドを変更すると、インチ以外の長さ単位、ポンド/立方インチ以外の密度単位で影響を受け る値が正しく表示されない場合があります。パラメータを編集する前に、一時的にPV単位をインチ(またはポンド/立方インチ)に切り替え、目 的のデッドバンド値を確認してから目的のPV単位に戻してください。この問題はDD Rev 4で修正される予定です。

<span id="page-56-0"></span>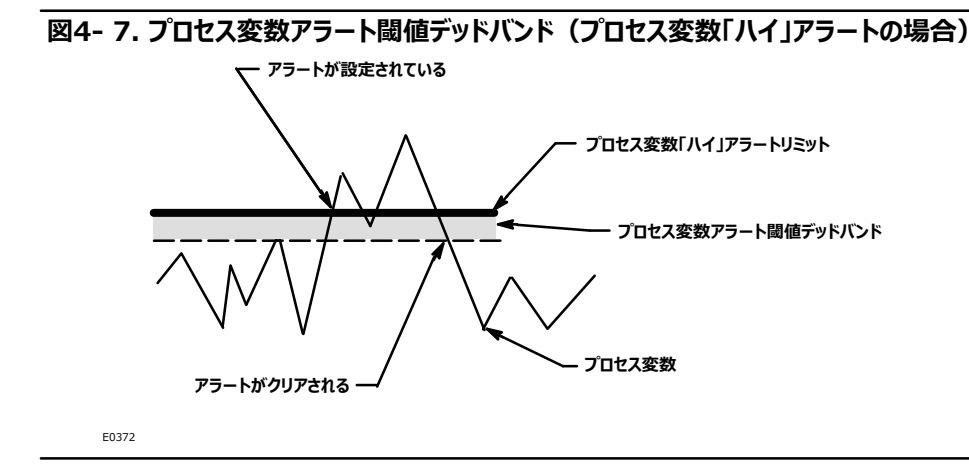

# Temperature (温度)

フィールドコミュニケータ Configure > Alert Setup > Temperature(2-3-2)

フィールドコミュニケータの画面に表示される指示に従って、以下の温度アラートを設定します。

#### **Instrument Temperature((@3K)**

**Hi Alert(「ハイ」アラート)**

**Inst Temp Hi Alert Enable((@3K「ハイ」アラートの)**— On(オン)またはOff(オフ)。Inst Temp Hi Alert Enable(機器温度「ハイ」アラートの有効化)は、Instrument Temperature High Alert Threshold(機器温度「ハイ」アラート 閾値)に対して機器温度の確認を有効化します。機器温度「ハイ」アラートは、機器温度が機器温度「ハイ」アラート閾値を上回ると設定 されます。アラームが設定されると、機器が温度デッドバンドによって機器温度「ハイ」アラート閾値を下回るまで、アラームはクリアされません。 図4-8を参照してください。

Inst Temp Hi Alert Threshold (機器温度「ハイ」アラート閾値)— 機器温度「ハイ」アラート閾値は、温度単位の機器電子回 路温度で、この値を超えると、Electronics High Alert (電子回路「ハイ」アラート)が設定されます。

**Lo Alert(「ロー」アラート)**

**Inst Temp Lo Alert Enable((@3K「ロー」アラートの)**— On(オン)またはOff(オフ)。Inst Temp Low Alert Enable(機器温度「ロー」アラートの有効化)は、Instrument Temperature Low Alert Threshold(機器温度「ロー」アラ <mark>ート閾値)に対して機器温度の確認を有効化します。機器温度「ロー」アラートは、機器温度が機器温度「ロー」アラート閾値を上回ると設</mark> 定されます。アラームが設定されると、機器が温度デッドバンドによって機器温度「ロー」アラート閾値を下回るまで、アラートはクリアされませ *ん*。図4- 8を参照してください。

 $I$ nst Temp Alert Threshold(機器温度「ロー」アラート閾値)— 機器温度「ロー」アラート閾値は、温度単位の機器電子回路 温度で、この値を超えると、Electronics Low Alert (電子回路「ロー」アラート)が設定されます。

- Inst Temp (機器温度) 現在の機器温度。
- Inst Temp Offset (機器温度オフセット) 機器温度出力を独立基準に合わせて調整するためのオフセット値。工場で校正済みの 値ですが、ユーザが変更することもできます。

#### <span id="page-57-0"></span>**Process Temperature(プロセス3K)**

**Hi Alert(「ハイ」アラート)**

**Proc Temp Hi Alert Enable(プロセス3K「ハイ」アラートの)**— On(オン)またはOff(オフ)。Process Temp High Alert Enable(プロセス温度「ハイ」アラートの有効化)は、Process Temperature High Alert Threshold(プロセス温度 「バイ」アラート閾値)に対してプロセス温度の確認を有効化します。プロセス温度「ハイ」アラートは、プロセス温度がプロセス温度「ハイ」アラー ト閾値を上回ると設定されます。アラートが設定されると、プロセス変数温度が温度デッドバンドによってプロセス温度「ハイ」アラート閾値を下 回るまで、アラートはクリアされません。図4-8を参照してください。

**Proc Temp Hi Alert Threshold (プロセス温度「ハイ」アラート閾値) — プロセス温度「ハイ」アラート閾値は、温度単位のプロセ** ス変数温度で、この値を超えると、Process Temperature High Alert (プロセス温度「ハイ」アラート)が設定されます。

**Lo Alert(「ロー」アラート)**

**Proc Temp Lo Alert Enable(プロセス3K「ロー」アラートの)**— On(オン)またはOff(オフ)。Process Temperature Low Alert Enable(プロセス温度「ロー」アラートの有効化)は、Process Temperature Low Alert Threshold (プロセス温度「ロー」アラート閾値) に対してプロセス温度の確認を有効化します。プロセス温度「ロー」アラートは、プロセス温度がプロセス #「ロー」アラート·XをLaるとされます。アラートがされると、プロセス #が#デッドバンドによってプロセス#「ロー」 アラート·Xを{aるまで、アラートはクリアされません。|4‐ 8をj;してください。

**Proc Temp Lo Alert Threshold (プロセス温度「ロー」アラート閾値) — プロセス温度「ロー」アラート閾値は、温度単位のプロセ** ス変数温度で、この値を超えると、 Temperature Low Alert (温度「ロー」アラート)が設定されます。

- Proc Temp (プロセス温度) 機器に保存されたプロセス温度を表示します。
- **Proc Temp Offset (プロセス温度オフセット)** プロセス温度に関連した密度変化を補正するために使用される、(RTD) 温度測 定の精度向上用バイアス。
- Temperature Deadband (温度デッドバンド) 温度デッドバンドは、温度アラートが設定されたら、それをクリアするために温度単 位の温度が変更する必要がある量です。デッドバンドはすべての温度アラートに適用されます。図4- 8を参照してください。ファームウェア改訂 が8の場合、単位がDegF(華氏)に設定されているとTemp Alert Offset (温度アラートオフセット) が正しく表示されません (表示され る数字は実際のデッドバンドより大きい32となります)。

#### 注記

DD Rev 3以前の場合、このパラメータを編集する前に温度単位をDegC(摂氏)に切り替え、デッドバンド値を確認してから目的の温度単 位に戻してください。

#### **A4‐ 8. プロセス3KアラートÈ¡デッドバンド(3K「ハイ」アラートのp)**

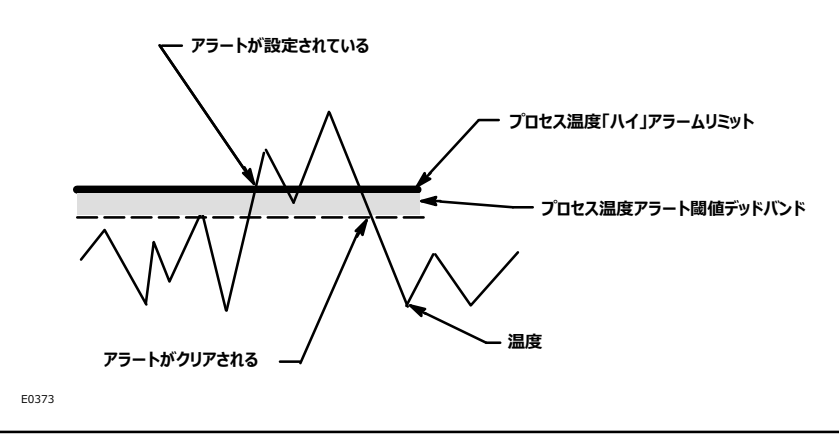

# **Communications(0E)**

フィールドコミュニケータ Configure > Communications > Burst Mode(2-4-1)またはBurst Option(2-4-2)

# Burst Mode (バーストモード)

バーストモードを有効にすると、デジタルレベルコントローラから継続的に通信を行うことができます。

#### 注記

通信エラーが増えるため、バーストモード中はDLC3010の設定に調整を加えることは容易でありません。機器を再設定する場合、最初にバース トモードを無効にすることをお勧めします。

選択したバーストオプションに応じて、デジタルレベルコントローラは表2- 1に示すように変数を出力します。

#### $k$  4. FIELDVUE DLC3010から送信されるバースト変数

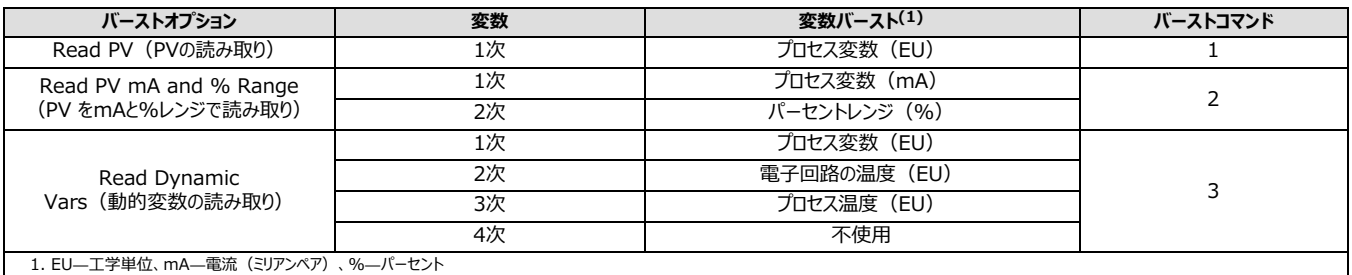

1. EU—工学単位、mA—電流 (ミリアンペア)、%—パーセント

# Burst Option (バーストオプション)

1. Burst Mode (バーストモード) メニューでOn (オン) を選択し、ENTERを押してバーストモードを有効化します。

2. Burst Option (バーストオプション) メニューから目的のオプションを選択し、ENTERを押します。

3. SEND (送信) を押し、新しい設定情報をデジタルレベルコントローラにダウンロードします。

設定 2017年9月

# **Calibration** (校正)

# スマート機器の校正について

通常、アナログ機器にはユーザが校正可能なインターフェイスが1つのみ実装されています。ゼロとスパン出力校正は、一般的に2つの入力条件に 対応して実行されます。ゼロ/スパン校正はとても使いやすい反面、用途に乏しいという欠点があります。ユーザが0%および100%入力条件を 使用できない場合でも、校正を完了できる場合がありますが、ゲインおよびオフセット調整が相互に影響する可能性が高いため、精度を上げるた めに何度も繰り返す必要があります。対照的に、インテリジェント機器にはユーザが校正またはスケーリング可能なインターフェイスが複数実装され ているため、用途が増えます。

ユーザが校正または設定可能なDLC3010に関連するリストについては、表4- 5を参照してください。この表にはすべての関連性が掲載されてい るとは限らないのでご注意ください。

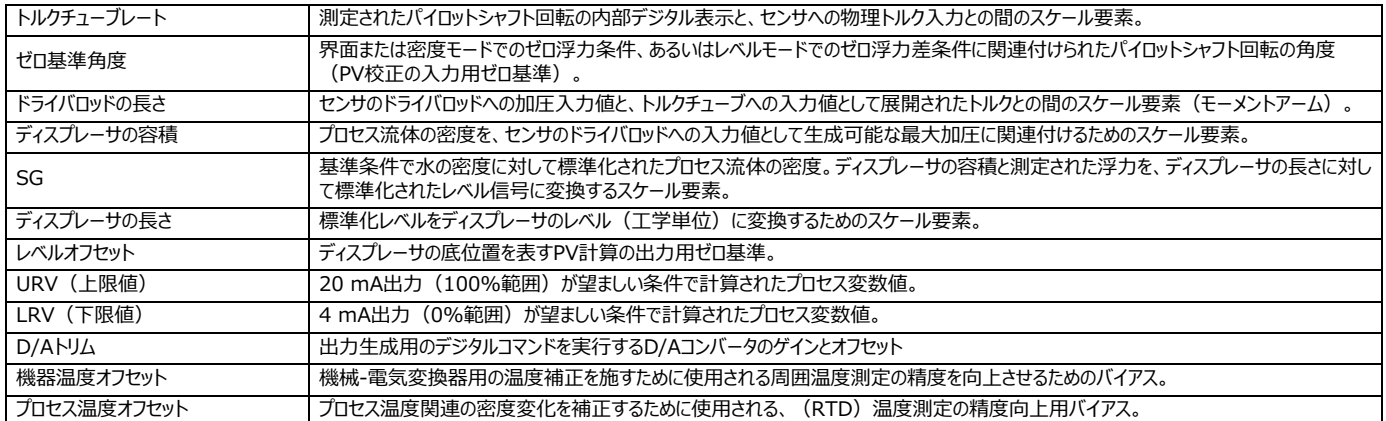

### **%4‐ 5. ユーザがまたは C-なFIELVUE DLC3010における)\*N**

上記のパラメータは、249センサ用に最もよく使用される値に工場で設定されます。したがって、単純なレベルアプリケーション用に販売される大量 生産ユニットでは、既定値をそのまま使用し、最小/最大による校正を実行するだけで構いません。機器の高度な機能のいずれかを使用する場 合は、校正を始める前にセンサと試験流体の正確な情報を入力する必要があります。

# Primary (1次)

## **Guided Calibration(ガイド'き)**

 $74 - V$ ドコミュニケータ Configure > Calibration > Primary > Guided Calibration (2-5-1-1)

ガイド付き校正は、ユーザの入力に基づき、現場または作業台で使用する適切な校正手順を提案するものです。プロセス条件に関する質問に 回答すると、校正提案にたどり着きます。実行可能な場合は、適切な校正方法が手順から開始されます。

## **Full Calibration(フル)**

フィールドコミュニケータ Configure > Calibration > Primary > Full Calibration(2-5-1-2)

フル校正では、2つのプロセスデータポイントを個別に観察することで、センサのゲインとゼロ基準を計算します。これは、1回のセッションで2つの入力 条件が比較的短期間に確立される場合にも適切な方法です。

### Min/Max Calibration (最小/最大による校正)

以下の校正方法は、プロセス値を正確に観察できないときに役立ちますが、比重の最小/最大値が分かっている流体にディスプレーサを連続し て沈める必要があります(例:点検窓がなく、ケージが分離され、試験流体が排出したり溢れ出たりしている場合)

この校正方法を実行する前に、正確なディスプレーサ情報と試験流体の比重を入力する必要があります。最小/最大による校正を実施する前 に、最小限の浮き具合が示された時点(または上側の液にディスプレーサが完全に沈んだ時点)でゼロ点調整を実行することもできます。

フィールドコミュニケータの画面に表示される指示に従って、機器とセンサを校正します。

- 1. 手動制御に制御ループを設定します。
- 2. システム内の液体の比重を入力します。
- 3. ディスプレーサが乾くまで(または上側の液に完全に沈むまで)液体レベルを調整します。出力を安定させ、システムの最小限の浮き具合が 確立されていることを確認します。
- 4. ディスプレーサが下側の液に完全に沈むまで液体レベルを調整します。出力を安定させ、システムの最大限の浮き具合が確立されていることを 確認します。

これでセンサは校正されました。上限/下限値が正しいことを確認し、ループを自動制御に戻してください。

#### Two Point Calibration (2点による校正)

この校正方法では、2つの有効なプロセス条件を個別に観察し、ハードウェアの寸法データと比重情報を入力して、センサの有効トルクレートとゼ □基準角度を計算します。2つのデータポイントは、ディスプレーサに残っている限り、最小5%から100%までのスパンで区切られます。この範囲内 で、データポイントの乖離が大きくなるほど一般的に校正精度は上がります。また、トルクレートへの温度の影響を取得する際にプロセス温度で校 正を実行しても精度は上がります(校正を周囲の条件で実行する必要がある場合、理論上のデータを使用して測定後のトルクレートを目標の プロセス条件用に事前補正することができます)。

プロセス条件の外部測定方法が必要になります。

フィールドコミュニケータの画面に表示される指示に従って、センサを校正します。

- 1. 手動制御に制御ループを設定します。
- 2. 有効範囲の上限/下限に近い値までプロセス条件を調整します。
- 3. この外部で測定されたプロセス条件を現在のPV単位で入力します。
- 4. ステップ2で使用される条件に相対的な範囲の逆位置で、有効範囲の上限/下限に近い値までプロセス条件を調整します。
- 5. この外部で測定された2つ目のプロセス条件を現在のPV単位で入力します。

これでセンサは校正されました。上限/下限範囲値が正しいことを確認し、ループを自動制御に戻してください。

### Weight Calibration (質量ベースの校正)

この校正方法では、作業台や機械力をドライバロッドに加える機能がある校正治具を使用して、ディスプレーサの浮き具合の変化をシミュレーショ ンします。これによって、実際のディスプレーサの浮き具合の変化を使用しなくても、同等の質量または圧力入力値を用いて機器とセンサを校正で きます。校正を始める前にディスプレーサ情報が入力済みの場合、機器は校正用に合理的な推奨重量値を計算できます。ただし、トルクレート の正しい校正に必要不可欠な事前データは、校正に使用されるドライバロッドの長さのみとなります。

2つの有効なプロセス条件でディスプレーサの正味質量に等しい質量を使用する必要があります。選択したプロセス条件がセンサの自由運動線形 範囲に収まるように、予想される校正用にセンサを適切なサイズに調整しておいてください。通常、校正方法に応じて、ゼロ浮力重量またはゼロ 浮力差質量になる場所で物理的に機器をパイロットシャフトに連結してください(ただし、パイロットの予想される動作範囲が5度を超える場合、 代わりに中間移動を表す条件で伝送器をパイロットシャフトに連結することをお勧めします。これによって、センサで制限する前に伝送器内で停止 することがなくなります)。質量の入力値では実際のプロセス流体を完全にシミュレーションすることはできないため、場合によっては開始時にゼロ 補正を少し加える必要があります。

フィールドコミュニケータの画面に表示される指示に従って、センサを校正します。

- 1.界面レベルまたは密度測定の場合、必要に応じて上側の液と下側の液の比重を入力します。
- 2. 表示される指示の値とほぼ同じくらいの錘をディスプレーサに取り付けます。推奨質量は、液体が最低レベルにある時または低い比重の液体に ディスプレーサが吊るされている時のディスプレーサ有効質量に相当します。
- 3. システムを安定させたら、ディスプレーサロッドに吊るされた錘の実際の値を入力します。
- 4. 表示される指示の値とほぼ同じくらいの錘をディスプレーサに取り付けます。推奨質量は、液体が最高レベルにある時または高い比重の液体に ディスプレーサが吊るされている時のディスプレーサ有効質量に相当します。
- 5. システムを安定させたら、ディスプレーサロッドに吊るされた錘の実際の値を入力します。

これでセンサは校正されましたが、実際のプロセス流体を注入する際には少しゼロのトリムを加える必要があります。ループを稼働させる前に範囲 値を確認してください。

### 理論上の校正

入力操作がまったくできない場合、ハードウェアとプロセスに関する入手可能な情報を使用して公称校正を設定できます。取り付けたトルクチュー ブ用の理論上のトルクレートを参照し、プロセス温度用に補正できます。この値を機器の設定に手動で入力できます(*Manual Setup*(手動 *)* > *Sensor(センサ)* > *Torque Tube(トルクチューブ)*メニューで「Change Torque Rate(トルクレートの)」を%すれ ば、「値を直接編集」の代わりに「サポートが必要」オプションを選択した場合、一般的なトルクチューブ用に理論上の値を参照·選択できます)。 ディスプレーサ情報と流体の比重を入力します。目的の範囲値を手動で入力します。最終的に、ゼロ点調整によってプロセスの現在の値に合わ せてPVが計算されます。このおおまかな校正によってループを制御できます。

#### 注記

取り付けたトルクチューブ用の理論上のトルクレートについては、『Fisherレベルコントローラおよび伝送器のプロセス条件シミュレーション取扱説明 書補足文書 ([D103066X012](http://www.emerson.com/documents/automation/125290.pdf))』を参照してください。この取扱説明書の補足文書については、最寄りのエマソンプロセスマネジメント営業所ま でお問い合わせください。

点検窓またはその他の独立測定による観測は、時間をかけてDLC3010出力と比較して記録されます。独立観測プロセスの変化とDLC3010 出力変化の比率は、機器に保存された理論上のトルクレートを変更するためのスケール要素として使用できます。各ゲインを調整したら、新しくゼ 口調整が必要になります。プラントの保守のため設備を停止する際は、機器を分離して通常の方法で校正を行うことができます。

## **Partial Calibration(t)**

フィールドコミュニケータ Configure > Calibration > Primary > Partial Calibration(2-5-1-3)

部分校正は、1回のセッションで2つ目のデータポイントを確立するまでに時間がかかりすぎる場合に有効な方法です。部分校正にはキャプチャとト リムの2種類があります。「ゼロ点調整」は、現在測定中の値にゼロ基準角度の入力値を設定します。したがって、定義されたゼロプロセス条件で のみ有効となります。トリムは、プロセスデータの1回の観察でゲインまたはゼロ基準角度を再計算します。トリミングされていない校正パラメータは 正しいと仮定されます。

### Capture Zero (ゼロ点調整)

ゼロ点調整は、トルクチューブ角度の現在の値をゼロ入力として取得します。ディスプレーサはトルクチューブに装填し、トラベルストップに保持され ていてはなりません。トルクチューブはDLC3010に連結し、連結アクセスドアを閉じる必要があります。レベルモードでは、取得した角度はディスプレ ーサのゼロ差分浮力を表し、実際のプロセスゼロ条件で取得しなければなりません。界面および密度モードでは、取得した角度はディスプレーサの ゼロ絶対浮力を表し、実際に乾いた条件で取得しなければなりません。

ディスプレーサの質量が超過し、部分校正を行う必要がある場合、Level(レベル)モードを選択し、「ゼロ点調整」や「ゲインのトリム」に進む前 に差分密度を入力します。ゲインを補正したら、Density (密度) またはInterface (界面) モードに戻り、(Interface (界面) モードの場 合は個別の密度を再入力し)、「ゼロ点調整」を実行して必要なゼロ浮力角度を逆算します。

ゼロ点調整では、機器がトルクチューブに連結され、連結アクセスドアが閉まっており、ディスプレーサが完全に乾いていることを確認するよう求めら れます。

#### 注記

連結アクセスドアのハンドルが伝送器の前面方向にある場合、連結アクセスホールが開いており、レバーが「ロック」(中立位置に固定)されてい ます。この状態では、リンク機構の完全な「停止」位置を正しく取得できません。ハンドルを伝送器の背面方向に動かすと、連結アクセスホールが じ、レバーのロックがT[されます。

これは、プロセス測定アルゴリズム用の事前計算ゼロ値として機能します。この校正方法は他の校正方法の前後に実行できます。ただし、この方 法では1つの入力条件のみで有効な結果が返されます(界面モードの場合はゼロ浮力、レベルモードの場合はゼロ差分浮力)。

校正前に、Configure > Manual Setup >Sensorメニューで、すべてのセンサと補正データが校正条件に一致することを確認してください。

Trim Gain(ゲインのトリム)

ゲインのトリムは、プロセスデータの1回の観測でゲインを再計算します。

ゲインのトリムは、デジタル1次変数がユーザの観測に一致するようにトルクレート値を調整します。この校正では、センサゼロはこの時点で正確で、 ゲイン誤差しか存在しないものと仮定します。実際のプロセス条件はゼロ以外で、独立して測定しなければなりません。設定データには校正液の 密度、ディスプレーサの容積、ドライバロッドの長さを含めなければなりません。

 $k$ 正前に、Configure(設定) > Manual Setup(手動設定) >Sensor (センサ)メニューで、すべてのセンサと補正データが校正条 件に一致することを確認してください。

### Trim Zero(ゼロのトリム)

ゼロのトリムは、デジタル1次変数をユーザのプロセス観測値に合わせるために必要な入力角度の値を計算し、校正ゲインが正確であると仮定し て保存された入力ゼロ基準を補正します。プロセス条件をキャプチャーのためにゼロにできないが、ゲインが正しいことが分かっている(バイアス誤差 のみが存在する)場合、この方法を実施してください。

 $k$ 正前に、Configure(設定) > Manual Setup(手動設定) > Sensor (センサ) メニューで、すべてのセンサと補正データが校正条 件に一致することを確認してください。

フィールドコミュニケータの画面に表示される指示に従ってください。

1. 有効な観測値に合わせてプロセス条件またはシミュレーションを調整します。

2. 現在のPV単位で測定の外部観測値を入力します。

# Secondary (2次)

## **Temperature Calibration(3K)**

フィールドコミュニケータ Configure > Calibration > Secondary > Temperature Calibration(2-5-2-1)

この方法では、機器によって測定された値として温度が表示され、対象範囲の温度読み取り値が実際の温度により近づくように調整できます (これはオフセット調整専用です。ゲインの変更はできません)。

この校正は、最初に工場で行われます。現場で実施する場合は、機器のハウジング温度またはプロセス温度を(必要に応じて)個別に正確に 測定する必要があります。校正を実施する際、機器の温度に関する条件を安定させてください。

#### 注記

機器の電子温度補正の効果は、NVM(不揮発性メモリ)に保存された電子回路温度オフセット値の精度に応じて異なります。 電子回路温度が正しくない場合、マグネットとホールセンサに適用される温度曲線は不整合になり、補正不足または補正過剰となります。

Trim Instrument Temperature (機器温度のトリム)

フィールドコミュニケータの画面に表示される指示に従って、機器の温度を調整します。

Trim Process Temperature (プロセス温度のトリム)

Process Temperature Source (プロセス温度源) がManual (手動) ではない場合、プロセス温度の調整を実行できます。フィールドコミ ュニケータの画面の指示に従って、プロセス温度を調整します。

## Manual Entry of Process Temperature (プロセス温度の手動入力)

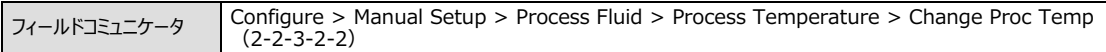

プロセス温度センサ (RTD) が取り付けられていない場合、デジタルプロセス温度変数を目標のプロセス温度に手動で設定できます。この値は、 ユーザが入力した比重補正表で使用されます。補正表が有効でない場合、デジタルプロセス温度値を使用して、機器校正時のプロセス温度か 、または保存済みトルクレートで事前補正されたプロセス温度を記録できます。

フィールドコミュニケータの画面に表示される指示に従って、デジタルプロセス温度を編集します。

## Analog Output CalibratIon (アナログ出力の校正)

Scaled D/A Trim (スケーリング後のD/Aトリム)

フィールドコミュニケータ Configure > Calibration > Secondary > Analog Output Calibration > Scaled D/A Trim (2-5-2-2)

この方法では、デジタル-アナログ (D/A) コンバータのゲインとオフセットをトリミングし、出力がファームウェアからの4-20 mA電流コマンドに従う精 度を調整できます。この関連性は最初に工場で設定されるので、ユーザが頻繁に調整する必要はありません。この方法を用いる理由は以下が含 まれます。

- 機器が長期間稼働したため経年劣化した部品の補正を行う。
- 温度が室温条件から大幅に逸脱したため、通常動作温度で最適化されるようにD/A校正を調整する。

調整を繰り返すと、最終的に分解能限界に達し、結果を改善しようと試みても目標のいずれかでわずかな小数点位置が循環するのみとなります。

フィールドコミュニケータの画面に表示される指示に従って、D/A出力を調整します。

- 1. 出力を4-20 mAでスケーリングする場合: 基準メータが「mAI単位で少しづつ変化する場合、Proceed (続行) を選択してステップ5へ進 みます。基準読み取り値がその他の単位系(「%」または「mm」など)で表示される場合、Change(変更)を選択してステップ2へ進みま す。
- 2. スケール出力値ローを入力します。
- 3. スケール出力値ハイを入力します。
- 4. ハイ/ロー出力値が正しい場合、Proceed (続行) を選択してステップ5へ進みます。値が正しくない場合、Change (変更) を選択して ステップ2に戻ります。
- 5. ターミナルボックスのテスト接続部に基準メータを接続します。「設置」のセクションの「テスト接続」を参照してください。図2- 9に示すように、 ループ内に基準メータを接続することもできます。
- 6. 機器が出力値を4 mAまたはロー出力値に設定するよう、フィールドコミュニケータからコマンドが送信されます。
- 7. 基準メータから読み取り値を入力します。
- 8. 基準メータが4 mAまたはロー出力値に等しい場合、Yes(はい)を選択してステップ9へ進みます。等しくない場合は、No(いいえ)を選択 してステップフに戻ります。
- 9. 機器が出力値を20 mAまたはハイ出力値に設定するよう、フィールドコミュニケータからコマンドが送信されます。
- 10. 基準メータから読み取り値を入力します。
- 11. 基準メータが20 mAまたはハイ出力値に等しい場合、Yes (はい) を選択してステップ12へ進みます。等しくない場合は、No (いいえ) を 選択してステップ10に戻ります。

<span id="page-65-0"></span>12. 機器が出力値を元の値に戻すよう、フィールドコミュニケータからコマンドが送信されます。

#### 注記

調整を終了する前に機器との接続が解除されると、機器は固定出力電流モードに固定される場合があります。通信が再確立された後、「Analog Output Fixed (アナログ出力固定) 」アラートを確認するか、入力リンク機構を止めて、ループを自動に戻す前に出力電流変化を確認してくだ さい。

## 校正の例

## **u4のディスプレーサとトルクチューブをRした**

利用可能な分解能を最大限に活用するため、設計スパンの周囲温度の近くで初期校正を実行してください。その際には、比重が1に近い試験 流体を使用してください。校正プロセス中の機器メモリ内の比重値は、校正に使用される試験流体の比重に一致する必要があります。初期校正 後、設定データを変更するだけで、所定の比重のターゲット流体や界面測定用に機器を設定できます。

1. Guided Setup (ガイド付き設定) に従って、すべてのデータが正しいことを確認します。

**i{:** PVモードをLevel (レベル)に変更します。 最低プロセス条件で ディスプレーサの底位置に関して入力値の観測を行う場合、Level Offset(レベルオフセット)値を0.00に設定し、 Specific Gravity(比重)値を使用する試験流体の比重に設定します。

目的のプロセスゼロポイントで試験流体レベルを確定します。DLC3010レバー組品がトルクチューブに適切に連結されていることを確認します ([38](#page-43-0)ページの連結手順を参照) 。レバー組品のロックを解除し、自由に入力を追従できるようにするには、機器の連結アクセスドアを閉じます。 液体がディスプレーサに触れると検出するように機器のディスプレイおよび/またはアナログ出力を観測できます。そのポイントに達するまで出力は上 方に動き始めません。

Full Calibration (フル校正) メニューでMin/Max Calibration (最小/最大による校正) を選択し、画面上で「Min(最小)」条件が選 択されていることを確認してください。「Min (最小) 」ポイントを受け入れたら、次は「Max (最大) 」条件を確立するように求められます(「ディス プレーサが完全に覆われた」状態は、正しく動作する100%レベル基準よりも少し高いはずです。例えば、249Bに取り付けられた14インチディスプ レ−サの場合、その構成で期待されるディスプレ−サの上昇量は約0.6インチであるため、通常はゼロ基準より15インチ上であれば十分となり ます)。

これを「Max(最大)」条件として受け入れます。試験流体レベルを調整し、スパン全体に分散した複数のポイントの外部レベルに対して機器デ ィスプレイと電流出力をチェックし、レベル校正を確認します。

a. バイアスの誤差を修正するには、既知の正確なプロセス条件で「Trim Zero(ゼロのトリム)」を実行します。

b. ゲインの誤差を修正するには、既知の正確なハイレベル条件で「Trim Gain (ゲインのトリム)」を実行します。

#### 注記

個別の入力状態を正確に観測できる場合、Min/Max Calibration (最小/最大による校正) の代わりにTwo-Point Calibration (2点に よる校正)を使用できます。

何らかの理由で最小/最大または2点による校正を実施できない場合、最低プロセス条件を設定してCapture Zero(ゼロ点調整)を実行し ます。下限値を上回る最小5%のプロセスレベルでTrim Gain (ゲインのトリム)を実行します。

レベルがディスプレーサの底からかなり上になるまで、測定された出力が低飽和値にならない場合、ディスプレーサの質量が超過している可能性が あります。リンク機構が可動するのに十分な浮力が得られるまで、重量超過のディスプレーサは下部のトラベルストップに留まります。その場合、下 記の重量超過ディスプレーサ用の校正手順を実施してください。

#### 初期校正後:

レベル測定用 — Sensor Compensation (センサの補正) メニューにアクセスし、「Enter constant SG(比重定数の入力)」項目を選 択してターゲットのプロセス流体密度用に機器を設定します。

界面測定の場合 — PVモードをInterface (界面) に変更し、Change PV (PVの変更) モードで表示される範囲値を確認または調整して、 「Enter constant SG(比重定数の入力)」を選択し各ターゲットプロセス流体の比重用に機器を設定します。

**密度測定の場合 — PVモードをDensity (密度) に変更し、Change PV (PVの変更) モードで目的の範囲値を確立します。** 

ターゲット測定温度が周囲温度から大幅に上昇または下降する場合、温度補正に関する情報については[37](#page-42-0)および[66](#page-71-0)ページを参照してください。

#### 注記

この影響の正確なシミュレーションについては、『Fisherレベルコントローラおよび伝送器のプロセス条件シミュレーション取扱説明書補足文書 [D103066X012](http://www.emerson.com/documents/automation/125290.pdf))』を参照してください。この文書は、最寄りのエマソンプロセスマネジメント営業所またはwww.fisher.comで入手できます。

### **重量超過ディスプレーサを使用した校正**

(一部の界面または密度測定で) センサハードウェアのサイズが機械ゲインに対して大きい場合、乾いたディスプレーサの質量はトルクチューブの 最大許容負荷を超えることが多くあります。そのようなリンク機構がストローク出来ない状態の場合、トルクチューブの浮力回転ゼロ位置を「取得」 できません。

したがって、Partial Calibration (部分校正) メニューグループの「Capture Zero (ゼロ点調整) 」は、ディスプレーサの質量が超過している と、ターゲットPVモードがInterface(界面)またはDensity(密度)の場合に正しく機能しません。

Full Calibration (フル校正) メニューのMin/Max (最小/最大)、Two-Point (2点)、およびWeight(錘)は、界面または密度モ ードでもすべて正しく機能します。ゼロ浮力角度を取得するのではなく、その理論値を逆算するからです。

ディスプレーサの重量が超過している時に部分校正を実施する必要がある場合、以下の変換を使用できます。

界面または密度測定は、2つのプロセスの極端な値でディスプレーサを覆う液体の実際の比重差に等しい密度を持つ1つの液体を使用する場合 のレベル測定として数学的に表すことができます。

校正手順は以下のとおりです。

- PVモードをLevel (レベル)に変更します。
- Level Offset(レベルオフセット)をゼロに設定します。
- 範囲値を以下のように設定します。  $LRV = 0.0$ URV = ディスプレーサの長さ
- 最低プロセス条件でCapture Zero(ゼロ点調整)を実行します(つまり、密度が最低の液体にディスプレーサを完全に沈めた状態 − 乾いていない状態)。
- Specific Gravity (比重) を2つの液体の比重差に設定します (例えば、SG\_upper = 0.87でSG\_lower = 1.0の場合、比重 Xには0.13とPQします)。
- 最小プロセス条件より5%以上のスパンで2つ目のプロセス条件を設定し、その条件でTrim Gain (ゲインのトリム) を実行します。これ でゲインが正しく初期化されます(界面測定の場合はこの設定で機器が正常に機能します。ただし、密度測定の場合は、この時点で機 器校正を行わないとPVが工学単位で正しく報告されません)。

有効なゲイン値が得られたので、以下を実行します。

- PVモードをInterface (界面) またはDensity (密度) に変更し、
- 実際の液体値または極値に合わせて液体の比重または範囲値を再設定し、
- Partial Calibration(部分校正)メニューのTrim Zero(ゼロのトリム)を選択し、理論上のゼロ浮力角度を逆算します。

前述の最後のステップによって、独立した観測に合わせてPVの値が工学単位で調整されます。

#### 注記

プロセス条件のシミュレーションについては、『Fisherレベルコントローラおよび伝送器のプロセス条件シミュレーション取扱説明書補足文書 ([D103066X012](http://www.emerson.com/documents/automation/125290.pdf))』を参照してください。この文書は、最寄りのエマソンプロセスマネジメント営業所またはwww.fisher.comで入手できます。

重量を超過したディスプレーサを使用して測定する際の、センサの各種校正方法に関するガイドラインを以下に記します。

**質量ベースによる場合:** 浮き具合 (位置) の最小条件から最大条件の間で正確に確認した2つの錘を使用します。ディスプレーサの全質量 を使用すると、リンク機構が動かなくなるため無効です。

**最小/最大による場合:**最小は、ディスプレーサが最も比重の小さい(軽い)液体に沈んでいることを示し、最大は最も比重の大きい(重い) 液体に沈んでいることを意味します。

**2点による場合 :** ディスプレーサに実際に触れる2つの界面レベルを使用します。界面レベルの分離が大きいほど精度が上がります。レベルを10% も動かせば結果は近づきます。

**理論上による場合 :** レベルをまったく変更できない場合、トルクチューブレートに理論上の値を手動で入力し、Trim Zero(ゼロのトリム)を実 行してプロセス条件の現在の独立して観測した値に合わせて出力を調整します。この方法ではゲインとバイアスの誤差が残りますが、名目上の制 御機能を提供してくれます。事後の実際のプロセス観測値と機器の出力およびさまざまな条件とを比較して記録し、プロセスと機器の値の変動率 を使用してトルクレート値をスケーリングします。各ゲインの変更後にゼロ調整を繰り返します。

## **u4ディスプレーサとトルクチューブをRしたJKアプリケーション**

#### 注記

「PV is(プロセス変数) |をレベルまたは界面から密度に変更すると、範囲値は0.1に初期化され、比重も1.0となります。初期化後に範囲値 と密度を編集できます。密度単位へ合理的に変換不能な長さ寸法から無関係の公称値を消去するため、初期化が行われます。

密度モードではセンサのフル校正(最小/最大による、2点による、および質量ベースによる)のいずれかを使用できます。

**最小/最大による**:最小/最大による校正では、最初に最小密度試験流体の比重の入力を求められます(ディスプレーサが重量超過の場 合は0)。次に、その流体にディスプレーサを完全に沈めた場合の条件を設定します。最大密度試験流体の比重を入力したら、その液体にディス プレーサを完全に沈めます。成功した場合は、計算後のトルクレートとゼロ基準角度が参照用に表示されます。

2点による: 2点による校正では、できるだけかけ離れた2つの異なるプロセス条件を設定する必要があります。密度が判明している2つの標準流体 を使用し、ディスプレーザをそれぞれの流体に交互に沈めます。所定量の水を用いて流体をシミュレーションする場合は、ケージの中の量ではなく、水 に覆われるディスプレーサの量を忘れないでください。ディスプレーサが動くため、ケージ内の量は常に少し多めに必要です。成功した場合は、計算後 のトルクレートとゼロ基準角度が参照用に表示されます。

**質量ベースによる**: 質量ベースによる校正では、校正点に使用する最小/最大の密度を入力すると、求める重量値が計算されます。求められた 値を正確に把握できない場合は、実際に使用した錘を示す値を編集できます。成功した場合は、計算後のトルクレートとゼロ基準角度が参照 用に表示されます。

### **GH¡をgÅできないpのプロセス^e(プラントをÉåさせたまま(@をæh)でのセンサ**

センサへの入力値を校正用に変更できない場合は、理論上の情報を使用して機器のゲインを設定し、ゼロのトリムを行って現在のプロセス条件 に合わせて出力を調整します。 これによって、コントローラを操作し、設定点の周囲でレベルを制御できます。次に、時間をかけて入力変化と出 力変化を比較し、ゲイン推定値を絞り込みます。各ゲインを調整したら、新しくゼロのトリムが必要になります。オーバーフローや液溜りの乾燥状態 を防ぐためにレベルを正確に把握する必要がある安全関連の用途では、この方法をお勧めできません。ただし、中間の設定点からの大きな逸脱を 許容可能な平均レベル観測ではかなり有効な方法です。

DLC3010デバイス記述情報では、数多くの校正方法を使用できます。2点による校正を行うと、測定された界面をディスプレーサに設定する2つ の入力条件を使用し、トルクチューブを調整できます。この方法では、2点の距離が離れるほど精度が上がりますが、計算を行うには最小5%のス パンでレベルを上下に調整するだけで十分です。ほとんどのレベルプロセスは、この性質の小さな手動調整を受け入れます。プロセスで受け入れら れない場合、理論上の値を用いる方法しか実行できません。

1. 249センサに関するすべての情報 (249タイプ、取り付け方向 (コントローラをディスプレーサの左右どちらに取り付けるか)、トルクチューブの 材質と壁厚、ディスプレーサの容積、重量、長さ、ドライバロッドの長さ)を決定します(ドライバロッドの長さは吊り下げるロッドの長さではなく、 ディスプレーサの中心線からトルクチューブの中心線までの間の水平距離です)。プロセス情報(液体密度、プロセス温度、圧力)も取得し ます(上側層の密度は高圧力で重大性が高くなるので、それを考慮する際には圧力に注意します)。

- 2. 機器の設定を実行し、Manual Setup (手動設定) で要求される各種データをできるだけ正確に入力します。Range Values (範囲値) (LRV、URV) をPV値に設定します。各値は4 mAおよび20 mA出力で表示されます。14インチのディスプレーサの場合は、0および14イン チです。
- 3. 現在のプロセス条件で取り付け・連結を行います。ゼロ点調整は正確にならないので実行しないでください。

4. トルクチューブの種類と材質情報と一緒に、複合または有効なトルクチューブレートの理論上の値を機器のメモリに入力します(本セクションの 「理論上のトルクチューブ (TT) レートの入力」を参照してください)。値を参照するには、 *Configure() > Manual Setup(WX) > Sensor(センサ) > Torque Tube(トルクチューブ) > Change Torque Rate(トルクチューブレートのg)(2-2-1-3-2)のhにijします。* 「値を直接編集」しないで「サポートが必要」オプションを選択する場合、一般的なトルクチューブ用の値を参照できます。

5. プロセス温度が室温から大幅に乖離している場合、理論上の標準化された剛性係数表から補間された補正係数を使用します。データを入力 する前に理論上のレートと補正係数を乗算します。これで、標準肉厚で長さが短いトルクチューブのゲイン補正は少なくとも10%以内になるは ずです (薄肉で長いトルクチューブ (249K、L、N) とヒートインシュレータ延長の場合、機械経路は線形理論から大幅に乖離するため、理 論上の値は精度がかなり下がります)。

#### 注記

トルクチューブに及ぼす温度影響に関する情報が記載された表については、『Fisherレベルコントローラおよび伝送器のプロセス条件シミュレ ーション取扱説明書補足文書 ([D103066X012](http://www.emerson.com/documents/automation/125290.pdf))』を参照してください。この文書は、最寄りのエマソンプロセスマネジメント営業所またはw ww.fisher.comで入手できます。この文書は、一部のホストアプリケーションのGUIにリンクされた機器のヘルプファイルでも参照できます。

- 6. 点検窓またはサンプリングポートを使用して、現在のプロセス条件の推定値を取得します。ゼロのトリムを実行し、PV工学単位で実際のプロセ ス値を報告します。
- 7. これで自動制御に移行できるはずです。一定期間の観測値が機器の出力からの逸脱を示す場合(例えば点検窓の入力値に比べて1.2倍 など)、保存されたトルクレートを1.2で割り、新しい値を機器に送信できます。次に、ゼロ調整を実行し、別の延長期間の結果を観測して繰 り返しが必要であるか確認します。

## **理論上のトルクチューブ (TT) レートの入力**

DLC3010コントローラを取り付けた249センサの理論上の複合トルクチューブ (TT) レートについては、『Fisherレベルコントローラおよび伝送器の プロセス条件シミュレーション取扱説明書補足文書 (D103066X012) 』を参照してください。記載される数値は公称値で、センサ校正の実行 時に機器が計算する値の10%以内にします。長いトルクチューブの場合(249K、L、N、VS、P)(特に薄肉の場合)には精度が低下します。

設置中にセンサ校正を実行できない場合、フィールドコミュニケータで以下のメニュー項目の順に選択し、機器に値を入力できます。 *Configure() > Manual Setup(WX) > Sensor(センサ) > Torque Tube(トルクチューブ) > Change Torque Rate(トルクチューブレートのg)(2-2-1-3-2)* 「値を直接編集」しないで「サポートが必要」オプションを選択する場合、一般的なトルクチューブ用の値を参照できます。

次に、4および20 mA出力に求めるPV値にそれぞれLRVとURVを設定します。  $Confique$  (設定) > Manual Setup (手動設定) > Variables (変数) > Primary Variable Range (1次変数範囲) >  $U$ pper<sup></sup> (上限値) またはLower Range Value (下限値) (2-2-2-3-1または-2)

次に、Trim Zero(ゼロのトリム)を実行して機器出力を点検窓の読み取り値に合わせて調整します。 *Configure() > Calibration() > Primary(1k) > Partial Calibration(mn) > Trim Zero(ゼロのトリ ム)(2-5-1-3-3)*

上記の手順によりおおまかな校正が完了し、システムが稼働できる状態になります。レベルと機器出力を操作・観測することができる場合、さらに 詳細な校正を行うことができます。

### 過剰な機械的なゲイン

ディスプレーサ/トルクチューブのサイズ調整によって、プロセス入力の全範囲変化に対してトルクチューブの回転角度が4.4度を超える場合、通常 の連結手順で有効な校正値を取得できます。その場合、最低プロセス条件ではなく50%の移動条件で機器をトルクチューブに連結することで、<br>DLC3010の全機械的スパンを活用できます。50%の移動条件で連結すると、249センサの移動制限は制約要因になります。全プロセス入力 移動が完了するまでに249センサの移動制限に達すると、センサのサイズが測定に不適切か、組み立てが不適切か、あるいはセンサが故障してい ます。

### 流体が分からない場合の比重決定

錘や比重の分かる試験流体を用いて機器を校正した場合、機器を使用して分からない流体の比重や、2つの液体の比重差を測定できます。 – 「Measure Density (密度測定) Jは、レベル測定モード時のManual Setup (手動設定) – Process Fluid (プロセス流体) メニュー の項目です。この方法は測定値を表示しますが、自動的に機器設定に移動したり、後で使用するように手動で記録したりすることができます。

## 精度の考察

### 比例帯の影響

低比例帯 「PB = 100% x (全スパントルクチューブ回転) / (4.4度)] で運転する場合、伝送器の精度仕様で約 (100%)/(PB%) の分解能が期待できます。

#### 注記

この数式は、比較的に傾斜が大きい線形誤差の大部分を補正します。直線性誤差曲線の傾斜が比較的緩やかな場合、スパンの正味減少 効果は低下します。残存する機械的または電気的非直線性を減少させる補正方法を使用するDLC3010などの機器では、一般的に正味誤 差曲線は複雑な形状となります。

劣化が著しい場合は、薄肉のトルクチューブを使用して2.0倍の改善をすることができます。ディスプレーサの直径を大きくすると、ゲインを追加でき ます。ケージ内のクリアランスが利用可能で、使用可能なトルクチューブ/ドライバロッドの組み合わせの範囲内で正味ディスプレーサ重量を最高 および最低のプロセス条件に維持する必要がある場合、サイズ調整量に実用的な制限を設けてください。

重量が超過したディスプレーサの場合、校正プロセスはより複雑になります(リンク機構が機械的に動けなくなり、ゼロ浮力条件が発生するため) 。界面測定モードでは、ゼロ点調整を実行できなくなります。簡単で効果的な解決策は、レベル測定モードに切り替えることです。ゼロ浮力の代 わりに最低プロセス条件でゼロ点調整を実行し、比重差 = (Sqlowerfluid - SGupperfluid) を入力します。レベルが正確に自動計算され ます。

### 界面アプリケーションにおける密度変動

一部の界面測定では、液体密度が分かっていても誤差が出やすくなります。例えば、全体入力スパンが比重0.18の有効変化で表されるとしま す。実際に上層液の比重が0.8~0.81に変化すると、最低界面レベルでスパンの5.6%の測定誤差が発生します。液体密度の感度は、液体 がディスプレーサ全体を覆うプロセス条件で最大となり、反対のプロセス条件極値ではゼロとなり、両ポイント間では線形変動します。

<span id="page-71-0"></span>液体密度の変動が一括処理によるものか、あるいは進行状況が極めて遅い場合、液体の比重を記録し、実際のプロセス条件に一致するように 伝送器のメモリを定期的に再設定することをお勧めします。保存場所のNVMへの予想最大書き込み回数は10,000回なので、この変動に対し て頻繁に自動更新を行うことはお勧めできません。変動が温度のみによるものであれば、液体の特性がNVM表と、プロセス温度測定用に接続さ れたRTDに読み込まれ、補正表が更新されます。温度による影響がない場合は、可能な限り最大限の比重差の校正を行うことを強くお勧めしま す(これによって、校正済みのスパンの割合と同じ程度に変動を可能な限り小さく押さえられます)。次に、最悪の事態の際にタンクのオーバーノ アンダーフローを抑えるアラーム閾値を計算します。

### プロセス温度の超過

極端な温度環境で実行されるアプリケーションの場合、トルクチューブに及ぼすプロセス温度の影響を考慮する必要があります。実際のプロセス温 |度でトルクチューブの校正を行うと、最高の結果が得られます。ただし、室温校正中にトルクチューブにかける負荷を増加すると、室温時のスプリン グレート低下をシミュレーションできます。これによって、実際のプロセス条件で発生する可能性がある同様の偏位が示されます。この補正は理論 上なので完璧ではありませんが、補正を行わない場合の周囲温度校正を上回る改善が見られます。

#### 注記

詳細については、『Fisherレベルコントローラおよび伝送器のプロセス条件シミュレーション取扱説明書補足文書 (D103066X012)』を参照し てください。この文書は、最寄りのエマソンプロセスマネジメント営業所またはwww.fisher.comで入手できます。

### 温度補正

プロセス温度が校正温度から大幅に乖離している場合、補正係数を適用する必要があります。『 Fisherレベルコントローラおよび伝送器のプロセ ス条件シミュレーション取扱説明書補足文書』を参照し、材質特有の理論上標準化された剛性係数と温度の比較表から補正係数を補間しま す。測定されたトルクチューブレート(工場設定の確認メニューで編集可能)を補正係数と乗算し、新しい値を入力します。プロセス温度で校正 できないとき、この方法によってプロセス温度時の実際のトルクチューブ挙動に近い補正が可能になります。
# **セクション5 Service Tools(サービスツール)**5- 5-

### Active Alerts (アクティブアラート)

 $7$ ィールドコミュニケータ Service Tools > Active Alerts (3-1)

### **アラートがアクティブではないpに%Q**

No Active Alerts (アクティブアラートなし)

### **アラートがアクティブな場合に表示**

Refresh Alerts (アラートを更新) — 報告された状態情報を更新して表示するように機器ヘリクエストを発行します。この機能は、是正措置 を実施した後も表示されるアラートをクリアする際に使用します。以下の項目は、関連するアラートがアクティブな場合にのみ表示されます。

- F: Process Temperature Signal Failed (プロセス温度信号の異常) アクティブなとき、プロセス温度センサ (RTD) 読 み取り値がプログラムの制限値 (10Ω未満または320Ω以上) を超過したことを示します。 この状態メッセージが表示される場合:
	- 1. RTDとその配線の状態を確認します。RTDが接続されていることを確認します。

2. 一時的な是正措置の場合、「Process Temperature Source(プロセス温度源)」を「Manual Entry(手動入力)」に切り 替え、現在のプロセス温度の最高予想値を入力します。

- 3. RTD回路を修理したら元に戻します。
- F: Sensor Drive Failed (センサドライブの異常) ホールセンサドライブの電流リードバックは、ープログラムの一制限値の範囲外 です。
	- このメッセージが表示される場合:
	- 1. 電子回路モジュールと変換器ボードとの間の接続の整合性を確認します。
	- 2. ホールセンサ接続が良好な場合、電子回路モジュールを交換してください。
	- 3. 良好ではない場合、機器を交換してください (保証内容を確認してください)。
- F: Sensor Signal Failed (センサ信号の異常) トルクチューブ位置の機器増幅器が範囲外です。

このメッセージが表示される場合:

- 1. 機器のレバー組品がセンサリンク機構によって機械的に停止することを確認します。
- 2. 問題なければカップリングの位置を修正します。
- 3. 問題があれば、必要に応じて機器または電子回路モジュールを交換してください。
- M: Non-Primary Variable Out of Limits (1次変数以外が制限外) アクティブなとき、1次変数以外のセンサに適用され るプロセスが機器の動作制限値を超えていることを示します。これは、電子回路またはプロセス温度が関連付けられた温度アラート制限値 に達したか、それを超えたことを意味します。 概要を示すアラートなので、推奨値については該当する詳細アラートを確認してください。
- M: Analog Output Saturated (アナログ出力飽和) 機器から報告されたアナログ出力値が制限値 (3.8または20.5 mA) を 超えており、正しいプロセスに適用できません。

このメッセージが表示される場合:

- 1. PV範囲値 (および該当する場合はレベルオフセット)が適切に設定されていることを確認します。
- 2. PVが物理プロセスを追従していることを確認します。校正を点検してください。
- 3. 流体密度パラメータで温度補正が使用されている場合、プロセス温度信号の品質(または手動値)および補正表の精度を確認します。
- 4. ハードウェアとデータ設定がアプリケーションに適していることを確認します。
- 5. 機械的なハードウェアに損傷がないか確認します。

● M: Processor Free Time Depleted (プロセッサ空き時間不足) — 定期的なタスクを完了するまでの実行期間の残り空き時 間が不足しています。

このメッセージが表示される場合:

- 1. プロセッサをリセットするか、機器の電源を切ってから入れ直します。
- 2. このエラー状態が繰り返される場合は、電子回路モジュールを交換してください(保証内容を確認してください)。
- M: NVM Write Limit Exceeded (NVM書き込み制限の超過) アクティブなとき、NVMの3つの領域のいずれかへの合計書き 込み回数がプログラムの制限値を超えたことを示します。機器の電源を切ってから入れ直し、エラー状態が解消されることを確認してくださ い。エラーが状態が解消されない場合:

1. コンフィギュレーションNVMカウントが0の場合は、電子回路モジュールを交換してください。設定データへの自動書き込みが頻繁に行われ る原因の可能性があるシステム状態を確認してください。

2. 変換器NVMカウントが0の場合は、変換器ボードで回路に不具合が発生している可能性があります。機器を交換し、保証適用を検討 するため機器を返却してください。

#### 注記

バッファNVMは、ファームウェアのロード時にのみ使用されます。残りの書き込み回数が減ることはありません。

- A: Analog Output Fixed (アナログ出力固定) アナログ出力が固定電流モードです。 このメッセージが表示される場合:
	- 1. 機器がマルチドロップモード(ポーリングアドレスが0以外)か、ループ試験が進行中の場合、これは意図されている状態です。
	- 2. ポイントツーポイントネットワークトポロジが求められる場合は、ポーリングアドレスを0に戻します。
	- 3. ループ試験で機器を誤って放置した場合、固定電流モードを終了してください。
- A: Cold Start (コールドスタート) パワーサイクルまたは機器リセットが発生しました。 このメッセージが表示される場合:
	- 1. 予期しないイベントだった場合、ループ配線と電源の状態を確認してください。
	- 2. エラーが発生した環境条件の範囲全体でターミナルボックスの整合性と機器の機能を確認してください。
- A: Instrument Temperature Too Low (機器の温度が低い) アクティブなとき、機器の温度が機器低温アラートの閾値 を超えたことを示します。
- A: Instrument Temperature Too High (機器の温度が高い) アクティブなとき、機器の温度が機器高温アラートの閾値 を超えたことを示します。

機器温度アラートのメッセージが表示される場合:

- 1. 温度信号の精度を確認してください。
- 2. 動作温度を制限値内に保つため、機器の取り付け/設定を変更します。
- 3. 機能を確認します。劣化した場合は機器を交換してください。
- 4. アラートの閾値が適切であることを確認してください。
- A: Process Temperature Too Low (プロセスの温度が低い) アクティブなとき、プロセス温度がプロセス低温アラートの閾 値を超えたことを示します。
- A: Process Temperature Too High (プロセスの温度が高い) アクティブなとき、プロセス温度がプロセス高温アラートの閾 値を超えたことを示します。

プロセス温度アラートのメッセージが表示される場合:

- 1. 温度信号の精度を確認してください。
- 2. プロセス温度を制限値内で調整してください。
- 3. 極端な温度条件によって、センサハードウェアが損傷していないか点検します。必要に応じて部品を修理または交換してください。
- 4. アラートの閾値が適切であることを確認してください。
- A: PV LoLo Alert (プロセス変数「ローロー」アラート) アクティブなとき、プロセス変数がプロセス変数「ローロー」アラートの閾値を 超えたことを示します。– (ポイントツーポイントネットワークの場合は) ジャンパによって選択されたアラーム電流に設定されたアナログ出力 です。
	- 1. 直ちに措置を講じてプロセス制限違反を解消してください。
	- 2. プロセス流体の品質低下やドレン汚染が発生している場合は是正措置を実施してください。
	- 3. 機器の校正を確認してください。
	- 4. アラートの閾値が適切であることを確認してください。
- A: PV Lo Alert (プロセス変数「ロー」アラート) アクティブなとき、プロセス変数がプロセス変数「ロー」アラートの閾値を超えたこと を示します。
	- このメッセージが表示される場合:
	- 1. 制限外のプロセス状態を修正してください。
	- 2. 機器の校正を確認してください。
	- 3. アラートの閾値が適切であることを確認してください。
- A: PV HiHi Alert (プロセス変数「ハイハイ」アラート) アクティブなとき、プロセス変数がプロセス変数「ハイハイ」アラートの閾値を 超えたことを示します。– (ポイントツーポイントネットワークの場合は) ジャンパによって選択されたアラーム電流に設定されたアナログ出力 です。
	- 1. 直ちに措置を講じてプロセス制限違反を解消してください。
	- 2. プロセス流体の品質低下やオーバーフローが発生している場合は是正措置を実施してください。
	- 3. 機器の校正を確認してください。
	- 4. アラートの閾値が適切であることを確認してください。
- A: PV Hi Alert (プロセス変数「ハイ」アラート) アクティブなとき、プロセス変数がプロセス変数「ハイ」アラートの閾値を超えたことを 示します。
	- このメッセージが表示される場合:
	- 1.制限外のプロセス状態を修正してください。
	- 2. 機器の校正を確認してください。
	- 3. アラートの閾値が適切であることを確認してください。
- A: PV Out of Limits (1次変数範囲外) 1次変数の値が動作範囲を超えています。

### Variables (変数)

 $7$ 

フィールドコミュニケータの画面の指示に従って、以下のアナログ出力変数が表示されます。

**PV is (プロセス変数)**—レベル、界面 (比重の異なる2つの液体の界面)、または密度 (液体比重を測定) のうちいずれかの測定タイプを 表示します。表示・測定されるプロセス変数は、PV Setup(プロセス変数設定)の「PV is(プロセス変数)」に入力した内容に応じて異なり ます。

#### **Primary Variable(1gn)**

- PV Value (プロセス変数値) プロセス変数 (レベル、界面、または密度) を工学単位で表示します。
- % Range (パーセント範囲) 現在のプロセス変数を、上限値と下限値によって決定された範囲の割合 (%) で示します。

図5- 1を参照してください。デジタルレベルコントローラが正動作に設定されている場合、下限値は上限値を下回ります。デジタルレベルコントロー うが逆動作に設定されている場合、下限値は上限値を上回ります。パーセント範囲値の計算には以下の式を使用します。

PV(%range) =  $\frac{(PV_{EU} - LRV)}{(URV - LRV)} \times 100$ 

<span id="page-75-0"></span>ここで、

PVFU = 工学単位で表されたプロセス変数

LRVは常に0%範囲値を表し、URVは常に100%範囲値を表します。

#### **A5‐ 1. 32インチディスプレーサをRして8~24インチのbでの)(/m)(がQすプロセスgnb(%)**

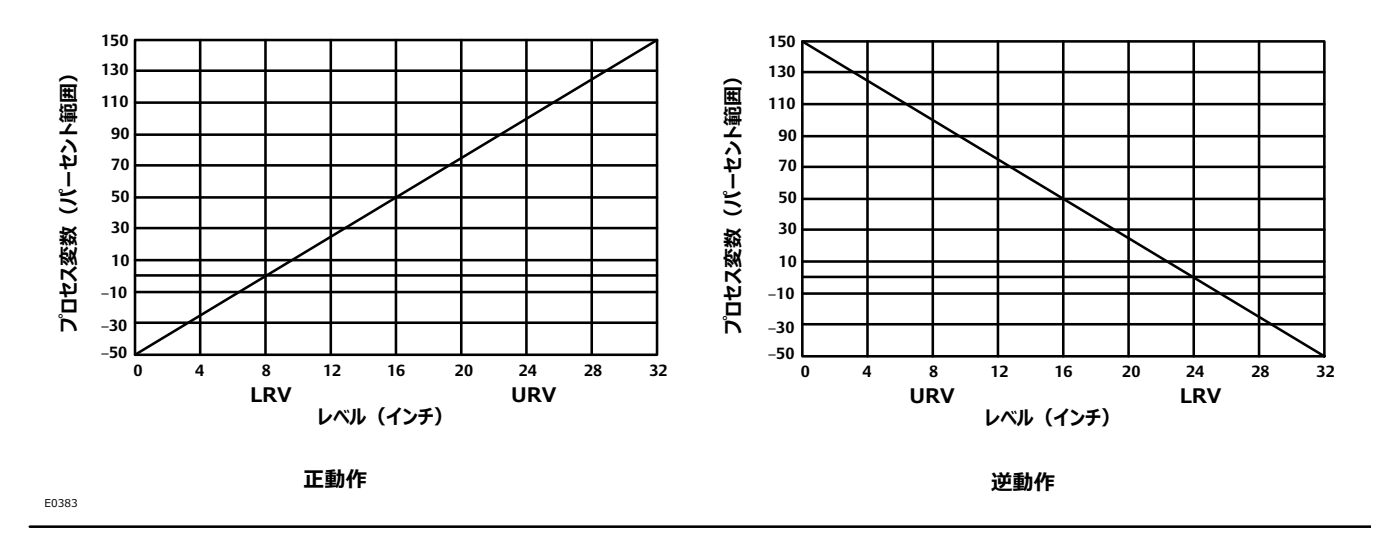

AO (アナログ出力) — 機器の電流アナログ出力値をmAで表示します。

Inst Temp (機器温度) — 現在の機器温度を示します。

#### **Process Temperature(プロセス3K)**

- Proc Temp Source (プロセス温度源) プロセス温度の測定源。
- Proc Temp (プロセス温度) 現在のプロセス温度を示します。

**Torque Rate (トルクレート)** — プロセス変数測定に適用されるトルクチューブのトルクレート。

Upper Fluid Density (上側流体密度) — PV測定に適用される上側流体の密度。

#### 注記

Upper Fluid Density (上側流体密度) が表示されるのは、PVがInterface (界面) の場合のみです

Eower Fluid Density (下側流体密度) — PV測定に適用される下側流体の密度。

#### 注記

Lower Fluid Density (下側流体密度) が表示されるのは、PVがLevel (レベル) またはInterface (界面) の場合のみです

## Maintenance (メンテナンス)

### **Tests** (試験)

 $7$ ィールドコミュニケータ | Service Tools > Maintenance > Tests (3-3-1-1)

LCD試験 — LCDが取り付けられている場合にのみ表示されます

電源投入直後、デジタルレベルコントローラの自己テスト中、またはHART通信対応ホストからマスターリセットが送信された時、メータはすべてのセ グメントを^します。*Turn Cells On(セルオン)*を=Eしてすべての;セグメント(アナログRQkグラフをºむ)をオンにするか、*Turn* Cells Off (セルオフ) を選択してすべてのセグメント表示をオフにしても、メータを試験することができます。試験が完了したら、OKを押してメータ を通常表示モードに戻してください。

Loop Test (ループ試験) — コントローラ出力、ループの整合性、ループに設置されたレコーダなどの機器の動作を確認するために行われます。 ループ試験を開始するには、以下の手順を実行してください。

- 1. 基準メータをコントローラに接続します。ターミナルボックス内のテスト接続部にメータを接続するか(「テスト接続部」の手順を参照)、図2- 9 に示すようにループ内のメータを接続してください。
- 2. *Loop Test(ループFG)*にアクセスしてください。
- 3. 制御ループを手動に設定したら、OKを選択してください。
- フィールドコミュニケータにループ試験メニューが表示されます。
- 4. コントローラが出力するmAレベルを慎重に選択してください。「Choose analog output (アナログ出力の選択) 」メッセージが表示されたら、  $4$  mA、20 mA、またはOther (その他) を選択して4-20 mAの値を手動で入力してください。
- 5. 基準メータを参照し、コントローラに出力を指示した値が読み取られていることを確認してください。読み取り値が一致しない場合、コントローラ が出力トリムを必要としているか、メータが正常に機能していません。

試験手順を完了したら、表示がループ試験画面に戻り、別の出力値を選択するか、試験を終了することができます。

### **Reset/Restore(リセット/éÎ)**

 $74 - W$ ドコミュニケータ | Service Tools > Mainentance > Reset/Restore (3-3-2)

Restore Factory Defaults (工場出荷時の設定に復旧)

- Restore Factory Configuration (工場設定データに復旧) フィールドコミュニケータに表示されるメッセージに従い、デジタル レベルコントローラを工場設定に戻します。
- Restore Factory Compensation (工場補正データに復旧) すべての校正・補正データを工場出荷時の設定データに置き えます。

Restore Factory Configuration (工場設定データに復旧) およびRestore Factory Compensation (工場補正データに復旧) は、設定を大幅に変更する操作なので、最後の手段としてのみ使用してください。

Reset Device (機器のリセット) — DLC3010のプロセッサへマスターリセットリクエストを送信します。

# **セクション6 メンテナンスおよびトラブルシューティング**

DLC3010デジタルレベルコントローラは、モジュール設計を採用しているのでメンテナンスが簡単に行えます。故障が疑われる場合、本セクションに 記載される診断を実施する前に外部の原因を確認してください。

センサ部品は通常磨耗が発生するため、点検して必要に応じて交換する必要があります。センサのメンテナンスに関する情報は、適切なセンサ取 扱説明書を参照してください。

#### $\mathbf{A}$  警告

**メンテナンス(をうは、(¤の¥¦をぐために[>のi、(、[>を~にしてください。**

**プロセスZHやsを[¨しているディスプレーサにをけたり、©したり、ªしたりすることが\*で、のZH#、uUなs の'、、またはがし、(¤が¥¦したり、 4が52したりするC-Nがあります。センサをt#したりディスプレーサを り«したりしているときは、こうしたuUのがはっきりtからないpがあります。センサをt#したりディスプレーサをり«したりする に、センサの-にされた¬な!=をしてください。**

**プロセス®からの[>に§ な©については、プロセス¯°または9:¯°にWしてください。**

#### **注意**

**をæhするp、opでêしただけをRしてください。-にしたしいæhi{に~に?ってください。** 表1- 1に示すように、不正な手順や部品選択により防爆認定や製品仕様が無効になることがあります。機器の動作や機能を損なうおそれ **もあります。**

## **診断メッセージ**

出力値のほか、LCDメータには簡略化した診断メッセージが表示され、これを参照するとデジタルレベルコントローラのトラブルシューティングに役立 ちます。2単語のメッセージでも表示できるように、LCDメータのディスプレイには最初の単語と2番目の単語が交互に表示されます。同時に、メー タには、プロセス変数とプロセス変数単位に関するメッセージも表示されます(図6- 1を参照)。プロセス変数に関するメッセージは一般的に機<br>器の状態を表し、プロセス変数単位に関するメッセージは各状態の特定の原因を表します。各診断メッセージの説明を以下に記します。

● 【空白】— メータが機能していないように見えるにもかかわらず、機器は正常に機能している場合は、デジタルレベルコントローラがLCDメータ用 に設定されていることを確認してください。*LCD Configuration* (*LCD*設定) 項目が「Not Installed (未設置) 」の場合にメータは機能し ません。この機能を確認するには、フィールドコミュニケータをデジタルレベルコントローラに接続して電源を入れます。オンラインメニューで以下の順 に選択します。

*Configure() > Manual Setup(WX) > Instrument Display(4ディスプレイ) > LCD Configuration (LCD)(2-2-5-1)*

LCDメータの設定に関する詳細は[、47](#page-52-0)ページを参照してください。 本セクションの後半でも、メータ機能の診断テストについて詳しく説明します。

#### <span id="page-79-0"></span>**A6‐ 1. LCDメータOPディスプレイ**

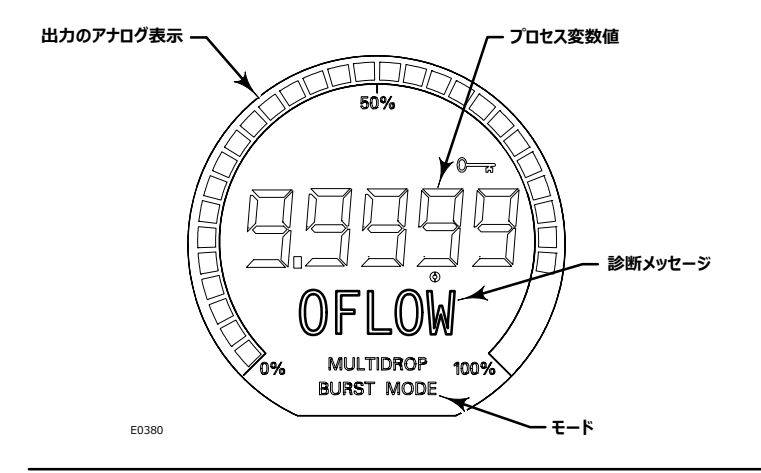

● FAIL HDWR (ハードウェアの異常) — このメッセージは、以下の状態が1つ以上存在することを示します。

—主センサ入力変換が範囲外

一主センサドライブ電流が範囲外

ーループ電流制御用の内部基準電圧が範囲外

本セクションで後述する診断手順を実行し、特定な異常を識別してください。診断によって特定のモジュールの異常が判明した場合、当該モジュ ールを新品と交換してください。さもなければ、メッセージをクリアして機械的な入力状態を正しくしてください。

● OFLOW (桁数不足) — メータ設定で指定した小数点の桁が、メータに表示される値と適合しません。例えば、メータが99.999 mmを超 えるレベルを測定し、メータの小数点精度が3桁に設定されている場合、メータには「OFLOW」(「桁数不足」)メッセージが表示されます。こ れは、3桁の設定精度の場合、最大でも99.999までしか表示できないからです。フィールドコミュニケータを使用すると、小数点の位置を調整 できます。オンラインメニューで以下の順に選択します。 Configure (設定) > Manual Setup (手動設定) > Instrument Display (機器ディスプレイ) > Decimal Places (小数点 *)(2-2-5-4)*. 「0」を選択すると自動スケールモードで表示されます(表示される小数点位置の桁数は、PVの現在値用に表示フィールドに残っている最大が 表示されます)。

## ハードウェア診断

フィールドコミュニケータのディスプレイに診断メッセージが表示されていないにもかかわらず、機器の故障が疑われる場合は、表6- 1に記載された手 順に従い、デジタルレベルコントローラのハードウェアとプロセスの接続が正常に機能していることを確認してください。それぞれの主要な症状により、 問題を解決するための具体的な提案が提供されます。常に、最も可能性が高く確認しやすい状態から最初に確認してください。

#### <span id="page-80-0"></span>**%6‐ 1. トラブルシューティング**

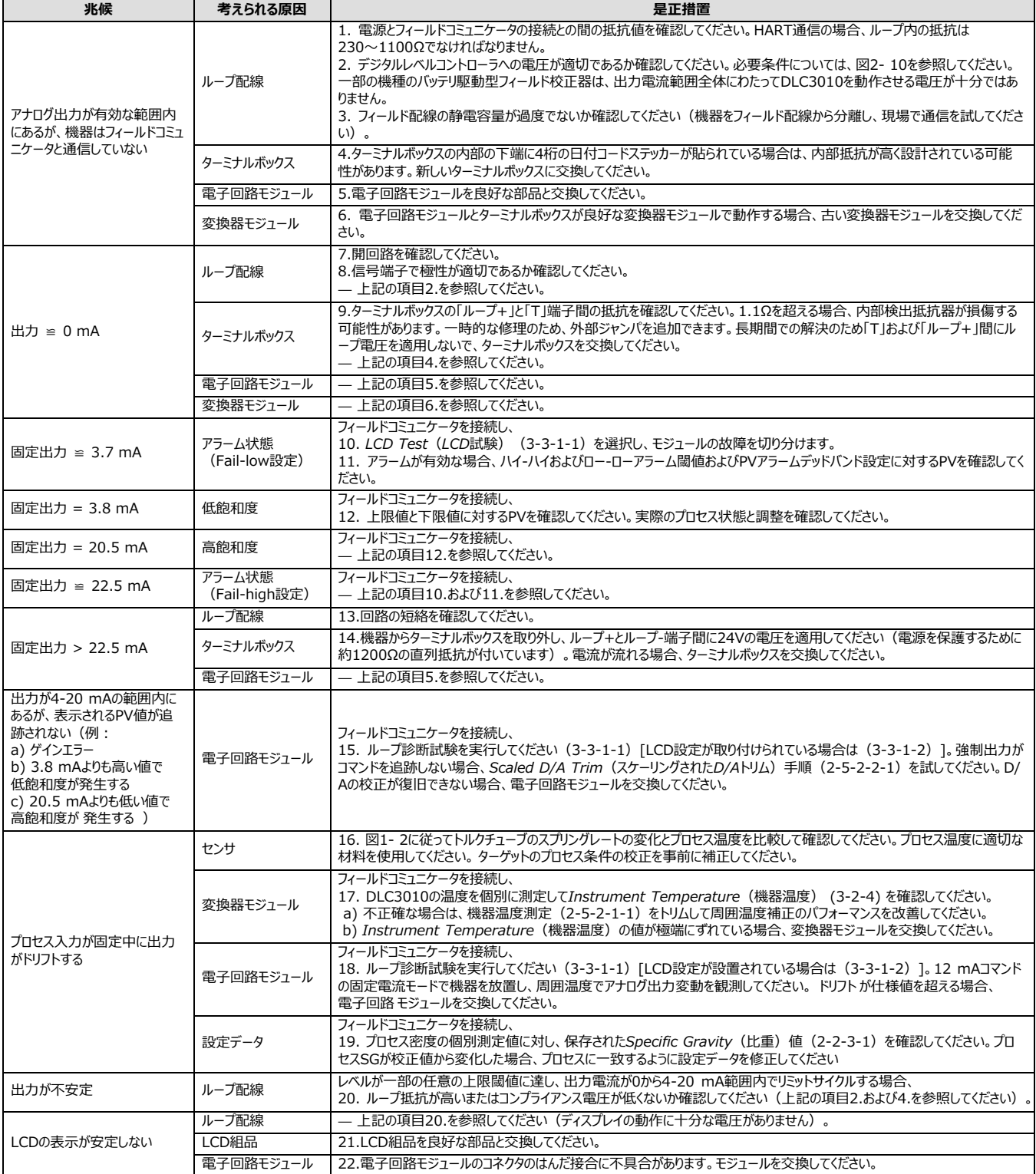

# **テスト端子**

ターミナルボックス内部のテスト接続部は、ループ電流の測定に使用されます。これらの端子は、ループに1Ωの内部抵抗が直列しています。

- 1. ターミナルボックスのカバーを取り外します。
- 2. 0.001~0.1 vの範囲を測定するようにテストメータを調整します。
- 3. テストメータの+のリード線を+に、-のリード線をターミナルボックス内部のTに接続します。
- 4. ループ電流は以下のように測定します。

(テストメータ上の) 電圧 × 1000 = mA

例:

テストメータの電圧 X 1000 = ループmA

 $0.004$  X1000 = 4.0 mA

 $0.020 \times 1000 = 20.0 \text{ mA}$ 

5. テストリード線を取り外してターミナルボックスカバーを交換します。

# **センサからデジタルレベルコントローラのり«し**

モジュール式の設計なので、デジタルレベルコントローラのメンテナンス点検の大部分はセンサから取り外さずに行うことができます。ただし、センサを 機器のはめ合い部品または変換器のハウジング内の部品を取り替えたり、ベンチメンテナンスを行ったりする必要がある場合、以下の手順を実行 してデジタルレベルコントローラをセンサから取り外してください。

#### 警告 A

防爆機器機器の場合、危険区域で機器カバーを取り外す前に電源を切ってください。カバーが取り外された機器に電気が流れると、火災や **により(¤が¥¦をしたり 4を52するC-Nがあります。**

### 必要な工具

表6- 2は、DLC3010デジタルレベルコントローラのメンテナンスに必要な工具の一覧です。

#### <span id="page-82-0"></span>**%6‐ 2.§ なoî**

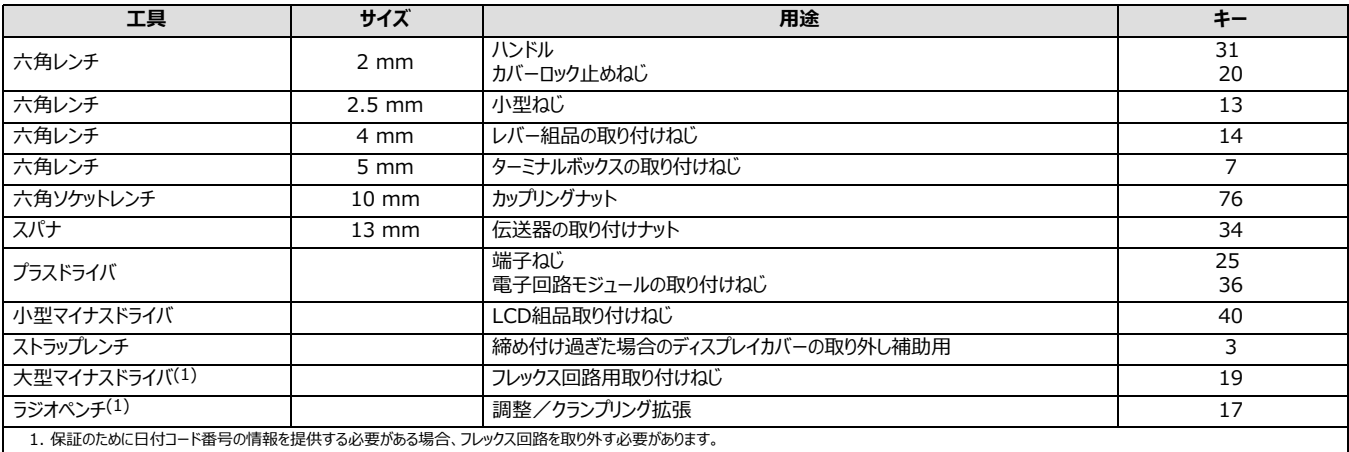

## 249センサからDLC3010デジタルレベルコントローラの取り外し

### **u43Kアプリケーションにおける249センサ**

- 1. ターミナルボックスのカバー組品 (キー6) の止めねじ (キー31) を緩め、カバーをターミナルボックスから取り外します。
- 2. カバー (キー6) を取り外した後、フィールド配線接続の位置を確認し、フィールド配線を配線ターミナルから取り外します。
- 3. 図2- 4に示すように、変換器ハウジングの底部のアクセスハンドルがあります。2 mmの六角レンチを使用して、アクセスハンドルの凹部にある 止めネジをハンドルの表面と同じ高さになるまで戻します。ハンドルの背面を押し、図に示すようにハンドルをユニットの前面へスライドさせ、アク セスホールを露出させます。ロックハンドルが回り止めに落ち込んでいることを確認してください。

#### 注記

アクセスハンドルがスライドしない場合、センサリンク機構が極端な位置にある可能性があります。レバー組品がハウジング内で動かないとき、アクセ スドアのロックピンはレバー組品内のはめ込みスロットにはめ込まれない場合があります。この状態は、ディスプレーサが取り外されていたり、センサが 片側に寄っていたり、ディスプレーサが接続されていないにもかかわらず機器がセンサに連結されている場合に発生します。この状態を修正するに は、センサリンク機構を操作してレバー組品を約4度のニュートラル位置に戻してから、ハンドルをスライドさせてください。249ヘッドの上側のベント を通して挿入されたプローブは、レバー組品が自由に動く位置までドライバロッドをたわませる必要がある場合もあります。

- 4. アクセスホールから挿入される10 mmのディープソケットを使用して、シャフトクランプを緩めます (図2-4)。
- 5. 六角ナット (キー34) を緩め、取付用スタッド (キー33) から取り外します。
- 6. デジタルレベルコントローラを慎重にセンサのトルクチューブから真っ直ぐに引き出します。

#### 注意

**センサのトルクチューブからïきLすとき、(@をðけるとトルクチューブシャフトが£がります。トルクチューブシャフトの52をぐため、セン サのトルクチューブからïきLすにデジタルレベルコントローラがÄáになっていることをWしてください。**

7. デジタルレベルコントローラを取り付け直すときは、「設置」のセクションに記載された適切な手順に従います。また、「初期設定」に記載された通 りにデジタルレベルコントローラを設定します。

#### **c3アプリケーションにおける249センサ**

- 1. ターミナルボックスのカバー組品 (キー6) の止めねじ (キー31) を緩め、カバーをターミナルボックスから取り外します。
- 2. カバー (キー6) を取り外した後、フィールド配線接続の位置を確認し、フィールド配線を配線ターミナルから取り外します。
- 3. 図2- 4に示すように、変換器のハウジング底部にアクセスハンドルがあります。2 mmの六角レンチを使用して、アクセスハンドルの凹部にある 止めネジをハンドルの表面と同じ高さになるまで戻します。ハンドルの背面を押し、図に示すようにハンドルをユニットの前面へスライドさせ、アク セスホールを露出させます。ロックハンドルが回り止めに落ち込んでいることを確認してください。

#### 注記

アクセスハンドルがスライドしない場合、センサリンク機構が極端な位置にある可能性があります。レバー組品がハウジング内で動かないとき、アクセ スドアのロックピンはレバー組品内のはめ込みスロットにはめ込まれない場合があります。この状態は、ディスプレーサが取り外されていたり、センサが 片側に寄っていたり、ディスプレーサが接続されていないにもかかわらず機器がセンサに連結されている場合に発生します。この状態を修正するに は、センサリンク機構を操作してレバー組品を約4度のニュートラル位置に戻してから、ハンドルをスライドさせてください。249ヘッドの上側のベント を通して挿入されたプローブは、レバー組品が自由に動く位置までドライバロッドをたわませる必要がある場合もあります。

- 4. 10 mmのディープソケットを使用して、アクセスホールから挿入し、シャフトクランプを緩めます (図2-4) 。
- 5. 機器を支えながら、押さえねじ (キー63) を緩めて取り外します。
- 6. デジタルレベルコントローラをゆっくりとセンサのトルクチューブシャフトエクステンション (キー58) から引き出します。

#### 注意

**センサのトルクチューブからïきLすとき、(@をðけるとトルクチューブシャフトが£がります。トルクチューブシャフトへの52をぐため、セ ンサのトルクチューブからïきLすにデジタルレベルコントローラがÄáになっていることをWしてください。**

- 7. 六角ナット (キー34) を緩め、取付用スタッド (キー33) から取り外します。
- 8. ヒートインシュレータ (キー57) を取付用スタッドから引き出します。
- 9. デジタルレベルコントローラを取り付け直すときは、「設置」のセクションに記載された適切な手順に従います。また、「設定と校正」に記載された 通りにデジタルレベルコントローラを設定します。

# **LCDメータ 組品**

#### $\mathbf{A}$  警告

耐圧防爆環境の場合、危険区域で機器カバーを取り外す前に電源を切ってください。カバーが取り外された機器に電気が流れると、火災や **により(¤が¥¦をしたり 4を52するC-Nがあります。**

デジタルレベルコントローラは二つの部分からなるハウジングを有する設計となっており、一方にはLCDメータと電子回路モジュールが収まり、もう一 方にはすべての配線端子と通信用コネクターが収まります。図6- 2に示すように、LCDメータは配線端子の反対側にあります。

#### **A6‐ 2. DLC3010デジタルレベルコントローラアセンブリ**

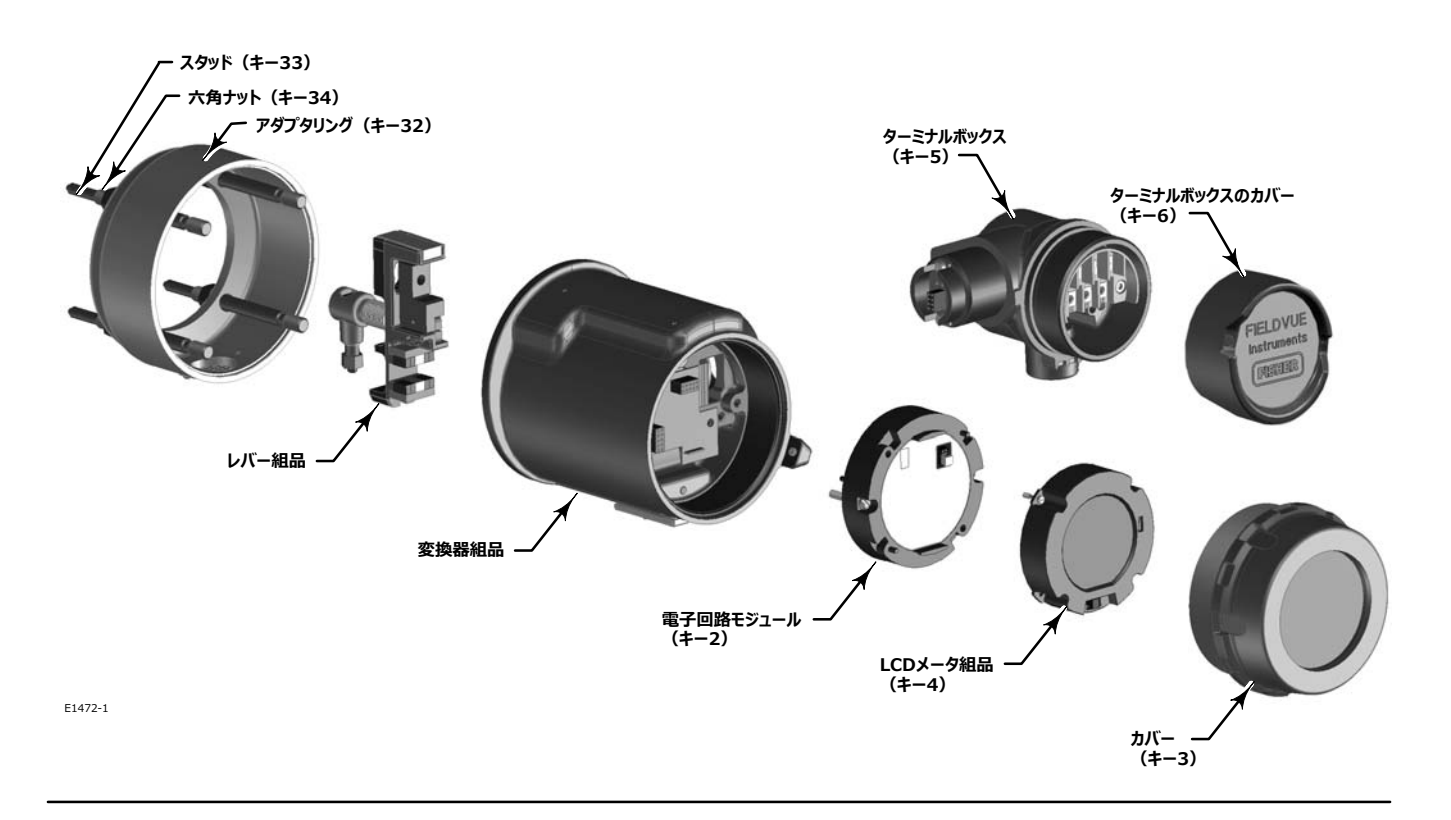

### LCDメータの取り外し

LCDメータを取り外すには、以下の手順を実行します。

- 1. デジタルレベルコントローラの電源を切ってください。
- 2. 変換器のハウジングからカバーを取り外します。防爆雰囲気の場合、本質安全防爆の機器でないかぎり、回路が作動中の時は機器のカバー を取り外さないでください。
- 3. LCDメータを電子回路モジュールに固定している2本のねじを緩めます。これらのねじは固定されているため、取り外さないでください。
- 4. LCDメータをしっかりと掴み、電子回路モジュールから引き出します。後で再取り付けするために6ピンデュアルヘッドを保管しておきます。

### LCDメータの交換

LCDメータを交換するには、以下の手順を実行します。

- 1. 電子回路モジュールの表面にある6ピンソケットに相互接続ヘッダがあることを確認します。長い方のピンは、電子回路モジュールソケットに挿入 してください。
- 2. メータの向きを決定します。メータは見やすいように90度刻みで回転できます。メータ背面の4個の6ピンソケットの1つが相互接続へッダを受け 入れるように位置を調整し、電子回路モジュールの適切な穴に一致するようにメータの2つの穴に長いメータ用ねじを差し込みます。
- 3. メータを相互接続ピンに取り付けます。長いメータ用ねじを電子回路モジュールの穴に差し込み、ねじ止めしてメータを固定します。
- 4. デジタルレベルコントローラから取り外したLCDメータのアラームジャンパの位置に注意してください。アラームジャンパを取り外し、それを交換用メ ータの同じ位置に取り付けます。
- 5. LCDメータに6ピンデュアルヘッドを取り付けます。電子回路モジュールのレセプタクルに相互接続ピンがはめ込まれるように、LCDメータをゆっくり と差し込みます。

#### 注意

LCDメータを取り付ける際に相互接続ピンが損傷を受けないように、ガイドピンを使用してLCDメータを電子回路モジュールに真っ直ぐ差し **みます。ねじったり、»Öしたりしないようにご<ください。**

6. カバーを再度取り付けます。カバーがOリングを圧縮し始めたら、1/3回転締め付けます。防爆または耐圧防爆の要件を満たすため、機器のカ バーは両方とも完全にはめ込まれていなければなりません。

### **:Ë»µモジュール**

### 電子回路モジュールの取り外し

電子回路モジュールを取り外すには、以下の手順を実行します。

#### 注記

電子回路に、電子回路モジュールと呼ばれる防水ブラスチックエンクロージャ内に密封されています。この組品は交換不能なユニットです。故障し た場合は、ユニット全体を交換する必要があります。

#### $\mathbf{A}$  警告

防爆機器の場合、危険区域で機器カバーを取り外す前に電源を切ってください。カバーが取り外された機器に電気が流れると、火災や爆発 **により(¤が¥¦をしたり 4を52するC-Nがあります。**

- 1. デジタルレベルコントローラの電源を切ってください。
- 2. 変換器のハウジングからカバーを取り外します。防爆雰囲気では、本質安全防爆の機器でないかぎり、回路が作動中の時は機器のカバーを 取り外さないでください。LCDメータ組品を取り外します。
- 3. 電子回路モジュールを変換器のハウジングに固定している2本のねじを緩めます。これらのねじは固定されているため、取り外さないでください。
- 4. 電子回路モジュールをしっかりと掴み、ハウジングから引き出します。

### 電子回路モジュールの交換

電子回路モジュールを交換するには、以下の手順を実行します。

<span id="page-86-0"></span>1. 変換器のハウジング容器に相互接続ピンがはめ込まれるように、電子回路モジュールをゆっくりと差し込みます。

#### 注意

**:Ë»µモジュールをり'けるにwñlHピンが52をÔけないように、ガイドピンをRして:Ë»µモジュールをgh@のハウジン グにÕっ6ぐzしみます。ねじったり、»Öしたりしないようにご<ください。**

- 2. 2本の取付用ねじを締め付けます。LCDメータ組品を交換します。
- 3. カバーを再度取り付けます。カバーがOリングを圧縮し始めたら、1/3回転締め付けます。防爆要件を満たすため、機器のカバーは両方とも完 全にはめ込まれていなければなりません。

# **ターミナルボックス**

ターミナルボックスはハウジングに取り付けられており、フィールド配線接続用の端子台組品が含まれています。別に記載がない限り、図7-3を参 照してください。

#### 警告 Δ

防爆機器の場合、危険区域で機器カバーを取り外す前に電源を切ってください。カバーが取り外された機器に電気が流れると、火災や爆発 **により(¤が¥¦をしたり 4を52するC-Nがあります。**

### ターミナルボックスの取り外し

- 1. ターミナルボックスのカバー組品 (キー6) の止めねじ (キー31) を緩め、カバーをターミナルボックスから取り外します。
- 2. カバー (キー6) を取り外した後、フィールド配線接続の位置を確認し、フィールド配線を配線ターミナルから取り外します。
- 3. ねじ (キー7) を取り外し、ターミナルボックス組品を引き出します。

#### 注意

**ターミナルボックス~のコネクタが52をÔけないように、ターミナルボックス~をハウジングからÕっ6ぐïきLします。ねじったり、»Ö したりしないようにご<ください。**

### ターミナルボックスの交換

注記

すべてのOリングの磨耗を検査し、必要に応じて交換します。

- 1. Oリング (キー27) にシール剤を塗り、ターミナルボックスのステムにOリングを取り付けます (図7-3を参照) 。
- 2. コネクタが適切にはめ込まれるようにターミナルボックスの方向を調整し、Oリングが固定されるまで、ターミナルボックスを変換器のハウジングにゆ っくりと差し込みます。

#### 注意

 $\overline{a}$ 

#### **gh@のハウジングのはめみピンが52をÔけないように、Hを©えるにガイド(.が¬にはめまれていることをWしてください。**

- 3. ねじ (キー7) を締めてターミナルボックスを変換器のハウジングに取り付けます。6 N•m (53 lbf•in.) のトルクで、ねじを締め付けます。
- 4. Oリング (キー26) にシール剤を塗り、ターミナルボックスのカバーねじにOリングを取り付けます。ねじにOリングを取り付ける際、Oリングを傷つ けないように工具を使用してください。
- 5. ターミナルボックスの取り外し方の手順[2に](#page-86-0)従って、フィールド配線を再接続します。
- 6. ターミナルボックスカバーを取り付ける際、 固着や摩耗を防ぐため潤滑剤をターミナルボックスのねじ山に塗布します。
- 7. ターミナルボックスカバー組品(キー6)を完全にターミナルボックスにねじ止めし、Oリング(キー26)を固定します。止めねじ(キー31)がカ バーの下のターミナルボックスのくぼみのいずれかにかみ合うまで、カバーを緩めます(1回転未満)。くぼみがはめ込まれるまで止めねじを締め 付けます。ただし、トルクは0.88 N•m (7.8 lbf•in.) を超えないように注意してください。
- 8. 潤滑剤を電線管入口プラグ (キー28) に塗布し、未使用の電線管入口に取り付けます。

# **インナーガイドとアクセスハンドル~のり«しとæh**

変換器のハウジングには、アクセスハンドルとインナーガイドが取り付けられています。別に記載がない限り、図7- 2を参照してください。

- 1. 「センサからのデジタルレベルコントローラの取り外し」の記載に従い、デジタルレベルコントローラをセンサから取り外します。
- 2. 六角ナット (キー34)を緩めてスタッド (キー33)から取り外し、アダプタリング (キー32)を取り外します。

#### 注記

次の手順では、ねじ(キー13)がレバー組品の磁石によって引き付けられます。カップリングシールドの下にねじが落下しないように注意してくださ い。

- 3. 2本のねじ (キー13) を取り外し、カップリングシールド (キー16) を取り外します。レバー組品のコンパートメント内には磁石があるので、ねじ が磁力で引き付けられて落下しないように注意してください。
- 4. ハンドル組品(キー12)内の2本のねじ(キー13)を緩めて取り外します。ハンドル組品とインナーガイド(キー11)を取り外します。
- 5. 交換用インナーガイドの内部ねじ山に緩み止め剤を塗布します。また、図6-3に示すように、インナーガイドのゼロロックピンとゼロロックピンの反 対側の表面のゼロロックピンに軽度のグリースを薄く塗布します(この表面は取り付けられた時点で変換器のハウジングに接触します)。

#### <span id="page-88-0"></span>**A6‐ 3. インナーガイドとアクセスハンドル~のり'け**

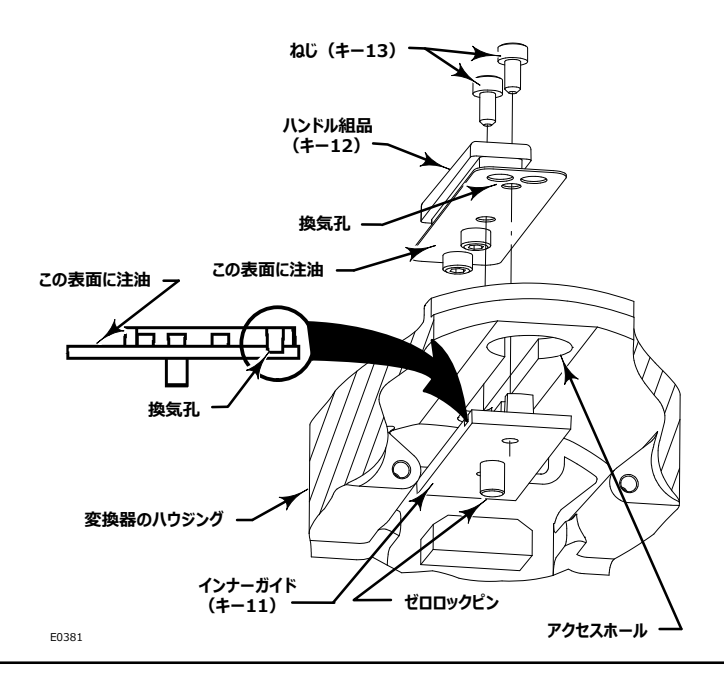

- 6. インナーガイドの換気孔(インナーガイドの圧延スロット、図6- 3を参照)がハウジングの外装に面し、アクセスホールの上になるように変換器 のハウジングの内部スロットにインナーガイドを配置します。
- 7. 変換器のハウジングに接する交換用ハンドル組品 (図6-3を参照) の表面に軽度のグリースを薄く塗布します。
- 8. ハンドル組品の換気孔がアクセスホールの上にくるように、インナーガイド (キー11) の上にくる変換器のハウジングのスロットにハンドル組品 (キー12)を
りけます。
- 9. 2本のねじ (キー13) を取り付けてハンドル組品 (キー12) をインナーガイド (キー11) に固定します。0.48 N•m (4.2 lbf•in.) のトル クでねじをめけます。
- 10. 図2- 4に示すようにハンドルを押し下げ、スムーズに動作してゼロロックピンがレバー組品にはめ込まれるように前へスライドさせます。また、ハン ドルがロック解除位置にあるとき、レバー組品が自由に動くことを確認してください。
- 11. カップリングシールド (キー16) を取り付け、2本のねじ (キー13) で固定します。0.48 N·m (4.2 lbf·in.) のトルクでねじを締め付けま す。
- 12. 図7- 1を参照してください。スタッド (キー33) にアダプタリング (キー32) を取り付け、六角ナット (キー34) で固定します。
- 13. デジタルレベルコントローラを取り付け直すときは、「設置 |のセクションに記載された適切な手順に従います。また、「設定と校正 |に記載された 通りにデジタルレベルコントローラを設定します。

## **レバー~**

### レバー組品の取り外し

変換器のハウジングには、レバー組品が取り付けられています。別に記載がない限り、図7-2を参照してください。

1. 「センサからのデジタルレベルコントローラの取り外し」の記載に従い、デジタルレベルコントローラをセンサから取り外します。

- 2. 六角ナット (キー34) を緩めてスタッド (キー33) から取り外し、アダプタリング (キー32) を取り外します。
- 3. 2本のねじ (キー13) を取り外し、カップリングシールド (キー16) を取り外します。レバー組品のコンパートメント内には磁石があるので、ねじ が磁力で引き付けられて落下しないように注意してください。
- 4. レバー組品の位置がハウジングに合っていることを点検します。中心から外れていたり、メインハウジングと同軸にない場合、取り外し手順を続 けてください。
- 5. 取付ねじ (キー14) を緩め、レバー組品から取り外します。
- 6. スムーズツールを取付ねじ用の穴に挿入し、ハウジング内の機械加工ポケットからフレクサブロックを緩め、変換器が取り付けられていた場合は 縦軸になるようにゆっくりと前後に揺り動かします。
- 7. レバー組品をハウジングから持ち上げます。

フレクサに損傷がないか点検します。フレクサが湾曲または摩耗している場合は、レバー組品を交換してください。

### レバー組品の交換

工場出荷時に変換器モジュール全体を1つのユニットとして作動することを特性としているため、現場でレバー組品を交換すると、リニリティ性能が 若干低下する可能性があります。ほとんどの用途では、この性能低下による影響はありません。(工場出荷時の仕様に戻す必要がある場合は、 変換器モジュール全体を交換してください)。

- 1. ゼロピンをスライドさせてロック位置へ動かします。
- 2. レバー取付ボルト用の穴の内部ねじ山に軽度のグリースを薄く塗布します。
- 3. カップリングブロックでレバー組品を固定し、レバー組品のスプリング付き部品に下方向の力を加えないで、フレクサブロックをハウジング内の一致 するブロックに差し込みます。

#### 注意

#### **フレクサブロックをハウジング7の±Øするブロックにzしむとき、フレクサを52しないように、Hを©えるのはフレクサブロックのみにしてく ださい。**

フレクサブロック内のボルト穴に差し込まれた長いピンは、一致するスロットの内部コーナーに対して引き出すために使用できます。

- 4. M5x20ソケット頭押さえねじ(キー14)を取り付け直し、ブロックを固定します。2.8 N•m (25 lbf•in.) ±10%のトルクを加えます。
- 5. 移動検出シール剤を使用してボルトヘッドとブロックにマーキングします。
- 6. カップリングシールド (キー16) を取り付け、2本のねじ (キー13) で固定します。0.48 N•m (4.2 lbf•in.) のトルクでねじを締め付けます。
- 7. 図7- 1を参照してください。スタッド(キー33)にアダプタリング(キー32)を取り付け、六角ナット(キー34)で固定します。デジタルレベル コントローラを取り付け直すときは、「設置」のセクションに記載された適切な手順に従います。「設定と校正」に記載された通りにデジタルレベル コントローラを設定します。

# 出荷用の梱包

修理や診断のためにユニットを返却する必要がある場合、返却品の情報についてはエマソンプロセスマネジメント営業所までお問い合わせください。

**注意** 

**フレクサを52しないように、Tで(@をL}するpはレバー~をロックしてください。 できるAりôのL}ÚをRしてください。**

# セクションフ 部品

# 部品の注文

本機器に関して<u>エマソンプロセスマネジメント営業所</u>にご連絡いただく際は、コントローラのシリアル番号を必ずお伝えください。

### **!=**

**FisherのæhÛのみをRしてください。いかなる|Üでも、エマソンプロセスマネジメントによるdJ«はFisher( 器に使用しないでください。エマソンプロセスマネジメント以外のメーカー製部品を使用した場合、製品の保証サービスを受けられなくなるほ か、(@のN-にY9をõぼし、¥¦や 4の52につながるおそれがあります。**

# **取り付けキット**

以下のDLC3010取付用キットについては、[エマソンプロセスマネジ](www.Fisher.com) メント営業所にお問い合わせください。

- Fisher 249センサ DLC3010のフィールドマウント用ヒートイ ンシュレータ
- Masoneilan 12100、12800シリーズ
- Masoneilan 12100、12800シリーズ (ヒートインシュレータ 付き)
- Masoneilan 12200、12300シリーズ
- Masoneilan 12200、12300シリーズ (ヒートインシュレータ 付き)
- Yamatake Honeywell<sup>™</sup>タイプNQP
- Yamatake HoneywellタイプNQP (ヒートインシュレータ 付き)
- Foxboro‐Eckardt 134LDおよび144LD
- Foxboro‐Eckardt 134LDおよび144LD(ヒートインシュレ ータ付き)
- Foxboro‐Eckardt LP167

● Foxboro-Eckardt LP167 (ヒートインシュレータ付き)

#### 注記

追加の取付用キットの在庫については、エマソンプロセスマネジメン ト営業所までお問い合わせください。

# **キット**

**説明** 

#### 1\* Small Hardware Spare Parts Kit 19B1643X052 Includes Qty/kit Screw (key 7) 1 Screw, hex socket (key 13) 6 Screw, cap, hex socket (key 14) 1 Set Screw (key 20) 2<br>
Set Screw (key 31) 2 Set Screw (key 31) 2<br>
Test Terminal (key 24) 2<br>
4 Test Terminal (key 24) **Wire Retainer (key 25)** 8 Nut (key 34) 4 Alarm Jumper (key 35) 2 **Header Assembly (key 38)** 2\* Spare O‐Rings Kit Includes three each of keys 21, 26 and 27 19B1643X022 3\* Coupling Hardware Spare Parts Kit 19B1643X042

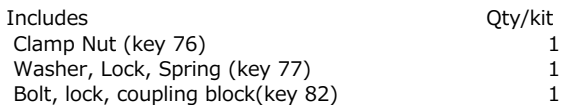

部品番号

#### 取扱説明書

D102748X0JP

部品番号

# <span id="page-93-0"></span>**部品リスト**

#### 注記

部品注文の情報については、最寄りのエマソンプロセスマネジメント営業所までお 問い合わせください。

## DLC3010デジタルレベルコントローラ (|7‐ 1)

#### **キー -**説明

- 1 Transducer Module<sup>(1)</sup><br>2<sup>\*</sup> Electronics Ass<sup>t</sup>y<sup>(1)</sup>
- Electronics Ass'y(1)

#### キー 説明

- 3 Cover Assy, includes O-ring (key 21)
- 4 LCD Meter Ass'y, includes alarm jumper (key 35), header ass'y (key 38) and captive screws (key 40), and LCD Meter ass'y 28B5738X012<br>Terminal Box Ass'y 28B5740X022
- 5\* Terminal Box Ass'y
- 6 Terminal Box Cover Ass'y, includes labels (key 30 and 64) and set screw (key 31)
- 7 Screw, hex socket<sup>(2)</sup><br>8 Nameplate
- **Nameplate**
- 9 Drive Screw<br> $21^*$  O-ring<sup>(3)</sup>
- $21^*$  O-ring<sup>(3)</sup><br>32 Adaptor F
- Adaptor Ring
- 33 Stud (4 req'd)<br>34 Hex Nut (4 req
- 34 Hex Nut  $(4 \text{ req'd})$ <br>35 Alarm Jumper $(2)(4)$ Alarm Jumper $(2)(4)(5)$
- 36 Screw, captive
	- For electronics ass'y  $(2 \text{ req'd})^{(4)}$
- 38 Header Assembly, dual row (not shown)<sup>(2)(4)(5)</sup><br>40 Screw, captive
- Screw, captive For LCD meter (2 req'd)(5)
- 66 Anti‐Seize Sealant (not furnished with instrument)
- 67 Thread locking adhesive (medium strength) (not furnished with instrument)
- 70 Lithium grease (not furnished with instrument)

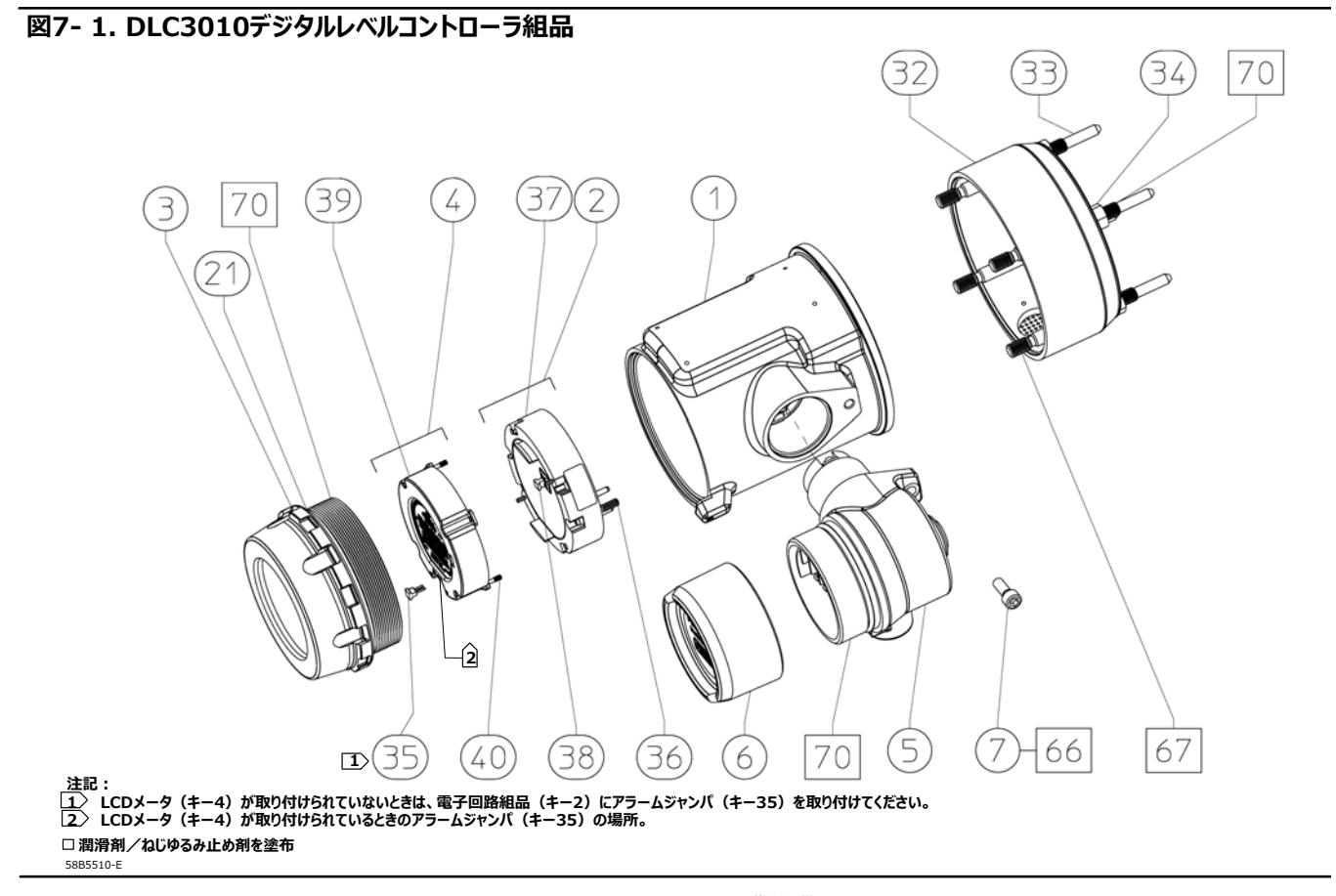

- 
- \*推奨予備品[<](www.Fisher.com)br>1. 番号を振って特徴を控える必要があるため、上記の部品は現場で交換しないでください。<br>- 交換は、資格を持つサービスセンターか、ネームプレートを発行可能なFisher認定サービスブ<br>| <u>ト営業所</u>までお問い合わせください。<br>| <u>ト営業所</u>までお問い合わせください。
- 2. 小型ハードウェア予備品キットに含まれます。<br>3. 予備Oリングキットに含まれます。
- 
- 4. 電子回路組品に含まれます(キ−2)。<br>5. LCDメータ組品に含まれます(キ−4)。

#### <span id="page-94-0"></span>取扱説明書

D102748X0JP

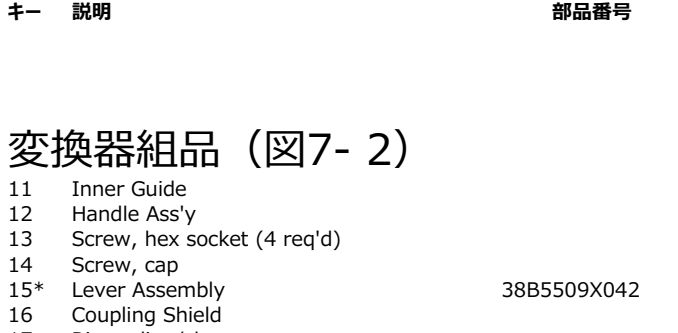

17 Ring, align/clamp

#### **図7- 2. DLC3010デジタルレベルコントローラ変換器組品**

#### **キー -**説明

- 19 Machine Screw, pan head<br>20 Set Screw<sup>(2)</sup>
- Set Screw<sup>[\(2](#page-93-0))</sup>
- 
- 31 Set Screw, hex socket<sup>[\(2](#page-93-0))</sup><br>67 Thread Locking adhesive Thread Locking adhesive (medium strength) (not furnished with instrument)
- 68 Sealant<br>76 Clamp N
- 76 Clamp Nut<sup>[\(2](#page-93-0))(6)</sup><br>77 Spring Lock Was
- 77 Spring Lock Washer<sup>[\(2](#page-93-0))(6)</sup><br>79 Transducer Board Assem
- $T$ ransducer Board Assembly $(1)$  $(1)$
- 80 Hall Guard<br>81 Compound
- 81 Compound, silicone<br>82 Bolt, lock, coupling
- Bolt, lock, coupling block(6)

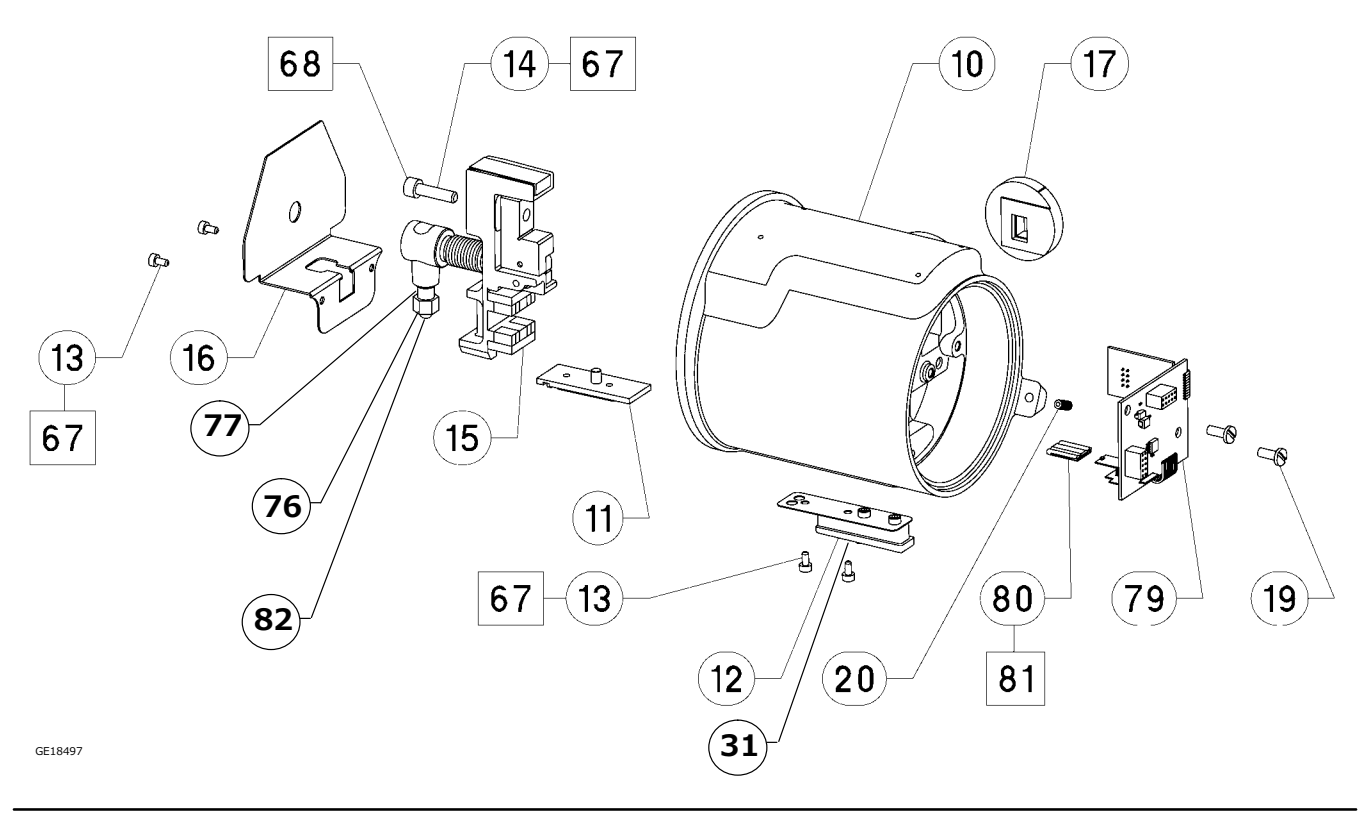

\*推奨予備品

[1.](#page-93-0) 番号を振って特徴を控える必要があるため、上記の部品は現場で交換しないで〈ださい。<br>- 交換は、資格を持つサービスセンターか、ネームプレートを発行可能なFisher認定サービス<br>アロバイダ(FASP)で行われます。<br>- ハップリングハードウェア予備品キットに含まれます。<br>6. カップリングハードウェア予備品キットに含まれます。

<span id="page-95-0"></span>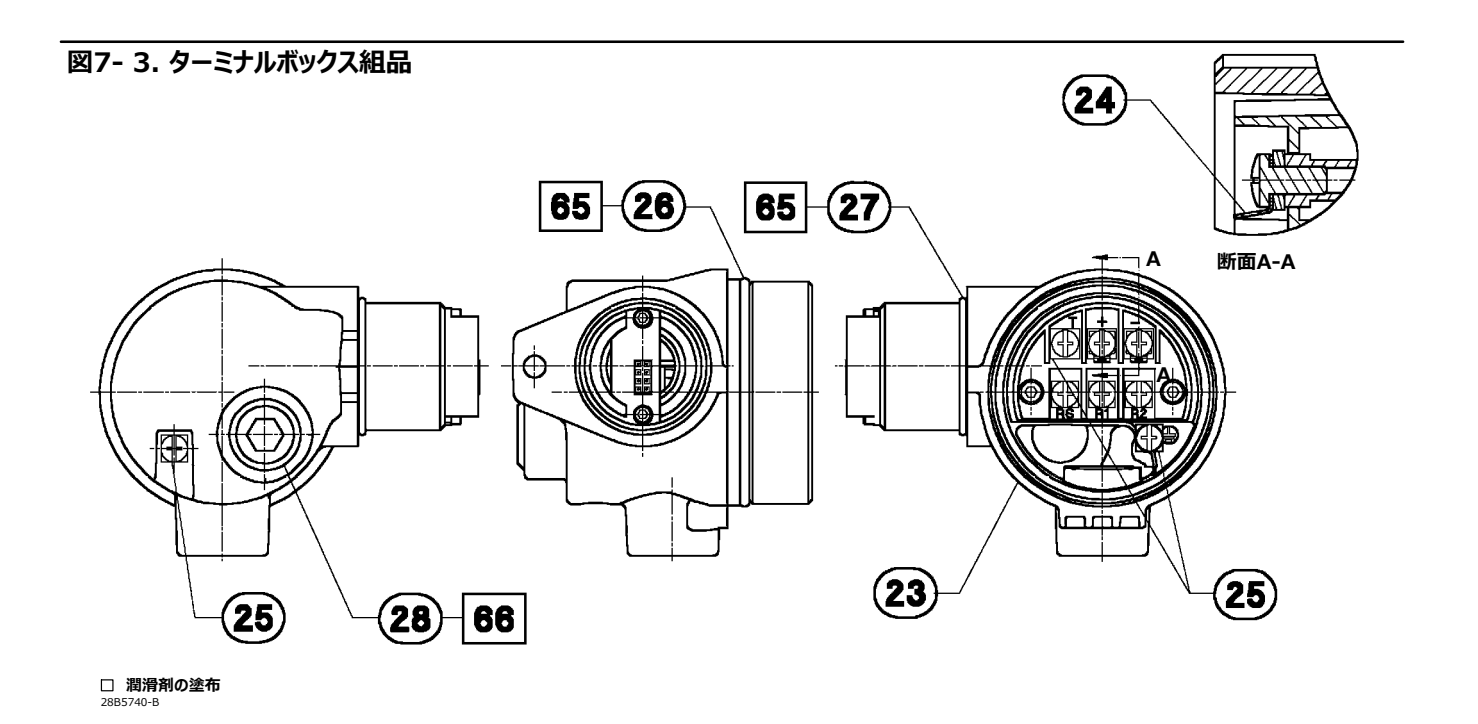

#### **キー -**説明

# ターミナルボックス組品  $(\boxtimes 7 - 3)$ <br>24 Test Termina

- 24 Test Terminal  $(2 \text{ req'd})^{(2)}$  $(2 \text{ req'd})^{(2)}$  $(2 \text{ req'd})^{(2)}$ <br>25 Wire Retainer  $(8 \text{ req'd})^{(2)}$
- Wire Retainer  $(8 \text{ req'd})^{(2)}$  $(8 \text{ req'd})^{(2)}$  $(8 \text{ req'd})^{(2)}$
- 26\* O-Ring<sup>([3\)](#page-93-0)</sup><br>27\* O-Ring<sup>(3)</sup>
- $O-Ring<sup>(3)</sup>$  $O-Ring<sup>(3)</sup>$  $O-Ring<sup>(3)</sup>$
- 28 Pipe Plug<br>65 Lubricant
- Lubricant, Silicone (not furnished with instrument) 66 Anti‐Seize Sealant (not furnished with instrument)

### ターミナルボックスカバー組品 (|7‐ 4)

- 
- 30 Label, internal<br>31\* Set Screw, hex  $31*$  Set Screw, hex socket<sup>[\(2](#page-93-0))</sup><br>64 Label, external
- Label, external

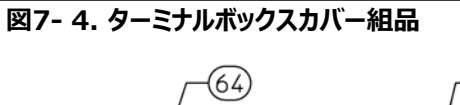

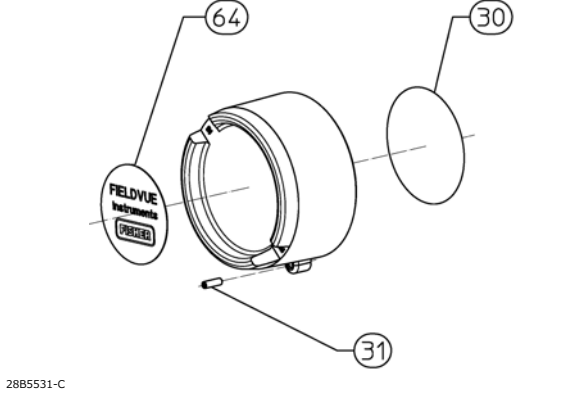

\*推奨予備品<br>[2.](#page-93-0) 小型ハードウェア予備品キットに含まれます。<br>[3.](#page-93-0) 予備Oリングキットに含まれます。

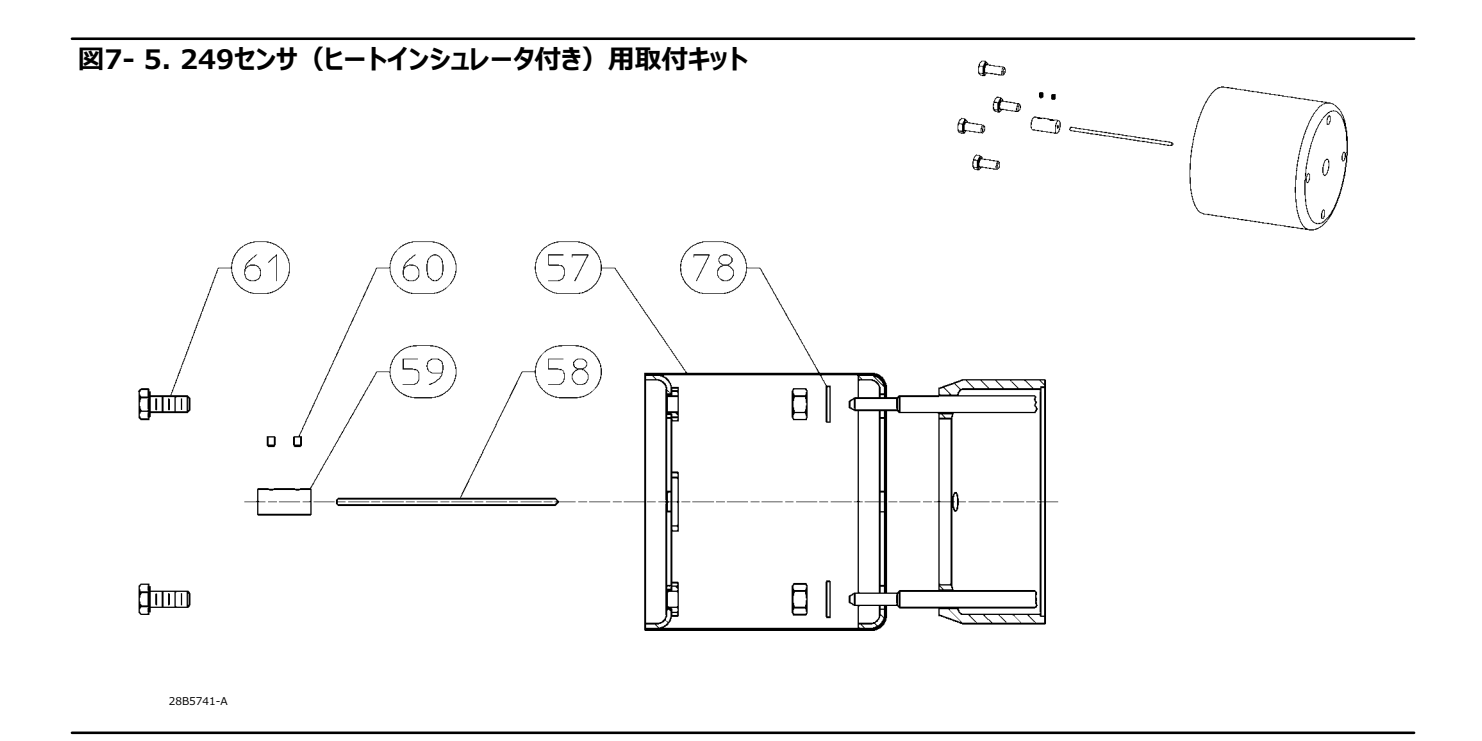

### 取り付け用部品

これらの部品は、「取付キット」に記載されたキットとして提供されま す。これらのマウントオプションについては、[エマソンプロセスマネジメン](www.Fisher.com) ト営業所にお問い合わせください。

```
キー  説明
```
### **249センサ(ヒートインシュレータ'き) (図7-5)**<br>57 Heat Insu

- 57 Heat Insulator<br>58 Shaft Extensio
- Shaft Extension
- 59 Shaft Coupling<br>60 Set Screw, hex
- 60 Set Screw, hex socket (2 req'd)<br>61 Screw, hex hd (4 req'd)
- 61 Screw, hex hd (4 req'd)<br>78 Washer, plain (4 req'd)
- Washer, plain (4 req'd)

#### **キー -**説明

### **Masoneilanセンサ(A[7‐ 6](#page-97-0)および[7‐ 7](#page-97-0)) 12100または12800(ヒートインシュレータなし)**

- 58 Shaft Extension<br>59 Shaft Coupling
- 59 Shaft Coupling<br>60 Set Screw, hex
- Set Screw, hex socket (2 req'd)
- 61 Screw, hex hd (4 req'd)<br>62 Mounting Adapter
- 62 Mounting Adapter<br>63 Screw, hex socket Screw, hex socket, (4 req'd)

#### $12100$ または12800 (ヒートインシュレータ付き)

- 57 Heat Insulator<br>58 Shaft Extensior
- 58 Shaft Extension<br>59 Shaft Coupling
- 59 Shaft Coupling<br>60 Set Screw, hex
- Set Screw, hex socket (2 req'd)
- 61 Screw, hex hd (4 req'd)<br>62 Mounting Adapter
- 62 Mounting Adapter<br>63 Screw, hex socket
- 63 Screw, hex socket (4 req'd)<br>78 Washer, plain (4 req'd)
- Washer, plain (4 req'd)

#### <span id="page-97-0"></span>**A7‐ 6. Masoneilan 12200および12300センサ(ヒートインシュレータなし)'キット**

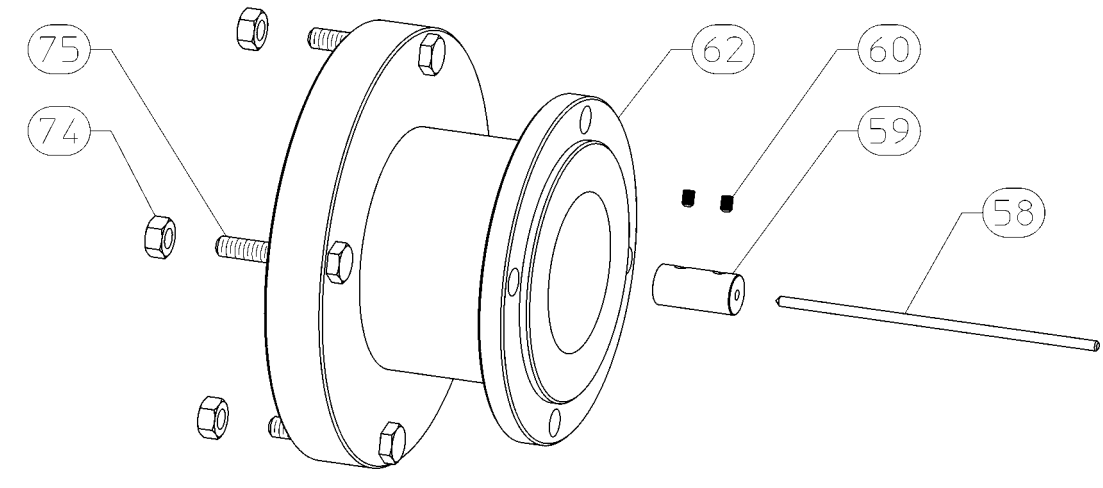

29B8444‐A

#### **A7‐ 7. Masoneilan 12200および12300センサ(ヒートインシュレータ'き)'キット**

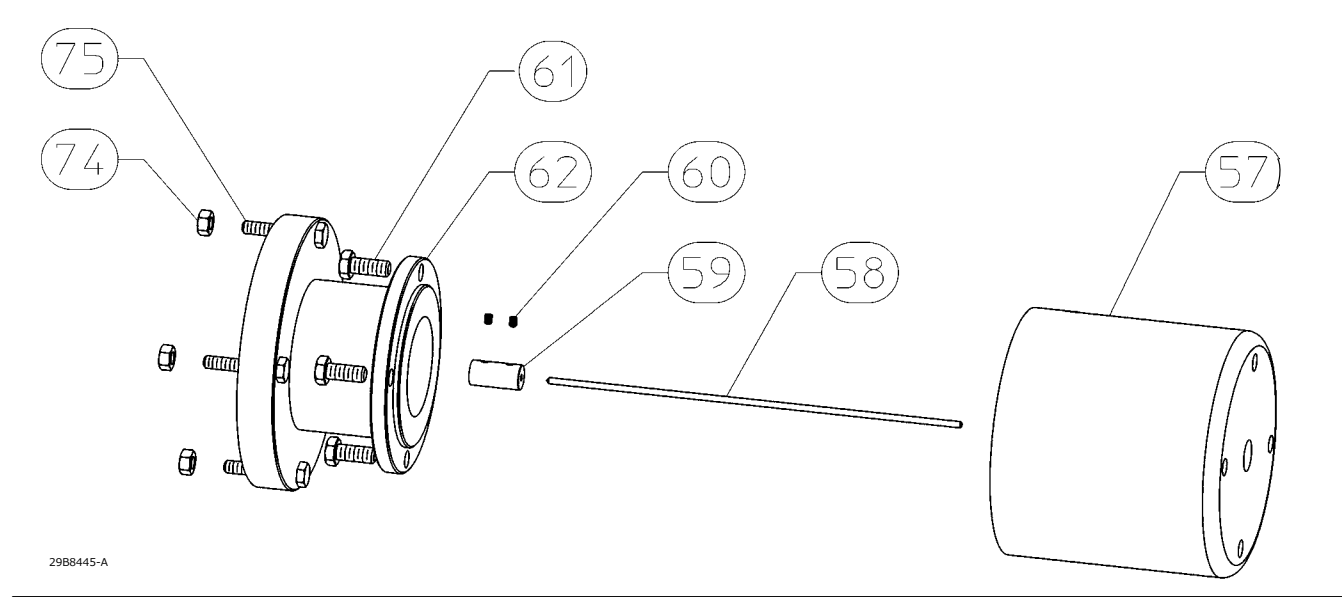

**キー -**説明

#### **12200または12300(ヒートインシュレータなし)**

- 58 Shaft Extension
- 59 Shaft Coupling<br>60 Hex Socket Scr
- Hex Socket Screw (2 req'd)
- 62 Mounting Adaptor<br>74 Hex Nut (4 reg'd)
- 74 Hex Nut (4 req'd)<br>75 Hex Cap Screw (4
- Hex Cap Screw (4 req'd)

#### キー 説明

#### 12200または12300 (ヒートインシュレータ付き)

- 57 Heat Insulator
- 58 Shaft Extension<br>59 Shaft Coupling
- 59 Shaft Coupling<br>61 Hex Cap Screw
- Hex Cap Screw (4 req'd)
- 60 Hex Socket Screw (2 req'd)<br>62 Mounting Adaptor
- Mounting Adaptor
- 74 Hex Nut (4 req'd)<br>75 Hex Cap Screw (4
- 75 Hex Cap Screw (4 req'd)<br>78 Washer, plain (4 req'd) n
- Washer, plain (4 req'd) not shown

D102748X0JP

キー 説明

### **Yamatake NQPセンサ**

#### **ヒートインシュレータなし**

- 58 Shaft Extension
- 59 Shaft Retainer<br>60 Hex Socket Sci
- 60 Hex Socket Screw<br>62 Mounting Adaptor
- Mounting Adaptor
- 63 Hex Socket Screw (3 req'd)
- 71 Hex Socket Screw (3 req'd)
- 72 Shaft Adapter
- 73 Hex Socket Screw (2 req'd)

#### **ヒートインシュレータ付き**

- 57 Heat Insulator
- 58 Shaft Extension<br>59 Shaft Retainer
- Shaft Retainer
- 60 Hex Socket Screw<br>61 Hex Cap Screw (4
- Hex Cap Screw (4 req'd)
- 62 Mounting Adaptor
- 63 Hex Socket Screw (3 req'd)<br>71 Hex Socket Screw (3 req'd)
- Hex Socket Screw (3 req'd)
- 72 Shaft Adapter<br>73 Hex Socket Sc
- Hex Socket Screw (2 req'd)
- 78 Washer, plain (4 req'd)

#### キー 説明

#### **Foxboro‐Eckardtセンサ**

#### **144LD(ヒートインシュレータなし)**

- 58 Shaft Extension
- 
- 59 Shaft Coupling<br>60 Set Screw, hex 60 Set Screw, hex socket (2 req'd)<br>62 Mounting Adapter
- 62 Mounting Adapter<br>74 Hex Nut (4 reg'd)
- 74 Hex Nut (4 req'd)<br>75 Hex Cap Screw (4
- Hex Cap Screw (4 req'd)

#### $144LD$  (ヒートインシュレータ付き)

- 57 Heat Insulator
- 58 Shaft Extension<br>59 Shaft Coupling
- 59 Shaft Coupling<br>60 Set Screw, hex
- Set Screw, hex socket (2 req'd)
- 61 Screw, hex hd (4 req'd)<br>62 Mounting Adapter
- Mounting Adapter
- 74 Hex Nut (4 req'd)<br>75 Hex Cap Screw (4
- 75 Hex Cap Screw (4 req'd)<br>78 Washer, plain (4 req'd) Washer, plain (4 req'd)

#### **LP167(ヒートインシュレータなし)**

- 58 Shaft Extension<br>59 Shaft Coupling
- Shaft Coupling
- 60 Set Screw, hex socket (2 req'd)<br>62 Mounting Adapter
- 62 Mounting Adapter<br>63 Screw hex socket
- Screw, hex socket (4 req'd)

# **'A ()\*A‐**

## HART通信

HART (Highway Addressable Remote Transducer) プロトコルは、フィールドデバイスにデジタル方式で機器との通信機能とプロセスデ ータを提供します。このデジタル通信は、4-20 mAのプロセス制御信号を中断せずに、この信号に使われる2本の配線と同じ配線を介して実行 されます。これにより、より速い更新速度でアナログプロセス信号を制御に使用できます。加えて、HARTプロトコルによりデジタル診断、メンテナン スおよび追加プロセスデータの利用も可能となります。このプロトコルによりホストデバイスを介した全体的なシステムの統合を実現できます。

HARTプロトコルは、Bell 202通信規格に基づき、周波数変調(FSK)技術を使用します。4-20 mAの電流にこの周波数信号を重ね合わせ ることにより、デジタル通信が確立されます。1200および2200 Hzの2つの周波数が、4-20 mA電流ループの上に正弦波として重ねられます。こ れらの周波数は数字の0と1を表します (図A-1を参照) 。この正弦波の平均値はゼロであるため、4-20 mAの信号にDC値が追加されること はありません。したがって、プロセス信号を阻害せずに同時通信を実現することができます。

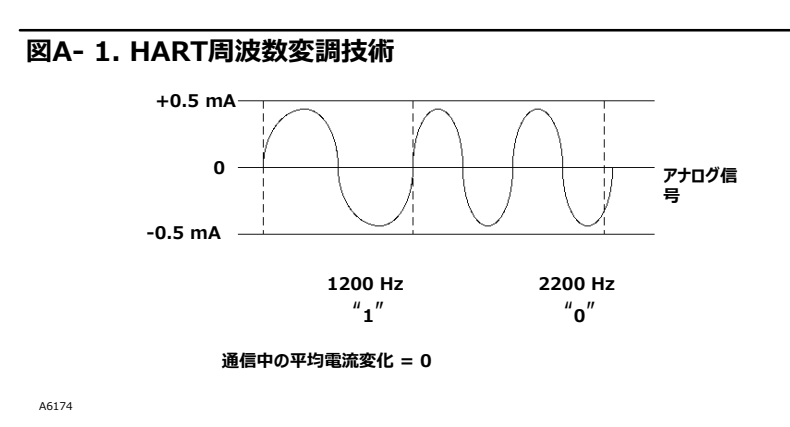

HARTプロトコルはマルチドロップ機能に対応しているので、1本の通信ラインで複数の機器をネットワーク接続することができます。このプロセスはパ イプライン、輸送管理、タンク場などの遠隔作業用途でのモニタリングに最適です。

# マルチドロップ通信

「マルチドロップ通信」とは、複数のデジタルレベルコントローラまたは伝送器を1本の通信転送ラインに接続することを意味します。ホストとフィールド 機器間の通信はデジタルで処理され、機器のアナログ出力は無効化されます。HART通信プロトコルの使用により、最大15台のフィールド機器 を1本のツイストペアケーブルまたは一般電話回線に接続できます。本質安全防爆が必要な環境では、マルチドロップ接続をお勧めしません。

マルチドロップ接続を行う際は、各機器から必要な更新速度、機器の機種の組み合わせ、転送ケーブルの長さを考慮する必要があります。フィー ルド機器との通信は、市販品のBell 202 モデムとHARTプロトコル対応ホストを用いて確立されます。各機器は一意のアドレス (1-15) によっ て識別され、HARTプロトコルで定義されるコマンドに応答します。

図A- 2は一般的なマルチドロップ接続ネットワークを示しています。この図を配線図として使用しないでください。マルチドロップ接続専用の要件に ついては、最寄りのエマソンプロセスマネジメント営業所にお問い合わせください。

#### <span id="page-101-0"></span>**AA‐ 2. ± SなマルチドロップlHネットワーク**

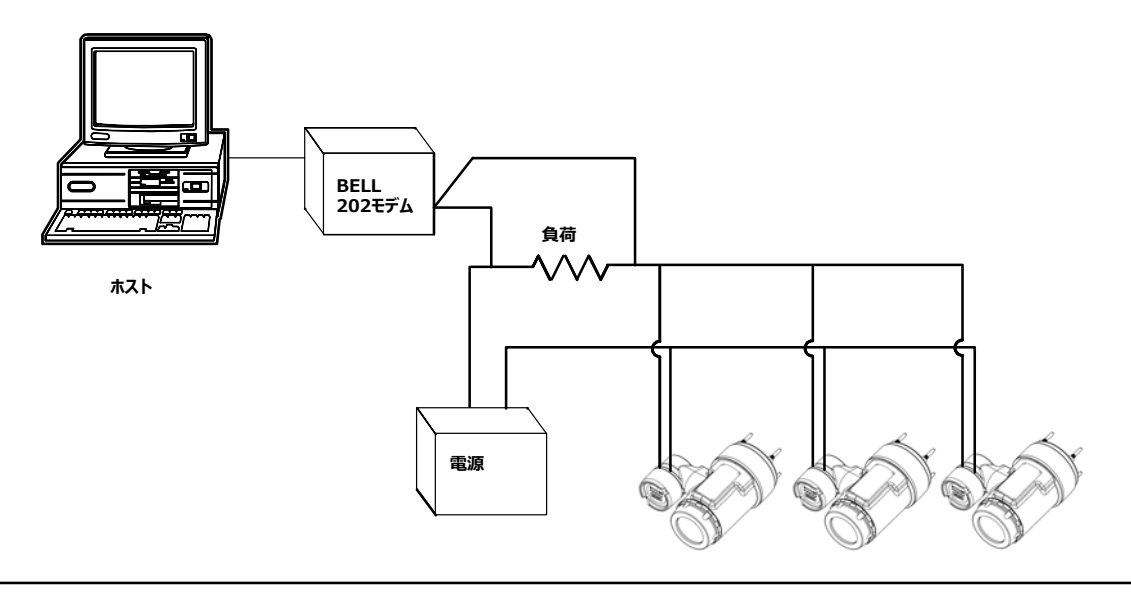

フィールドコミュニケータは、標準的なポイントツーポイント接続と同様に、DLC3010デジタルレベルコントローラの試験、設定、フォーマットを行うこ とができます。ただし、複数のポーリングアドレスをスキャンできるように構成されていることを条件とします。

#### 注記

DLC3010デジタルレベルコントローラは、工場出荷時にアドレス0に設定され、4-20 mA出力信号による標準的なポイントツーポイント方式で 動作します。マルチドロップ通信を起動するには、アドレスを1~15の間の数字に変更する必要があります。この変更により、4-20 mAアナログ出 力が無効化され、4 mAに送信されます。故障モード電流も無効になります。

### デジタルレベルコントローラの作動

DLC3010デジタルレベルコントローラは、液面レベル、2種類の液体間の界面レベル、または液体の密度の変化を測定するループ電力機器です 。タンク内に吊るされたディスプレーサの浮き具合の変化により、トルクチューブにかかる負荷が変化します。機械センサ本体は、ディスプレーサとトル クチューブ組品から構成されます。トルクチューブの角度変位は、機器変換器(ホール効果機器上を移動するマグネットシステムから構成される) によって測定されます。液晶ディスプレイ (LCD) メータには、アナログ出力、プロセス変数 (レベル、界面レベル、または密度)、プロセス温度 (RTD(測温抵抗体)が取り付けられている場合)、トルクチューブ回転角度、パーセント範囲が表示されます。

機器は、マイクロコントローラと関連電子回路を使用してプロセス変数を測定し、電流出力を提供し、LCDメータを作動させ、HART通信機能を 提供します。図A‐3は、デジタルレベルコントローラの組品を示しています。図A‐4は機器電子回路の主要部品の分解組立図です(LCDメー タ、プロセッサモジュール、変換器ボード、ターミナルボード)。プロセッサモジュールには、マイクロプロセッサ、アナログ-デジタル (A/D) 変換器、ル ープインターフェイス、信号調整機能、デジタル‐アナログ(D/A)出力、電源、他のボードへのインターフェイスなどが含まれます。

<span id="page-102-0"></span>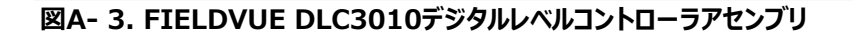

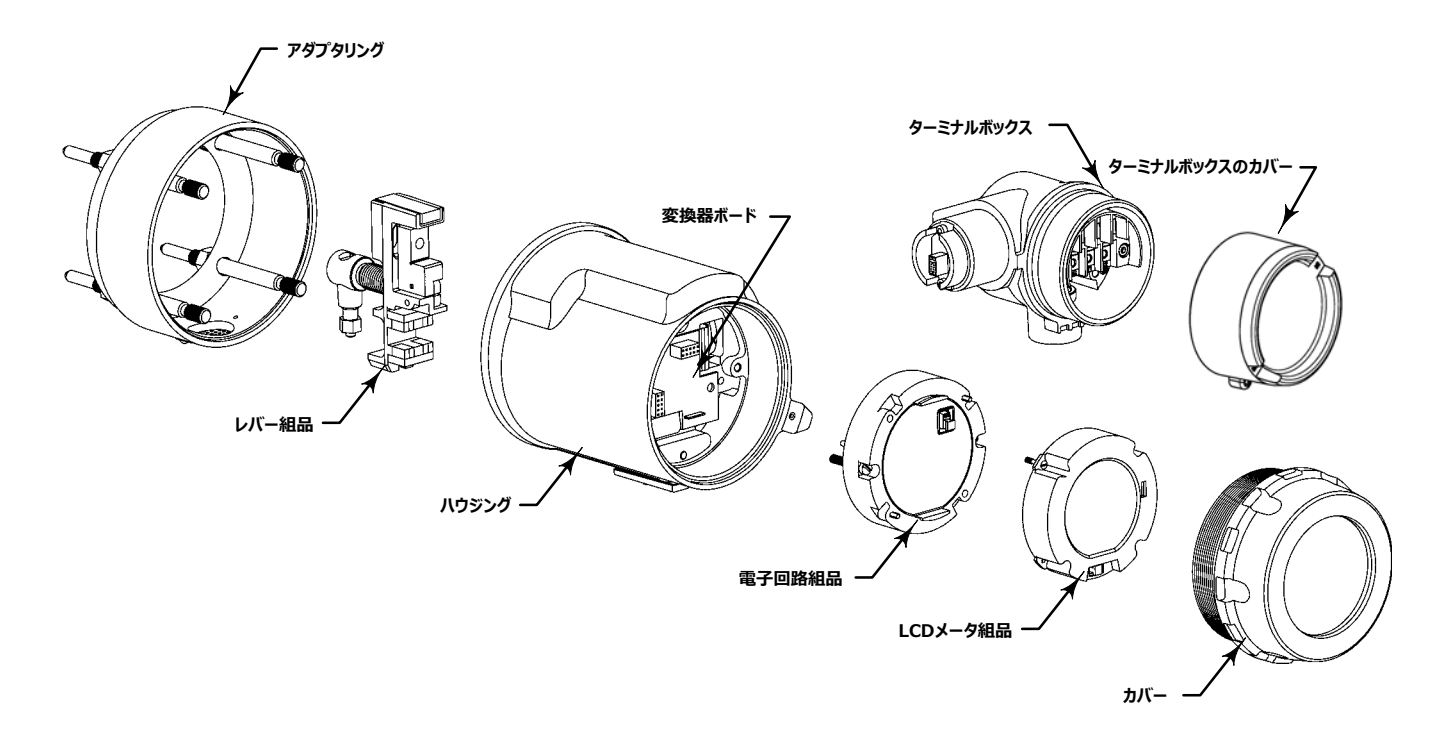

**AA‐ 4. FIELDVUE DLC3010デジタルレベルコントローラの()\***

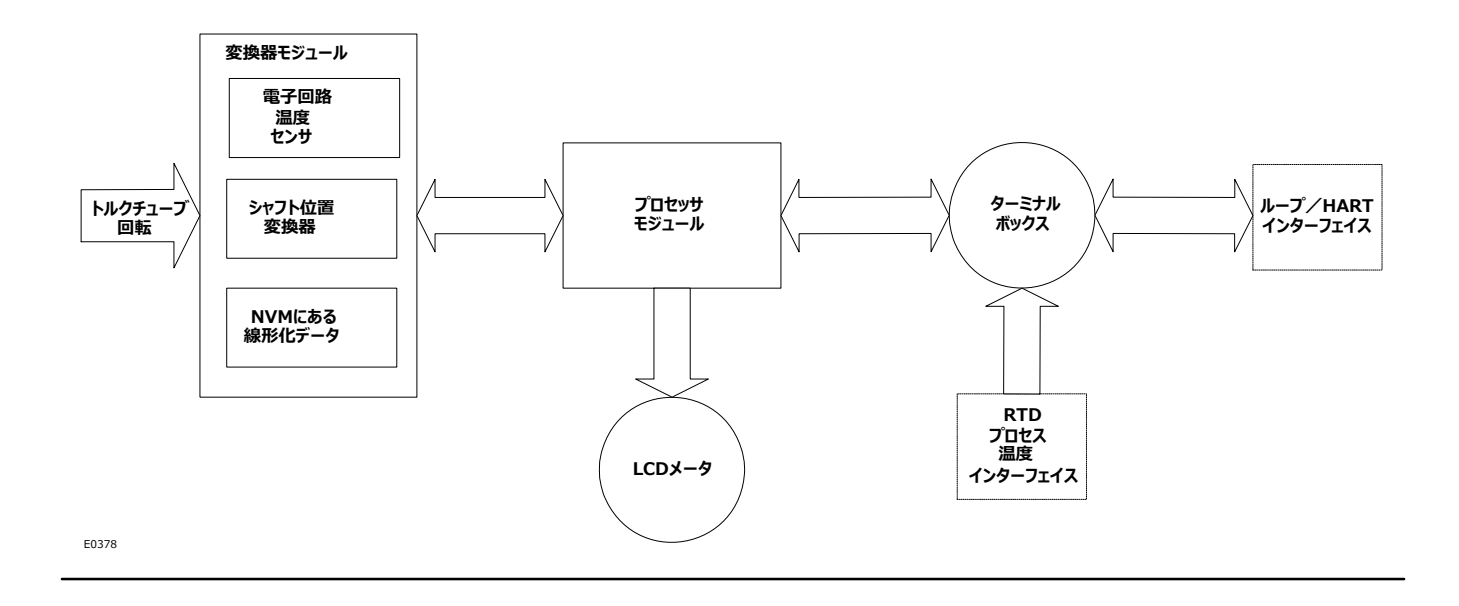

変換器ボードは、ホールセンサ、ホールセンサ監視用の温度センサ、ホールセンサに関連する補正保存用のEEPROMから構成されます。ターミナ ルボードは、EMIフィルタ、ループ接続端子、プロセス温度測定用のオプションRTD接続から構成されます。

測定対象の液体のレベル、密度、または界面レベルが変化すると、ディスプレーサの位置が変化し (図A-5)、この変化がトルクチューブ組品に 伝達されます。測定された液体が変化すると、249センサのトルクチューブ組品は4.4度回転し、デジタルレベルコントローラ出力が4-20 mAの 範囲で変化します。

#### **AA‐ 5. 0~のセンサ)(**

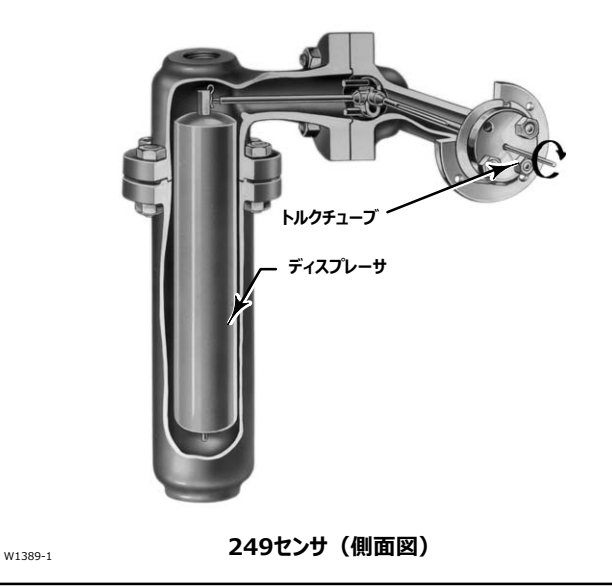

トルクチューブの回転運動は、デジタルレベルコントローラのレバー組品に伝達されます。この回転運動によってレバー組品についている磁石が動き、 磁場が変化します。この変化がホール効果センサにより検出されます。センサは磁場信号を電子信号に変換します。

マイクロコントローラは、周囲温度が補正・線形化された電子信号を受信します。また、マイクロコントローラは、HARTプロトコルまたはオプションの RTD (接続されている場合) を介した入力に基づき、プロセス温度の変化による液体比重の変化も能動的に補正します。D/A出力回路はマ イクロコントローラ出力を受信し、4-20 mA電流出力信号を送信します。

通常動作中、入力が下限範囲値から上限範囲値までに含まれる場合、デジタルレベルコントローラ出力信号の範囲は4-20 mAとなり、入力値 に比例します。図[A‐ 6](#page-104-0)を参照してください。入力値が下限範囲値および上限範囲値を超えた場合、出力値が3.8または20.5 mAに達するまで 、出力値は入力値に比例し続けます。その時点で出力値は飽和したとみなされ、入力値が通常動作範囲に戻るまでその値で固定されます。た だし、アラームが発生した場合、アラームジャンパの位置に応じて出力値は3.7または22.5 mAになります。

#### <span id="page-104-0"></span> $\mathbb{E}[X]$  8. デジタルレベルコントローラのアナログ出力信号

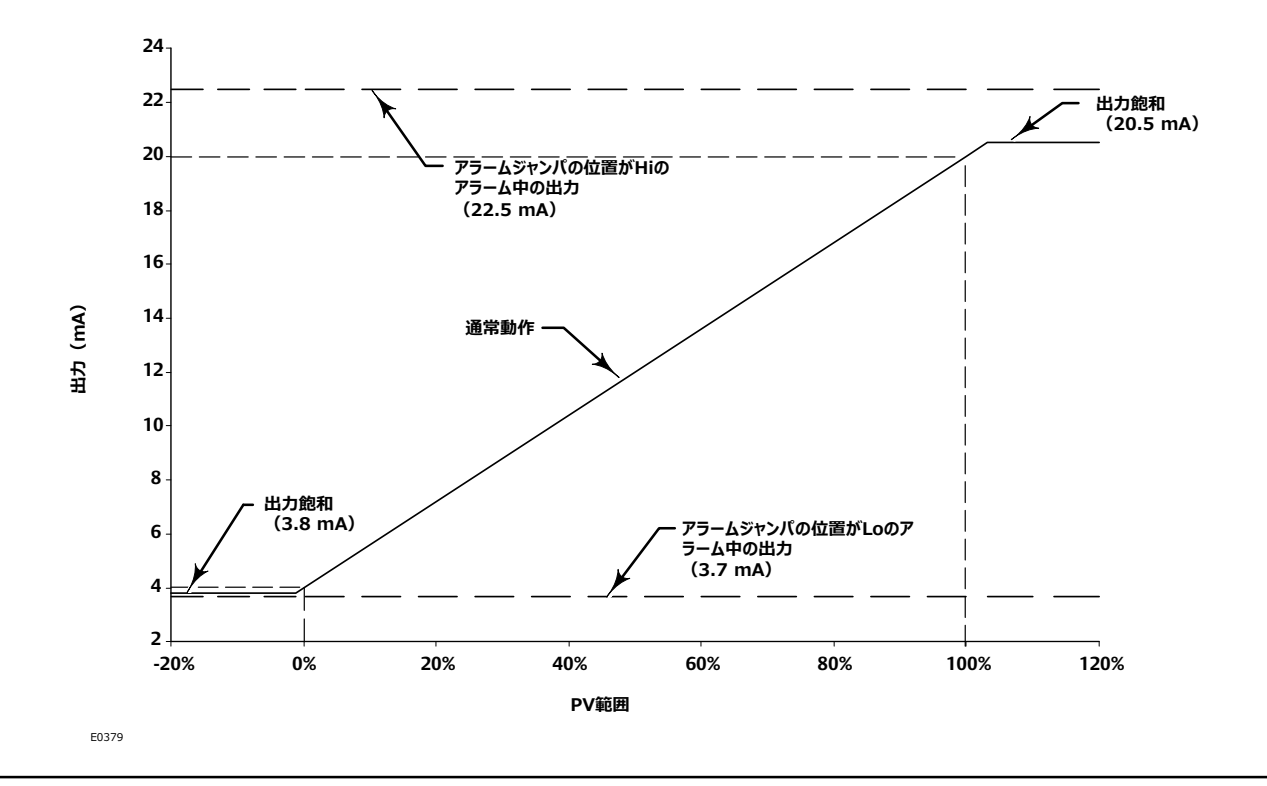

#### 注記

上限アラーム値はNAMUR NE-43に準拠していますが、下限アラーム値は準拠していません。 NAMUR NE-43に準拠したシステムで使用する場合、「高」アラーム値を選択することをお勧めします。

デジタルレベルコントローラの他の回路は、逆極性保護、過渡電圧保護、電磁妨害 (EMI) 保護を提供します。

# **' B ショートカットキーû(とフィールドコミュニケータのメニ ューツリーB‐ B‐ 0**

よく使用するDLC3010デジタルレベルコントローラの機能には、ショートカットキーが割り当てられています。ここではその操作一覧を掲載します。ま た、フィールドコミュニケータのメニューツリーも参照してください。

- ショートカットキー操作の参照表: B-1
- Hot Key (ホットキー) メニューの参照図: B- 1
- Overview (概要) メニューの参照図: B-2
- Guided Setup (ガイド付き設定) メニューの参照図: B-3
- Manual Setup (手動設定) メニューの参照図: B- 4
- Alert Setup (アラート設定) メニューの参照図: B- 5
- Communications (通信) メニューの参照図: B- 6
- Calibration (設定) メニューの参照図: B- 7
- Service Tools (サービスツール) メニューの参照図: B-8

<span id="page-107-0"></span>2017年9月

#### **表B- 1. ショートカットキー操作**

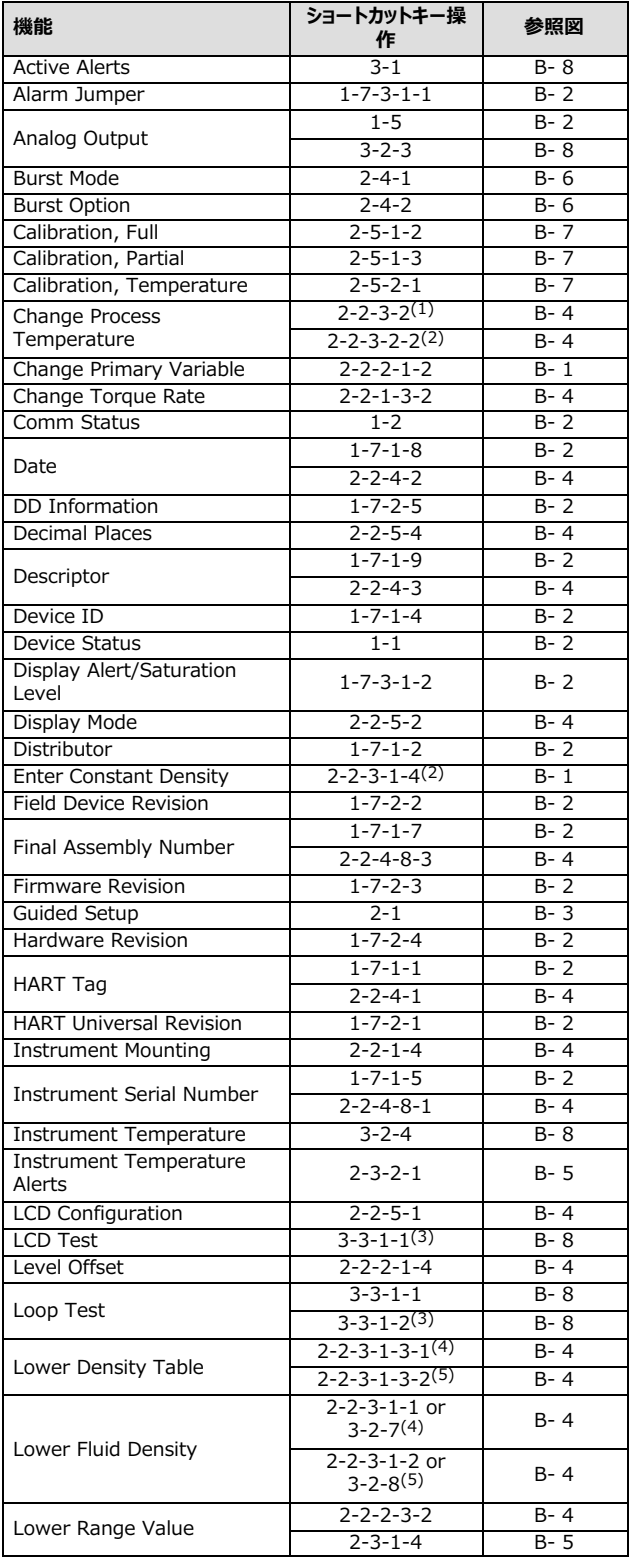

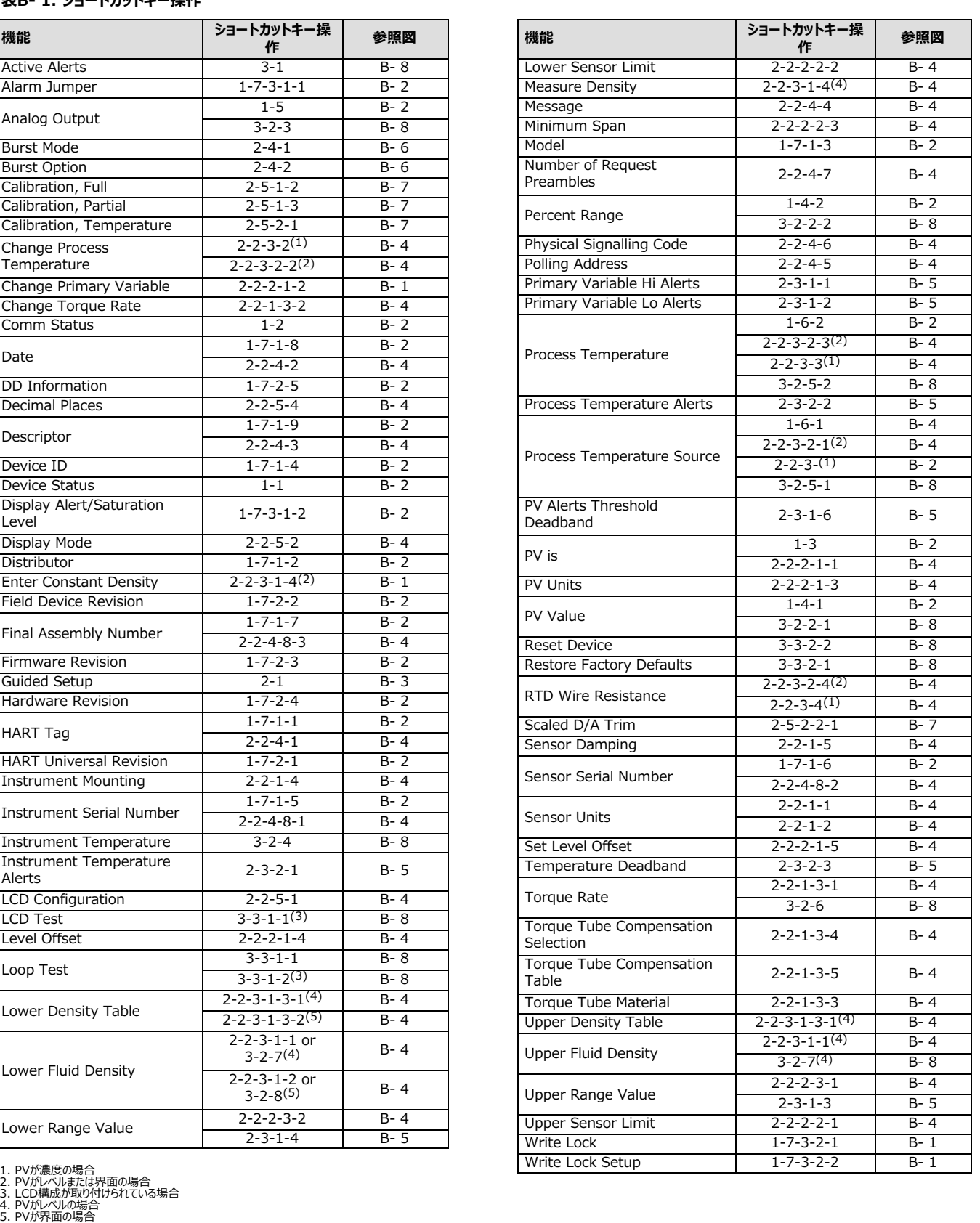
### 取扱説明書

D102748X0JP

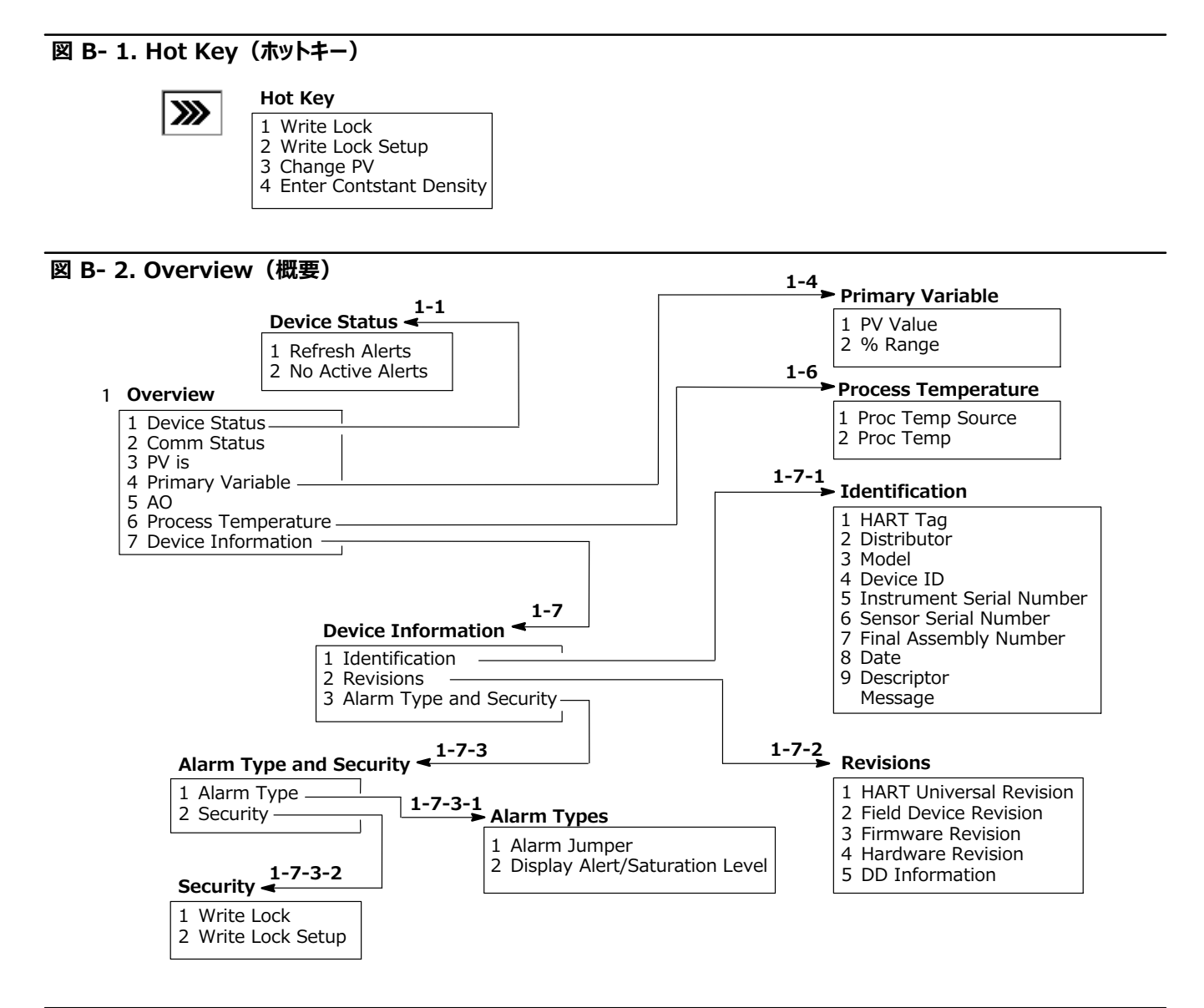

#### **A B‐ 3. Configure( ) > Guided Setup(ガイド'き )**

**Configure 2**1 **Guided Setup** 2 Manual Setup 3 Alert Setup 4 Communications 5 Calibration **Guided Setup** 1 Instrument Setup **2‐1**

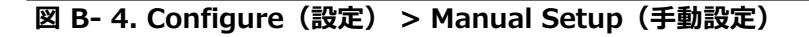

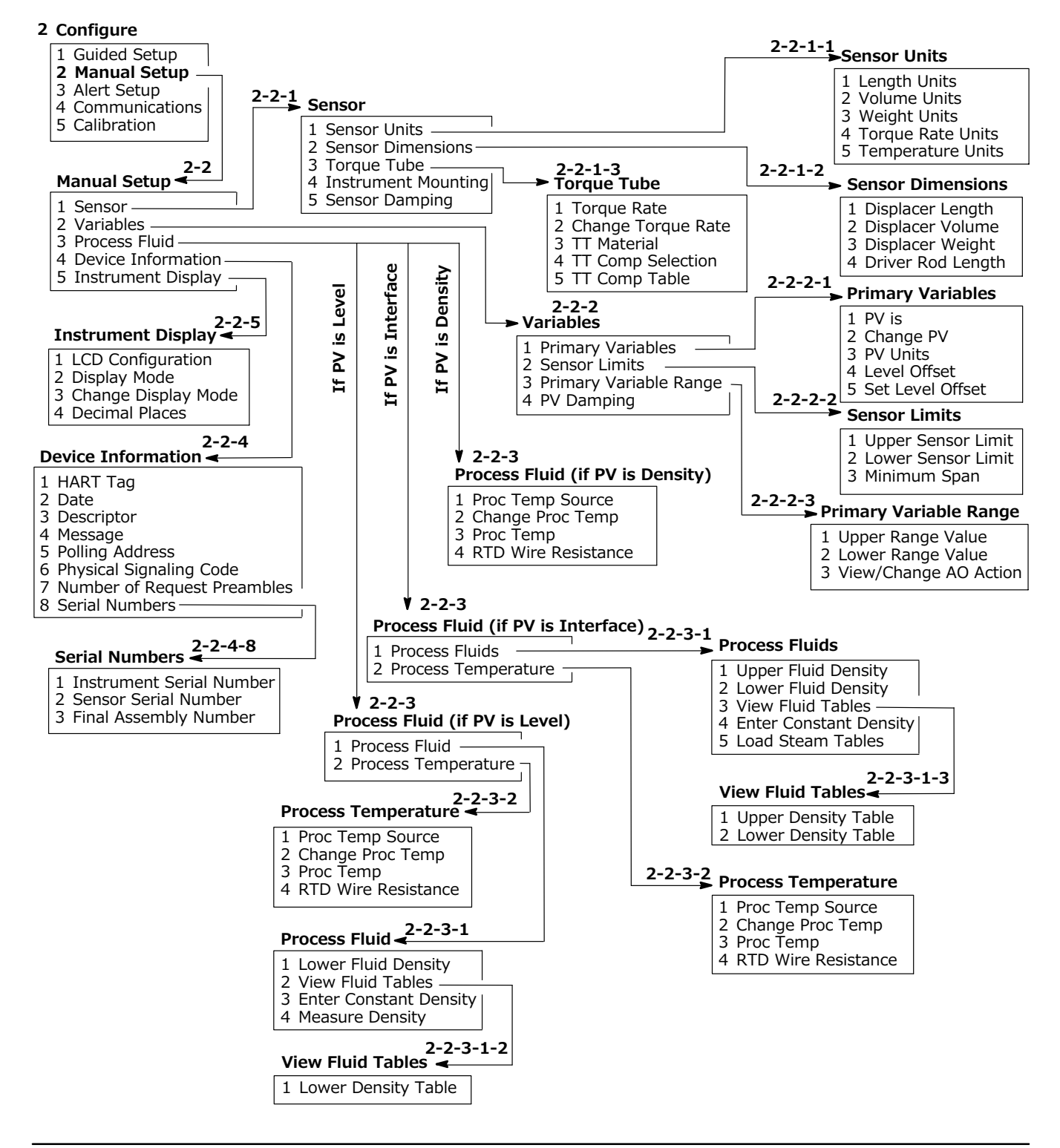

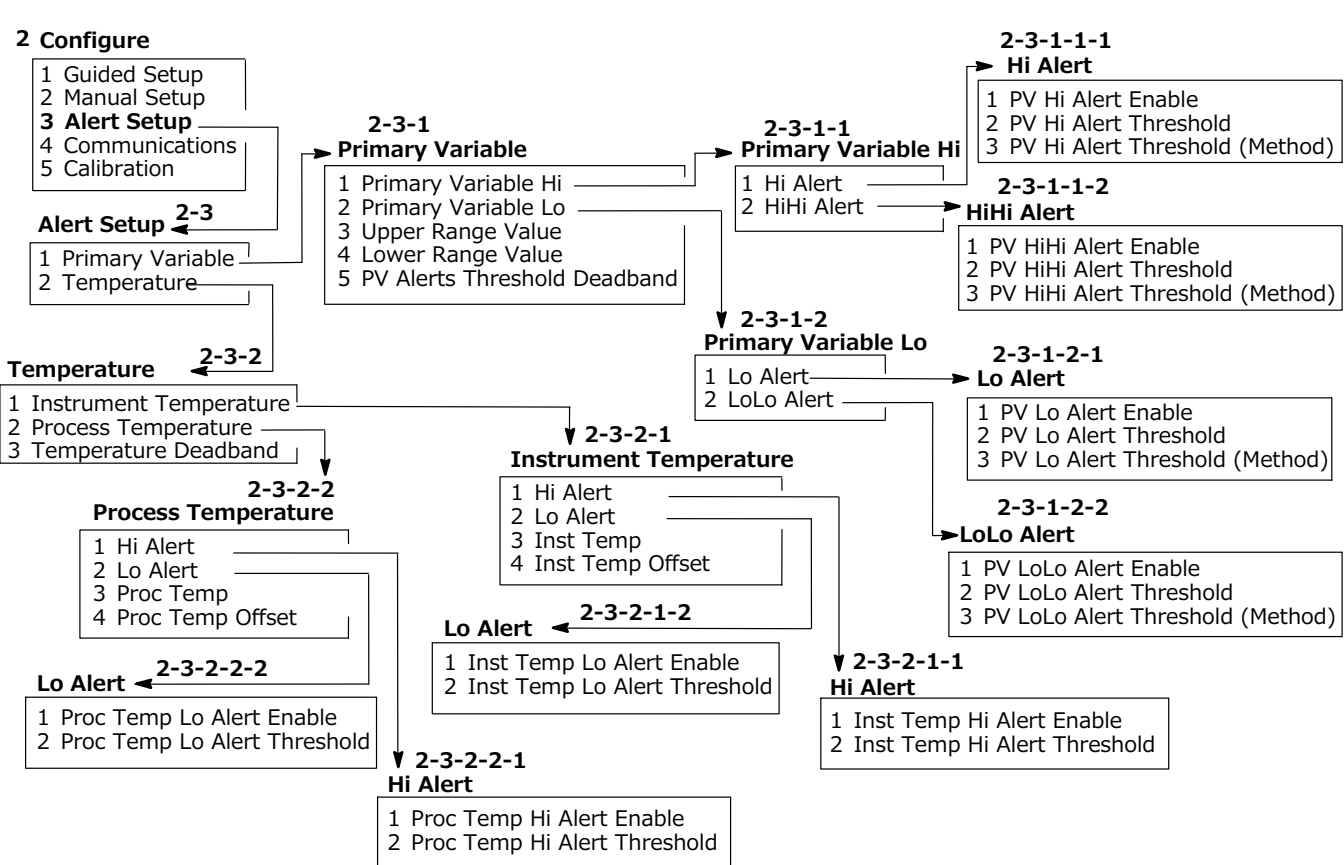

#### **A B‐ 5. Configure( ) > Alert Setup(アラート )**

**A B‐ 6. フィールドコミュニケータのメニューツリー**—**Configure( ) > Communications(0E)**

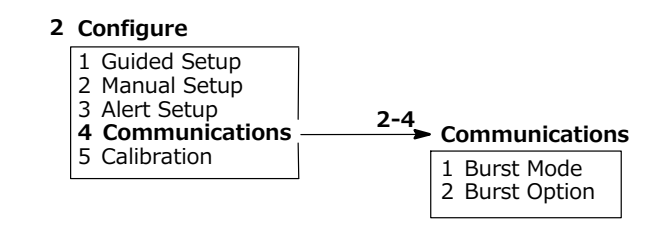

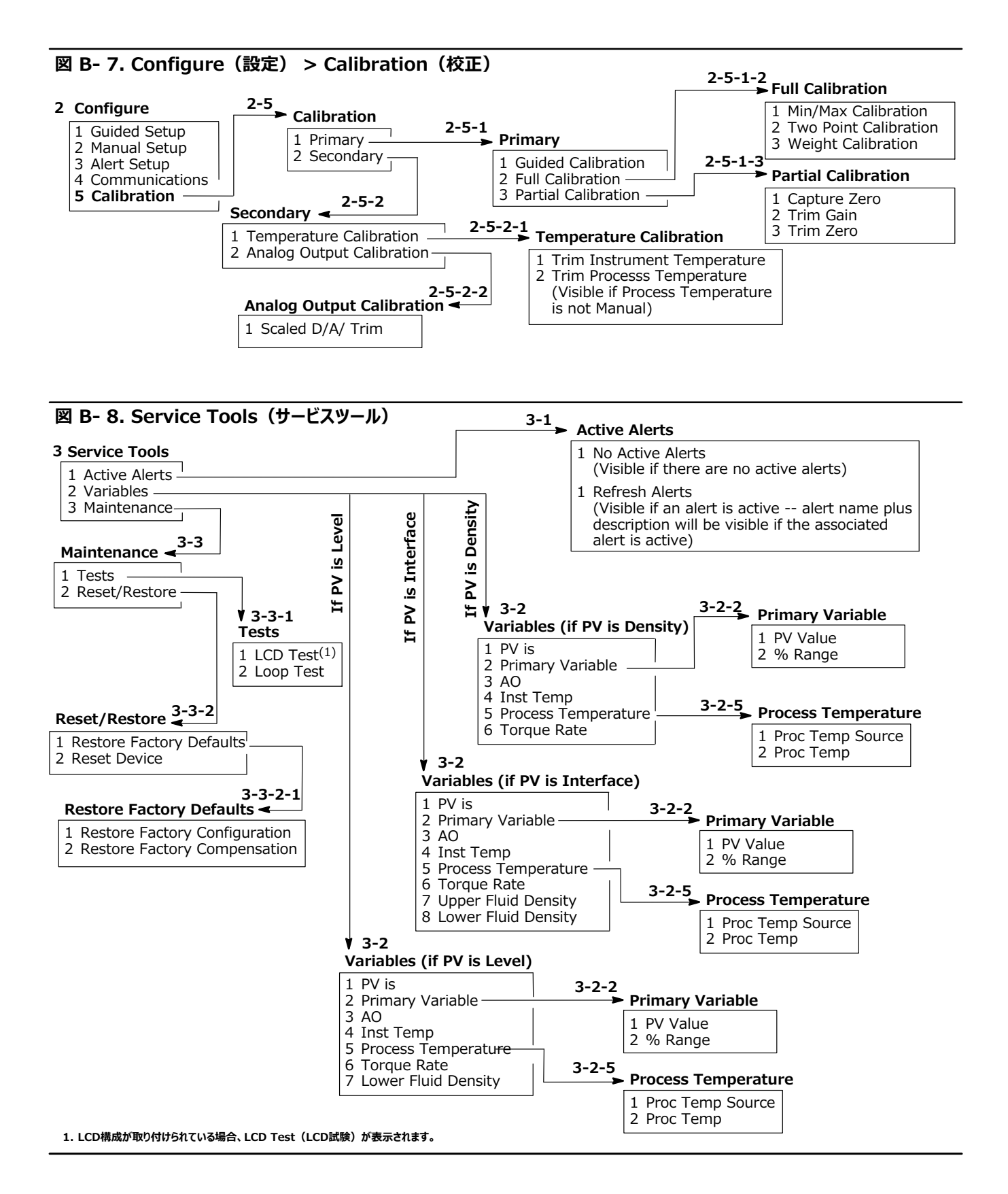

# **' C TIIS(@R&'õびR;の** 意点

-危险区域等級-TIIS

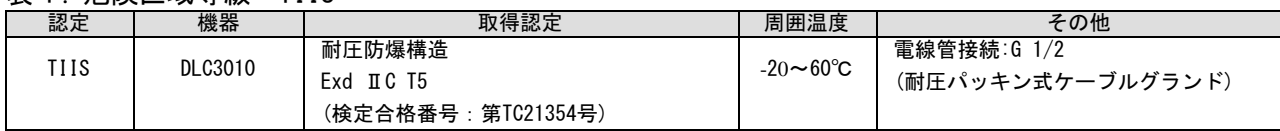

**HART**ö Ö **FISHER** Fisher Controls International LLC Ex d HC T5<br>周囲度 : -20°C~60°C<br>30 VDC<br>4~20 mADC  $> 776$  NO GG40539  $\overline{\omega}$ 式 特容温度70°C以上の配線を使用して下さい。 本体を開ける側に電源を切って下さい。<br>本体とターミナルボックスを結合するネジの強度区分:Property Closs 70  $\circ$ 

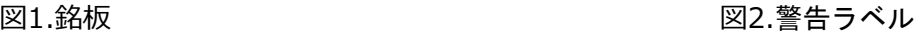

小警告

通電中は本体を開けないで下さい。 危険場所では本体を開けないで下さい。

耐圧防爆構造耐圧パッキン式ケーブルグランド

注意事項

1.防爆性能が保持できなくなるので、絶対に改造・修理は行わないでください。

2.ねじ部には、絶対に傷をつけない様に注意してください。

3.パッキンが変形、損傷した場合は交換してください。

取付手順

1.品番①を電気機器、接続箱に締め付け工具(スパナ)で捻じ込み、品番②を六角スパナを用いて締付ける。

2.電気配線工事に使用するケーブルを品番の、3、4、6、8に通す。

3.品番©をスパナで捻じ込み、パッキンを締付トルク (3.6 N·m) で締め付ける。

4.品番⑥、のにより、ケーブルを強固に固定する。この際の品番のの締付けトルクは0.4 N・mとする。

5.品番®を捻じ込み、品番®を六角レンチを用いて締付ける。

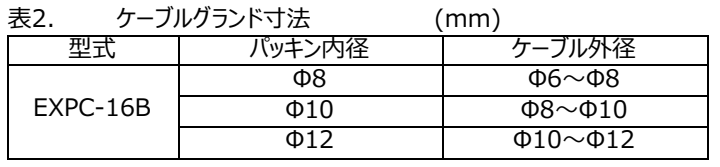

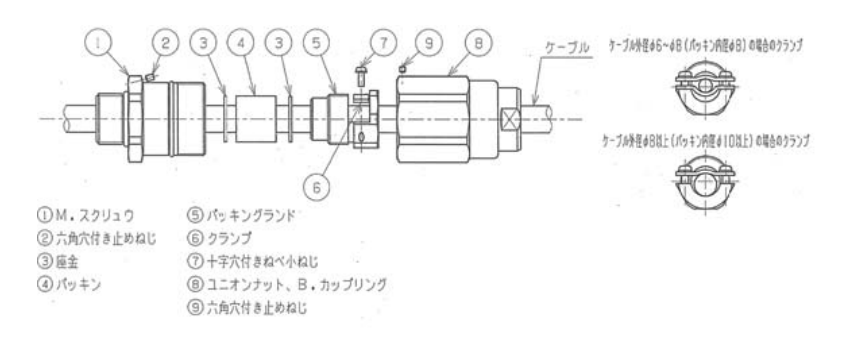

#### 取扱説明書

D102748X0JP

# 用語集

#### **アラームデッドバンド**

アラームがクリアされるまで、通常制限値内でプロセス変数が 戻る量。

#### **アラーム制限**

調整可能な数値で、これを超えるとアラートがアクティブになり ます。

#### **アルゴリズム**

問題を解決し、タスクを達成するための一連の論理ステップ です。コンピュータプログラムには1つまたは複数のアルゴリズム が含まれています。

#### **àný**

英文字および数字。

#### ANSI<sup>(略語)</sup>

ANSIはAmerican National Standards Institute を表す略語です。

#### **バースト**

バーストモードはHARTプロトコルの拡張機能。フィールド機 器からの標準HARTコマンド応答を連続送信します。

#### **バイト**

バイナリディジット (ビット)の単位です。1バイトは8ビットで す。

#### **試運転**

機器の試験、コントローラ設定データのループと検証を行うた め、フィールドコミュニケータとデジタルレベルコントローラが実行 する機能。

#### **コンフィギュレーション**

FIELDVUE機器に保存された指令および動作パラメータで す。

#### **制御ループ**

プロセス制御における物理的および電子的コンポーネントの 配列です。ループの電子コンポーネントはプロセスの1つまたは 複数の状態を継続的に測定し、希望するプロセス条件を得 るのに必要な状態にそれらを変更します。単純な制御ループ では1つの変数のみを測定します。高度な制御ループでは多 くの変数を測定し、それらの変数間の関係を指示通りに維 持します。

#### **ダンピング**

入力値が急激に変動するときに出力を円滑にするため、デジ タルレベルコントローラ出力の時間定数を増加させる出力関 数。

#### **½Ë**

デジタルレベルコントローラ、その使用、または場所の追加識 別用の16文字のフィールド。記述子は機器に保存され、フィ ールドコミュニケータとデバイス情報関数を使用して変更でき ます。

#### **(@ID**

工場で機器に埋め込まれる固有の識別子です。

#### **機器改訂**

フィールドコミュニケータと機器の間の通信を可能にするインタ ーフェースソフトウェアの改訂番号です。

#### ファームウェア改訂

機器のファームウェアの改訂番号です。ファームウェアは製造 時に機器に組み込まれるもので、ユーザーが変更することは できません。

#### **空き時間**

マイクロプロセッサがアイドルになる時間の割合。通常の値は 25%です。実際の値は機器内で使用している機能の数と、 現在進行している通信量により変化します。

2017年9月

出力変化量の比率です。

#### **ハードウェアÙ¾**

Fisher機器ハードウェアの改訂番号です。機器の物理コン ポーネントはハードウェアとして定義されます。

#### **HART** (略語)

HARTはHighway Addressable Remote Transducer を表す略語です。制御室からフィールド機器までの同時アナロ グ/デジタル信号転送を提供する通信規格。

#### **HARTタグ**

デジタルレベルコントローラ識別用の8文字のフィールド。HART タグは機器に保存され、フィールドコミュニケータとデバイス情報 関数を使用して変更できます。

#### HARTユニバーサル改訂

機器の通信プロトコルとして使用するHARTユニバーサルコマ ンドの改訂番号です。

#### **(@シリアルxI**

機器に割り当てられたシリアル番号です。

#### **A¡(LRV)**

4-20 mAループ内で測定するためにデジタルレベルコントロ ーラが現在設定されているプロセス変数の最小値。

#### **センサA¡(LSL)**

測定用にデジタルレベルコントローラが設定可能なプロセス変 数の最小値。

#### **メモリ**

プログラムやデータを保存するために使用される半導体の一 種です。FIELDVUE機器が使用するメモリの種類は、ランダ ムアクセスメモリ(RAM)、リードオンリーメモリ(ROM)お よび不揮発性メモリ (NVM) の3種類です。各メモリの説明 は本用語集をご覧ください。

#### **メニュー**

プログラム、コマンドまたはその他のアクションのリスト。各項目 を選択するには、矢印キーを使って項目をハイライトしてEnt erキーを押すか、メニュー項目に割り当てられた数字を入力 します。

取扱説明書 D102748X0JP

#### **メッセージ**

ユーザーが追加情報を入力できる32文字のフィールド。

#### **マルチドロッピング**

複数のフィールド機器から1本の通信転送ラインへの接続。

#### **Non-Volatile Memory (NVM) (½Nメモリ)**

電源が切断されてもその内容を保持する半導体メモリの一 種です。機器の製造時にのみ変更できるROMとは異なり、 NVMは設定中に内容を変更することができます。不揮発性 メモリには設定データが格納されます。

#### **オンラインコンフィギュレーション**

機器に接続されたフィールドコミュニケータを使用するデジタル レベルコントローラ動作パラメータの設定。

#### **パラレル**

2つ以上のチャンネルのデータ転送を同時に行うこと。

#### **ポーリングアドレス**

機器のアドレスを表します。デジタルレベルコントローラがポイン ト間コンフィギュレーションで使用される場合、ポーリングアドレ スを0に設定してください。マルチドロップ設定またはスプリット範 囲測定で使用される場合は、ポーリングアドレスを0~15の値 に設定してください。

#### **プロセスgn(PV)**

制御戦略の一部として監視される物理的品質または数量。 デジタルレベルコントローラは、レベル、比重が異なる2種類の 液体の界面レベル、液体密度を測定できます。

#### **プロトコル**

電子機器間の通信用のデータフォーマットと転送ルールのセッ ト。同じプロトコルに適合する機器は正確に通信できます。

#### **Random Access Memory (RAM) (ランダムアクセスメモリ)**

プログラムおよびデータの高速な読出しと書込みを行うために マイクロプロセッサで使用される半導体メモリの一種です。リー ドオンリーメモリ (ROM) および不揮発性メモリ (NVM) の 説明も参照してください。

#### **Read-Only Memory (ROM) (リードオンリーメモリ)**

機器の製造時に情報が格納されるメモリです。ユーザーはROM の内容を確認することはできますが、変更することはできません。

#### 再測定範囲

デジタルレベルコントローラを4-20 mA設定に変更する設定 機能。

#### **RTD**

Resistance Temperature Detector (測温抵抗体) の略語。RTDは、RTD素子の抵抗値を温度と関連付ける ことで温度を測定します。

#### **データ\_E**

フィールドコミュニケータの作業用レジスタからデジタルレベルコ ントローラのメモリへ設定データを転送するフィールドコミュニケ ータのコマンドです。

#### **SI**单位

国際単位系。 アンペア (A)、メートル (m)、キログラム (kg)、ケルビン (K)、秒 (s) などのメートル法単位です。

#### **ソフトウェア**

機器製造時にメモリ (通常はROM) に記述されるプログラ ムおよびルーチンからなるファームウェアとは異なり、マイクロプロ セッサまたは書換え可能メモリ (通常はRAM) に格納され るコンピュータプログラムおよびルーチンを指します。ソフトウェア は通常の動作時に操作できますが、ファームウェアは操作でき ません。

#### **スパン**

上限値と下限値との代数的差分。

#### **3Kセンサ**

機器内で機器の内部温度を測定するデバイスを指します。

#### **;A¡(URV)**

4-20 mAループ内で測定するためにデジタルレベルコントロ ーラが現在設定されているプロセス変数の最大値。

#### **センサ;A¡(USL)**

測定用にデジタルレベルコントローラが設定可能なプロセス変 数の最大値。

#### **(レジスタ**

入力時にデータを一時的に保存するフィールドコミュニケータ 内のメモリ位置。

# **インデックス**

# **A**

アクセスハンドル, 15 アクセスハンドル組品、取り外しと交換, 82 Active Alerts(アクティブアラート)、Service Tools (サービスツール), 67 Advisory(注意)、Device Status(機器状態), 29 アラームジャンパ, 25, 31 位置の変更, 26 Alarm Type (アラームタイプ), 31 アラーム変数、既定値, 36 Alert Setup (アラート設定), 49 Primary Variable (1次変数), 49 Temperature (温度), 51 定格高度, 8 周囲温度、動作, 249, 10 AMS Suite: Intelligent Device Manager(AMSデバイスマ ネージャ), 3 アナログ出力校正, 59 アナログ出力信号、デジタルレベルコントローラ, 99 AO, 29 Service Tools (サービスツール), Variables (変数), 70 組品, LCDメータ, 78 ATEX適合ユニット, 22, 26 利用可能なコンフィギュレーション, 6 **B** Bell 202通信規格, 95 [空白], 診断メッセージ, 73 バースト, 29 Burst Mode(バーストモード)、Communications (通信), 53 バースト動作, 28 Burst Option(バーストオプション)、Communications (通信), 53 バースト変数, 28, 53

### **C**

Calibration (校正) Analog Output (アナログ出力), 59 Full(全体), 55 Guided (ガイド付き), 54 Min/Max(最小/最大), 55 Partial  $(\negm)$ , 57 Capture Zero (ゼロ点調整), 57 Trim Gain(ゲインのトリム), 57 Trim Zero(ゼロのトリム), 58 Scaled D/A Trim (スケーリング後のD/Aのトリム), 59 Temperature (温度), 58 理論上, 56 Trim Instrument Temperature (機器温度のトリム) , 58 Trim Process Temperature (プロセス温度のトリム), 58 2点, 55 重量, 56 校正, 54 校正例, 60 標準的なディスプレーサとトルクチューブによる密度測定, 63 入力値を変更できない場合のプロセス条件(プラントを停止 せずに機器を交換) での校正, 63 重量超過ディスプレーサを使用した, 61 標準ディスプレーサとトルクチューブを使用した, 60 Capture Zero (ゼロ点調整)、Calibration (校正)、 Partial  $(\negm)$ , 57 Change Display Mode (表示モードの変更), 48 Change Proc Temp Source (プロセス温度源の変更)、 プロセス温度, 46 Change PV (PVの変更), 41 分類/認証, 7 CUTR, 7 INMETRO, 7 KGS, 7 NEPSI, 7 PESO CCOE, 7 TIIS, 7 Comm Status (通信状態), 29 Communications (通信) Burst Mode(バーストモード), 53 Burst Option(バーストオプション), 53 補正 密度パラメータ, 7 手動, 7 変換器, 7 、デジタルレベルコントローラ, 13 設定データ、工場, 33 接続スタイル、ケージ型センサ, 10 接続 通信, 23

電流ループ, 20 電気, 20 電力/電流ループ, 23 RTD, 23 試験, 24 構造材料, 8 249センサ, 10 カップリング, 38 保護, 13 CUTR (ユーラシア関税同盟技術規則)、ロシア、カザフスタン、 ベラルーシ、アルメニア, 7

### **D**

D/A調整, 54 Date $(Hd)$ , 30 Device Information (機器情報), 47 DD Information (デバイス記述子情報), 30 デッドバンド, 6 小数位、機器ディスプレイ, 48 密度、プロセス、DLC3010, 6 Descriptor (記述子), 30 Device Information (機器情報), 47 Device ID (機器ID), 30 Device Information (機器情報), 30, 47 Device Revision (機器改訂), 30 Device Status (機器状態), 29 診断メッセージ、LCDメータ, 73 診断, 7 デジタルモニタ, 7 デジタル‐アナログ (D/A) 出力, 96 ディスプレーサ 長さ, 39 容積, 39 重量, 39 ディスプレーサデータ シリアル番号, 47 重量, 39 ディスプレーサの長さ, 54 ディスプレーサの長さ、センサ, 10 ディスプレーサセンサ ケージ型, 11 ケージレス型, 11 ディスプレーサシリアル番号, 47 ディスプレーサの容積, 54 Display Alert/Saturation Level (アラート/飽和度を表示), 31 Display Mode (表示モード), 48 変更, 48

Distributor (ディストリビュータ), 30 Driver Rod Length (ドライバロッドの長さ), 40, 54 **E** 教育サービス, 5 EEPROM, 98 電気的等級, 7 危険区域 ATEX, 7 CSA, 7 FM, 7 IECEx, 7 電気接続, 8, 20 電気ハウジング, 7 電磁両立性, 7 電磁妨害 (EMI) 保護, 99 電子回路、密閉型, 25 電子回路モジュール 取り外し, 80 交换,80 EMIフィルタ, 98 EN 61326-1:2013、 電磁両立性, 7 EN 61326-2-3:2006、 電磁両立性, 7 Enter Constant Density (密度定数の入力)、 プロセス流体, 45 等化接続, 12

# **F**

FAIL HDWR、診断メッセージ, 74 Failed (異常)、Device Status (機器状態), 29 ショートカットキー操作, 101 フィールドコミュニケータのメニューツリー, 101 Field Device Revision (フィールド機器改訂), 30 フィールド配線, 21 Final Assembly Number (最終組品番号), 47 Firmware Revision (ファームウェア改訂), 30 フレクサ、保護, 13 Full Calibration (フル校正), 55

## **G**

Good (良好), Device Status (機器状態), 29 接地線, 22 接地, 22 シールド線, 22 Guided Calibration (ガイド付き校正), 54 Guided Setup (ガイド付き設定), 34

D102748X0JP

# **H**

ホールセンサ, 98 ハードウェア/6, 74 Hardware Revision (ハードウェア改訂), 30 HART通信, 7 作動原理, 95 HARTプロトコル, 95 HART Tag(HARTタグ), 30, 47 Device Information (機器情報), 47 HART Universal Revision (HARTユニバーサル改訂), 30 危険区域等級, 15 ヒートインシュレータ、りけ, 18 Hi Alert (「ハイ」アラート), 49 Instrument Temperature (機器温度), 51 Process Temperature (プロセス温度), 52 Hi Hi Alert(「ハイ-ハイ」アラート), 49 High High Alarm (「ハイ-ハイ」アラーム), 49 高温環境, 18 ヒステリシス, 6 ヒステリシス + デッドバンド, 6

# **I**

イミュニティ性能, 8 単独直線性, 6 初期設定, 33 INMETRO、国立工業度量衡・品質規格院 (ブラジル), 7 インナーガイドとアクセスハンドル組品、取り外しと交換, 82 入力信号 249, 10 DLC3010, 6 Inst Temp (機器温度), 51 Inst Temp Hi Alert Enable (機器温度「ハイ」アラートの有効化), 51 Inst Temp Hi Alert Threshold (機器温度「ハイ」アラート閾値), 51 Inst Temp Lo Alert Enable (機器温度「ロー」アラートの有効化), 51 Inst Temp Lo Alert Threshold(機器温度「ロー」アラート閾値), 51 Inst Temp Offset (機器温度オフセット), 51 設置, 13 249センサ, 15 249センサにりけたDLC3010, 18 電気, 20 フィールド配線, 21

ヒートインシュレータ, 18 マルチチャンネル, 24 電力/電流ループ接続, 23 **RTD接続, 23** 設置フローチャート, 14 Instrument Display (機器ディスプレイ)、Manual Setup (手動設定), 47 機器の取り付け、指定,40 Instrument Serial Number (機器シリアル番号), 47 Instrument Temperature (機器温度) Alert Setup(アラート設定), 51 Service Tools(サービスツール)、 Variables (変数), 70 Instrument Temperature Offset (機器温度オフセット), 54 界面測定、密度変動, 65 界面レベル測定, 37 本質安全防爆、マルチドロップ接続, 95 本質安全アプリケーション, 21

# **K**

KGS、韓国ガス安全公社(韓国), 7

### **L**

LCD設定、機器ディスプレイ, 47 LCDメータ, 17, 96 組品, 78 診断メッセージ, 73 [空白], 73 FAIL HDWR, 74 OFLOW, 74 取り外し, 79 交換, 79 LCDメータインジケータ, 7 LCD Test (LCD試験)、Maintenance (メンテナンス), 71 Length Units (長さ単位)、Sensor (センサ), 39 レベル測定, 37 Level Offset(レベルオフセット), 41, 54 レベルSignatureシリーズテスト, 8 レバー組品 取り外し, 83 交換, 84 レバーロック, 13 リフトオフ電圧, 20 Lo Alert (「ロー」アラート), 50 Instrument Temperature (機器温度), 51 Process Temperature (プロセス温度), 52 Lo Lo Alert(「ロー-ロー」アラート), 50 Load Steam Tables (負荷蒸気表)、プロセス流体, 45

#### **インデックス** 2017年9月

ループ接続端子, 98 ループインターフェイス, 96 Loop Test (ループ試験), 26 Maintenance(メンテナンス), 71 Lower Density Table (下側密度表), 43 Lower Fluid Density (下側の流体密度) Process fluid (プロセス流体), 43 Service Tools (サービスツール)、 Variables (変数), 70 Lower Range Value (下限値)、1次変数, 42, 50 Lower Sensor Limit (下限センサリミット), 42 LRV (下限値), 54

### **M**

Maintenance(メンテナンス) Device Status (機器状態), 29 249センサからのDLC3010の取り外し 高温環境, 78 標準温度環境, 77 リセット/復旧, 71 Service Tools(サービスツール), 71 Tests (試験), 71 LCD, 71 Loop $(\nu-\mathcal{J})$ , 71 メンテナンスおよびトラブルシューティング, 73 Manual Setup (手動設定), 39 Device Information (機器情報), 47 Instrument Display(機器ディスプレイ), 47 Materials 249の材質, 10 プロセス温度, 10 ディスプレーサとトルクチューブ, 10 密度測定, 65 プロセス流体, 45 機械ゲイン、過剰, 65 Message(メッセージ), 30 Device Information (機器情報), 47 マイクロプロセッサ, 96 Min/Max Calibration (最小/最大による校正), 55 最小比重差、 DLC3010, 7, 8 Minimum Span (最小スパン)、センサリミット, 42 Model(モデル), 30 Model 375フィールドコミュニケータ, 3 モデム、Bell 202, 95 モーメントアーム, 34 モーメントアーム (ドライバロッド)の長さ, 35 取り付け 249センサ, 15 デジタルレベルコントローラの方向, 17 DLC3010, 15

249センサ, 18 一般的なケージ型センサ, 16 一般的なケージレス型センサ, 16 取付キット, 87 取付用部品, 91 取り付け位置 249シリーズ, 10 DLC3010, 8 一般的、249センサに取り付けられたDLC3010デジタルレベ ルコントローラ, 17 マルチチャンネル接続, 24 マルチドロップ通信 有効化, 96 作動原理, 95 マルチドロップ接続、本質安全防爆, 95 マルチドロップ通信、一般的なマルチドロップネットワーク, 95

## **N**

NAMUR NE‐43, 99 NEPSI、国家防爆電気機器検定機関(中国), 7 NVM (不揮発性メモリ), 58

# **O**

OFLOW、診断メッセージ, 74 出力信号、DLC3010, 6 Overview (概要), 29 AO, 29 Comm Status (通信状態), 29 Device Information(機器情報), 30 Alarm Type and Security (アラームタイプとセキュリティ), 31 Identification (識別), 30 Revisions(改訂), 30 Device Status(機器状態), 29 Device Status(機器状態), 29<br>Primary Variable(1次変数), 29 Process Temperature (プロセス温度), 30 PV is (プロセス変数), 29

### **P**

部品、注文, 87 部品キット, 87 部品リスト, 88 (Percent) % Range (パーセント範囲), 29 Percent (%) Range Only(パーセント範囲のみ)、Display Mode (表示モード), 48 PESO CCOE、石油防爆安全機構–防爆主要管理機関 (インド), 7 Polled (ポーリング済み), 29 ポーリングアドレス, 25, 96 Device Inḟormation(機器情報), 47

#### 取扱説明書

D102748X0JP

電源、負荷制限, 20 電源の影響, 6 電力/電流ループ接続, 23 圧力境界材料、許容プロセス温度, 10 Primary Variable (1次変数), 29 Alert Setup(アラート設定), 49 Service Tools(サービスツール)、 Variables (変数), 69 Primary Variable Hi (1次変数「ハイ」)、Alert Setup (アラート設定) , 49 Primary Variable Lo (1次変数「ロー」)、Alert Setup (アラート設定), 50 Primary Variable Range (1次変数範囲), 42 Primary Variables (1次変数), 41 Primary Variable Range (1次変数範囲), 42 PV Damping (PVダンピング) , 43 Sensor Limits(センサリミット), 42 作動原理 DLC3010, 96 HART通信, 95 マルチドロップ通信, 95 Proc Temp Hi Alert Enable (プロセス温度「ハイ」アラートの 有効化), 52 Proc Temp Hi Alert Threshold (プロセス温度「ハイ」アラート 閾値), 52 Proc Temp Lo Alert Enable (プロセス温度「ロー」アラートの 有効化), 52 Proc Temp Lo Alert Threshold (プロセス温度「ロー」アラー ト閾値), 52 Proc Temp Offset (プロセス温度オフセット), 52, 54 Proc Temp Source (プロセス温度源), 30 プロセス密度, 6 Process Fluid (プロセス流体), 43 Process Temperature (プロセス温度), 30, 46, 48, 52 Alert Setup (アラート設定), 52 ソース変更, 46 表示, 46 手動入力, 59 Service Tools(サービスツール)、 Variables (変数), 70 ソース, 46 プロセス温度、極端, 66 プロセス変数, 48 プロセッサモジュール, 96 比例帯、影響, 65 保護, 34, 39 PV、Display Mode (表示モード), 48 PVアラートデッドバンド, 37 PVアラート閾値, 37

PV Alerts Threshold Deadband (PVアラート閾値デッドバンド), 49, 50 PV Damping(PVダンピング), 43 PV Hi Alert Enable (PV「ハイ」アラートの有効化), 49 PV Hi Alert Threshold (PV「ハイ」アラート閾値), 49 方法, 49 PV Hi Hi Alert Enable (PV「ハイ-ハイ」アラートの有 効化), 49 PV HiHi Alert Threshold (PV「ハイ-ハイ」アラート閾値), 49 方法, 49 PV is (プロセス変数), 29, 41 Service Tools(サービスツール)、 Variables (変数), 69 PV Lo Alert Enable (PV「ロー」アラートの有効化), 50 PV Lo Alert Threshold (PV「ロー」アラート閾値), 50 方法, 50 PV LoLo Alert Enable (PV「ロー-ロー」アラートの有 効化), 50 PV LoLo Alert Threshold (PV「ロー-ロー」アラート閾値), 50 方法, 50 PV Units (PV単位), 41  $PV$  Value $(V\oplus)$ , 29, 50 PV/% Range (PV/パーセント範囲)、Display Mode (表示モード), 48 PV/Process Temperature (PV/プロセス温度)、 Display Mode (表示モード), 48 **R** 関連文書, 5 リモートインジケータ, 8 再現性, 6 交換部品, 87 Reset/Restore (リセット/復旧)、Maintenance (メンテナンス), 71 Restore Factory Compensation (工場補正データの復旧), 71 Restore Factory Configuration (工場設定データの復旧) , 71 Restore Factory Defaults (工場出荷時の設定を復旧) , 71 返却品の情報, 85 逆極性保護, 99 Revisions(リビジョン), 30

ローズマウント 333 HART Tri-Loop HART-アナログ信号変換 器, 27

取扱説明書 D102748X0JP

RTD 接続, 23 3線式, 23 2線式, 23 設定, 46 RTD Wire Resistance (RTD配線抵抗), 46 **S** 飽和水、比重と温度の比較表、例, 44 Scaled D/A Trim (スケーリング後のD/Aトリム)、Analog Output Calibration (アナログ出力校正), 59 Security(セキュリティ), 31 センサ接続分解図, 16 Sensor Damping (センサのダンピング), 40 Sensor Dimensions (センサの寸法), 39 Sensor Limits(センサリミット), 42 センサのネームプレート、例, 35 Sensor Units (センサの単位), 39 Serial Number (シリアル番号) Instrument (機器), 47 Sensor(センサ), 47 Serial Numbers (シリアル番号)、Device Information (機器情報), 47 Service Tools (サービスツール), 67 Maintenance (メンテナンス), 71 Variables (変数), 69 Set Level Offset (レベルオフセットの設定), 41 SG, 54 シャフト延長、トルクチューブ, 18 信号調整機能, 96 危険場所での設置と「安全な使用」に関する特記事項, 15 比重表, 43 飽和蒸気の比重と温度の比較表、例, 45 什様 249センサ, 10 DLC3010, 4 電力供給要件, 7 **T** 温度 周囲、DLC3010, 6 プロセス, 6

Temperature Calibration (温度校正), 58

Temperature Deadband (温度デッドバンド), 51, 52

Temperature Units (温度単位)、Sensor (センサ), 39 ターミナルボード, 96 ターミナルボックス, 22 メンテナンス, 81 取り外し, 81 交換, 81 ターミナルボックスのカバー止めねじ、ATEX適合ユニット, 22 テスト接続部, 24 テスト07, 24, 76 Tests (試験)、Maintenance (メンテナンス), 71 通常のトルクチューブ材質に対する理論上の可逆温度効果, 9 理論上のトルクチューブ (TT) レート, 64 TIIS、公益社団法人産業安全技術協会 (日本), 7 工具、メンテナンス用, 76, 77 Torque Rate (トルクレート) 、トルクチューブ, 40 Service Tools(サービスツール)、 Variables (変数), 70 トルクチューブ, 40 Torque Rate Units (トルクレート単位)、 Sensor(センサ), 39 Torque Tube(トルクチューブ)、データ, 40 トルクチューブ補正の選択, 40 トルクチューブ補正表, 40 トルクチューブレート, 54 トルクチューブ補正、データ表, 40 変換器ボード, 96, 98 過渡電圧保護, 99 過渡電圧保護, 6 Tri-Loop, 27 DLC3010の設定, 27 Trim Gain (ゲインのトリム)、Calibration (校正)、 Partial (部分), 57 Trim Instrument Temperature (機器温度のトリム)、 Calibration (校正), 58 Trim Process Temperature (プロセス温度のトリム)、 Calibration (校正), 58 Trim Zero (ゼロのトリム)、Calibration (校正)、 Partial (部分), 58 トラブルシューティング, 73 TT Comp Selection (トルクチューブ補正の選択)、 トルクチューブ, 40 TT Comp Table (トルクチューブ補正表)、トルクチューブ, 40 TT Material (トルクチューブの材質)、トルクチューブ, 40 Turn Cells Off(セルオフ), 71 Two Point Calibration (2点による校正), 55

温度補正, 66

温度センサ, 98

# **U**

Upper Density Table (上側流体の密度表), 43

Upper Fluid Density (上側流体の密度) Process fluid(プロセス流体), 43 Service Tools(サービスツール)、 Variables (変数), 70

Upper Range Value (上限値)、1次変数, 42, 50

Upper Sensor Limit (センサリミット上限), 42

URV (上限値), 54

**V**

Variables (変数) Alarm(アラーム)、既定値, 36 Burst $(V - \lambda)$ , 28, 53 Primary Variables (1次変数), 41 Service Tools(サービスツール), 69

View Fluid Tables (液体表の表示)、プロセス流体, 43

View/Change AO Action (アナログ出力動作の表示/変更)、 1次変数, 42 電圧、リフトオフ, 20 Volume Units (容積単位)、Sensor (センサ), 39

### **W**

重量, 8 Weight Calibration (質量ベースによる校正), 56 Weight Units (質量単位)、Sensor (センサ), 39 、フィールド, 21 作動圧力、センサ, 10 Write Lock (書き込み保護), 31, 34「保護」も参照 Write Lock Setup (書き込み保護の設定), 31

## **Z**

ゼロ浮力, 38 ゼロ基準角度, 54

# $C \in$

**Emerson、Emerson Automation Solutions、また)\*は、いかなるについてのNm、R、メンテナンスにするãÈは¯いません。い かなるのpでも、¬なNm、R、メンテナンスのãÈは、äGおよびエンドユーザーにあるものとします。**

Fisher、FIELDVUE、DeltaV、および Tri-Loop は、Emerson Electric Co. の Emerson Automation Solutions 事業部門の企業が所有する商標です。 Emerson Automation Solutions、Emerson、およびEmersonのロゴは、Emerson Electric Co.の商標およびサービスマークです。HARTはFieldComm Grou pの?-です。そののすべての-は、±^8に>します。

本書の内容は情報提供のみを目的としています。情報の正確性を確保するために最大限の努力をしておりますが、本書の内容は、明示的または黙示的を問わず、ここに 記載されている製品やサービスもしくはその使用や適用性に関して保証するものではないことにご留意ください。すべての取引は弊社の利用規約に従って管理されています。 エマソンは、予告なしに製品のデザインや仕様を変更または向上させる権利を保持します。

#### **Emerson Automation Solutions**

Marshalltown, Iowa 50158 USA Sorocaba, 18087 Brazil Cernay, 68700 France Dubai, United Arab Emirates Singapore 128461 Singapore 日本フイツシヤ株式会社 東京都品川区東品川1-2-5 www.Fisher.com

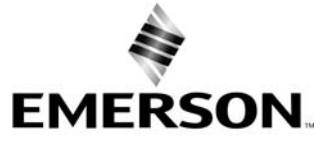